# **PEMANFAATAN SENSOR FLOWMETER BERBASIS ATMEGA328 DALAM PERHITUNGAN HARGA DAN JUMLAH PEMAKAIAN AIR BERSIH BERLANGGANAN**

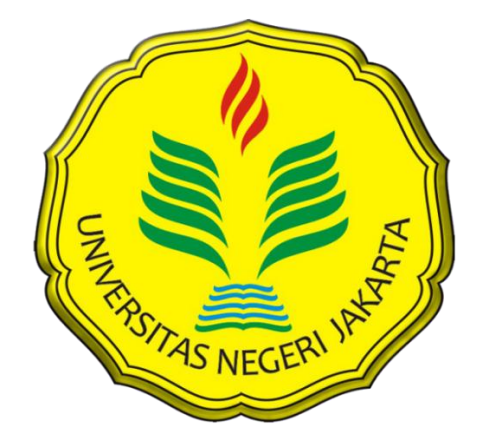

**NOOR M ARIEF H 5215111759**

**Skripsi ini Ditulis Untuk Memenuhi Sebagian Persyaratan Dalam Mendapatkan Gelar Sarjana**

# **PROGRAM STUDI PENDIDIKAN TEKNIK ELEKTRONIKA JURUSAN TEKNIK ELEKTRO**

# **FAKULTAS TEKNIK**

**UNIVERSITAS NEGERI JAKARTA**

**2015**

## **LEMBAR PENGESAHAN**

**NAMA** 

Drs. Jusuf Bintoro, MT. (Dosen Pembimbing I)

**TANDA TANGAN** 

**TANGGAL** 2016  $18$  $(6)$ 

 $18/01$  $2016$ 

Drs. Pitoyo Yuliatmojo, MT. (Dosen Pembimbing II)

## PENGESAHAN PANITIA UJIAN SIDANG

**NAMA** 

## **TANDA TANGAN**

**TANGGAL** 

Drs. Wisnu Djatmiko, MT. (Ketua Sidang)

mom

 $15/612016$ 

.............

 $15/002016$ 

Drs. Mufti Ma'sum, M.Pd. (Sekretaris)

Dr. Baso Maruddani, MT. (Dosen Ahli)

 $201C$  $151$  $\sqrt{a}$ 

Tanggal Lulus: 17 - 12 - 2015

### **ABSTRAK**

<span id="page-2-0"></span>**Noor M Arief H**. *Pemanfaatan Sensor Flowmeter Berbasis ATmega328 Dalam Perhitungan Harga Dan Jumlah Pemakaian Air Bersih Berlangganan.* Skripsi. Jakarta, Program Studi Pendidikan Teknik Elektronika, Jurusan Teknik Elektro, Fakultas Teknik, Universitas Negeri Jakarta, 2015. Dosen Pembimbing, Drs. Jusuf Bintoro, M.T. dan Drs. Pitoyo Yuliatmojo, M.T.

Tujuan pembuatan penelitian ini adalah mendesain, membuat, dan menguji alat yang dapat mengukur volume dan harga dari penggunaan air bersih berlangganan memanfaatkan sensor Flowmeter G1/2.

Penelitian ini dilakukan menggunakan metode *Research and Development* yang meliputi perencanaan, analisis kebutuhan penelitian dan pengumpulan informasi, perancangan, pengembangan bentuk awal produk, pengujian, dan revisi produk. Dalam bentuk awal produk, dibuat *water meter digital* dan aplikasi *server* air berlangganan. *Software server* air berlangganan digunakan sebagai pengolah data yang dikirimkan oleh *water meter digital*. Untuk mengetahui keakuratanya, pengujian dilakukan dengan alat *test bench* di PT. Aetra Air Jakarta.

Hasil penelitian ini berupa Alat *Water Meter Digital* dan *software Server* Air Berlangganan yang dapat menghitung harga pemakaian air dengan menggunakan sarana pesan singkat dalam pengiriman data dan ATmega328 sebagai pemrosesnya yang telah diuji keakuratan pembacaan volume air dengan alat *test bench* di PT. Aetra Air Jakarta dengan hasil error -0.87%, 0.60%, -0.83%.dan dinyatakan akurat.

**Kata kunci:** Air berlangganan, SMS, Sensor Flowmeter G1/2**,** ATmega328, Visual Basic 2010.

# <span id="page-3-0"></span>**LEMBAR PERNYATAAN**

Dengan ini saya menyatakan bahwa :

- 1. Karya tangganaparanja yang berjadar 1 emamalah bender 1 termini mendapatkan untuk mendapatkan untuk mendapa ATmega328 Dalam Perhitungan Harga Dan Jumlah Pemakaian Air Bersih Berlangganan" ini adalah asli dan belum pernah diajukan untuk mendapatkan gelar akademik sarjana, baik di Universitas Negeri Jakarta maupun di perguruan tinggi lain.
- 2. Karya tulis ini adalah murni gagasan, rumusan, dan penelitian saya sendiri dengan arahan dosen pembimbing.
- 3. Karya tulis ini tidak terdapat karya atau pendapat yang telah ditulis atau dipublikasikan orang lain, kecuali secara tertulis dengan jelas dicantumkan sebagai acuan dalam naskah dengan disebutkan nama pengarang dan dicantumkan dalam daftar pustaka.
- 4. Pernyataan ini saya buat dengan sesungguhnya dan apabila dikemudian hari terdapat penyimpangan dan ketidakbenaran dalam pernyataan ini, maka saya bersedia menerima sanksi akademik berupa pencabutan gelar yang telah diperoleh karena karya tulis ini, serta sanksi lainnya sesuai norma yang berlaku di Universitas Negeri Jakarta.

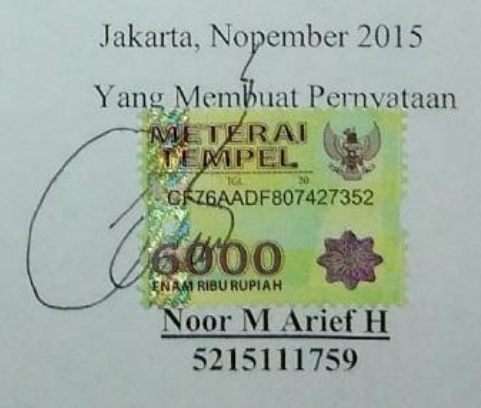

#### <span id="page-4-0"></span>**KATA PENGANTAR**

Puji syukur kehadirat Allah SWT yang telah melimpahkan nikmatnya sehingga saya dapat menyelesaikan penyusunan skripsi yang berjudul "Pemanfaatan Sensor Flowmeter Berbasis ATmega328 Dalam Perhitungan Harga Dan Jumlah Pemakaian Air Bersih Berlangganan". Semoga penelitian skripsi ini dapat dipergunakan sebagai salah satu acuan, petunjuk maupun pedoman bagi pembaca.

Penyusunan skripsi ini dilakukan untuk memenuhi salah satu syarat untuk mencapai gelar Sarjana Pendidikan Teknik Elektronika FT UNJ Peneliti menyadari bahwa penyusunan skripsi ini masih belum sempurna sehingga peneliti membutuhkan kritik dan saran untuk membangun penyempurnaan skripsi ini. Oleh karena itu, Peneliti mengucapkan terima kasih kepada:

- 1. Pitoyo Yuliatmojo, MT, selaku Ketua Program Studi FT UNJ dan Dosen Pembimbing II.
- 2. Prof. Dr. Drs. Ir. Ivan hanafi, MPd selaku Pembimbing Akademik.
- 3. Drs. Jusuf Bintoro. MT, selaku Dosen Pembimbing I.
- 4. Kedua orang tua, keluarga, serta teman-teman yang telah memberikan semangat serta do'a yang tidak pernah terhenti diucapkan untuk kelancaran dan keberhasilan.

Akhir kata, semoga Allah Subhanahu Wa Ta'ala membalas segala kebaikannya.

 $\overline{\phantom{a}}$ **Noor M Arief H** 5215111759

# <span id="page-5-0"></span>**DAFTAR ISI**

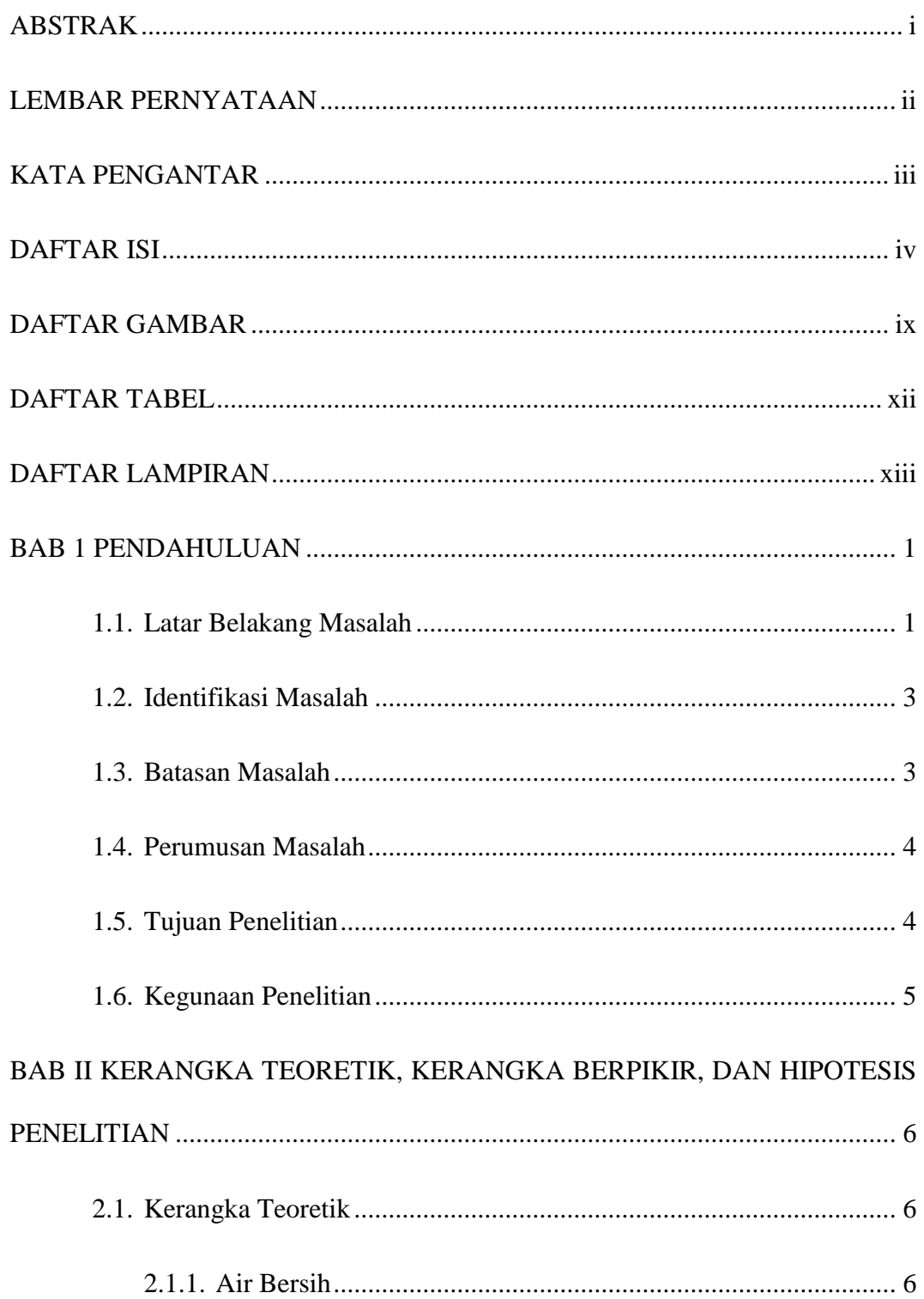

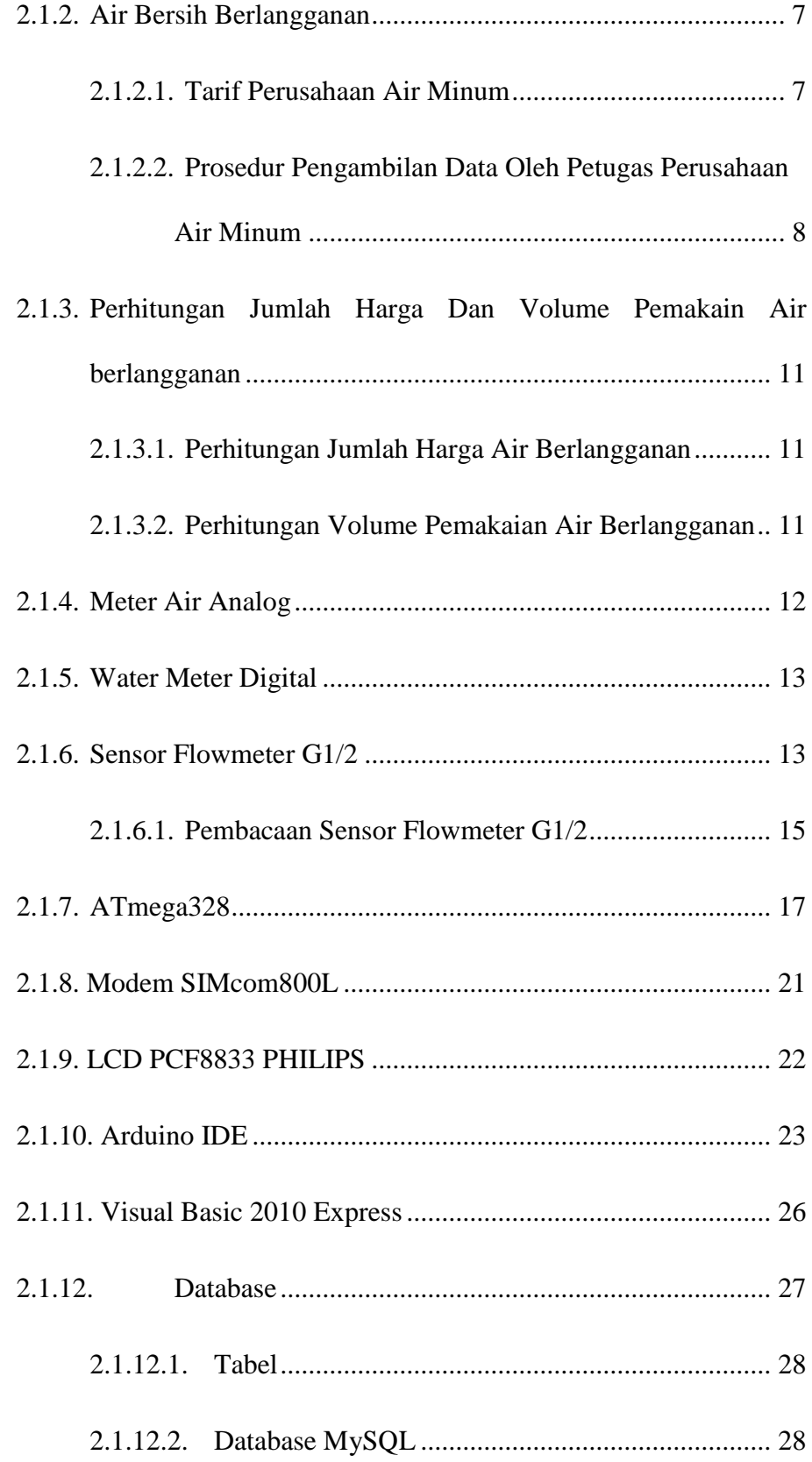

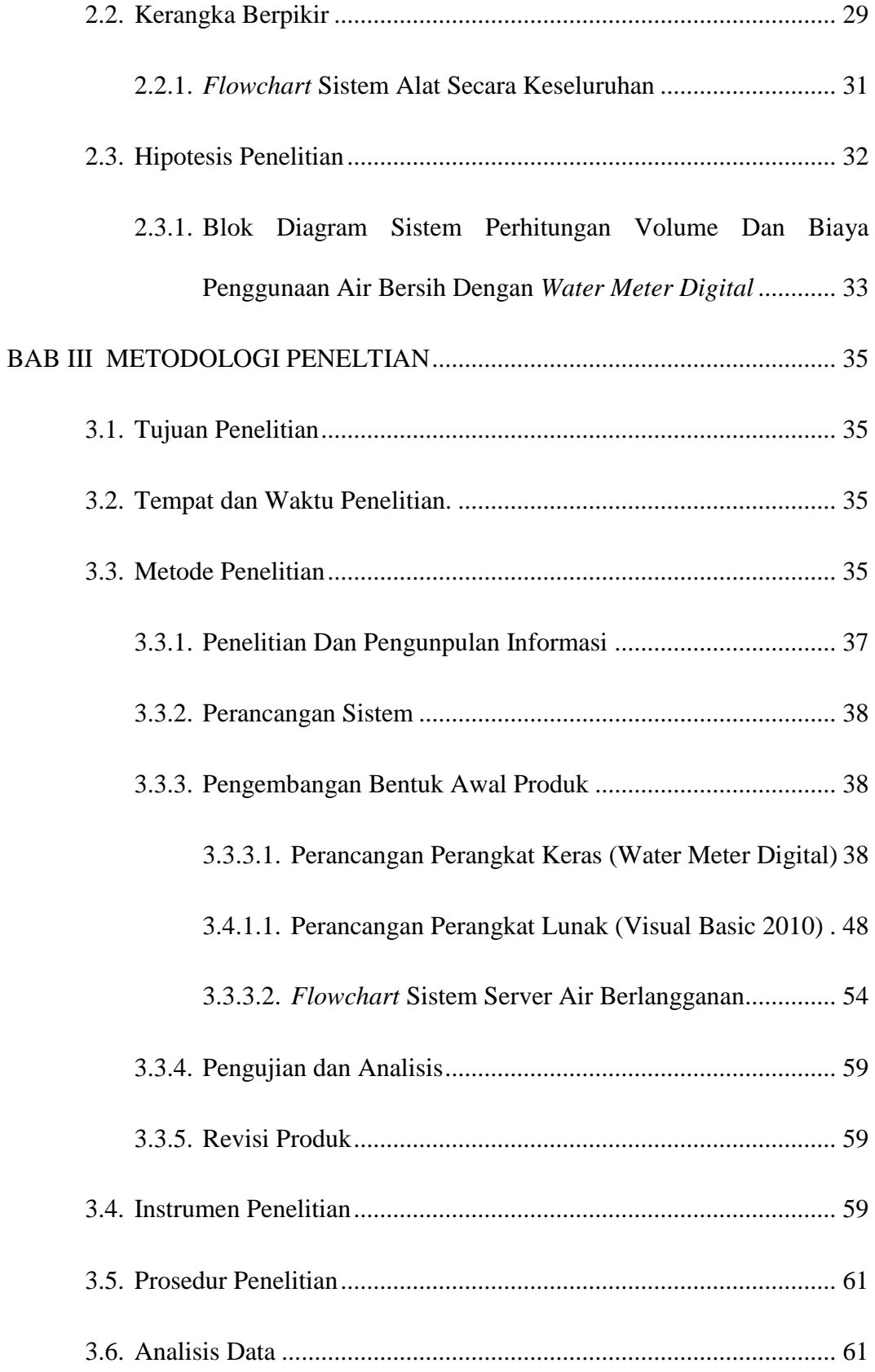

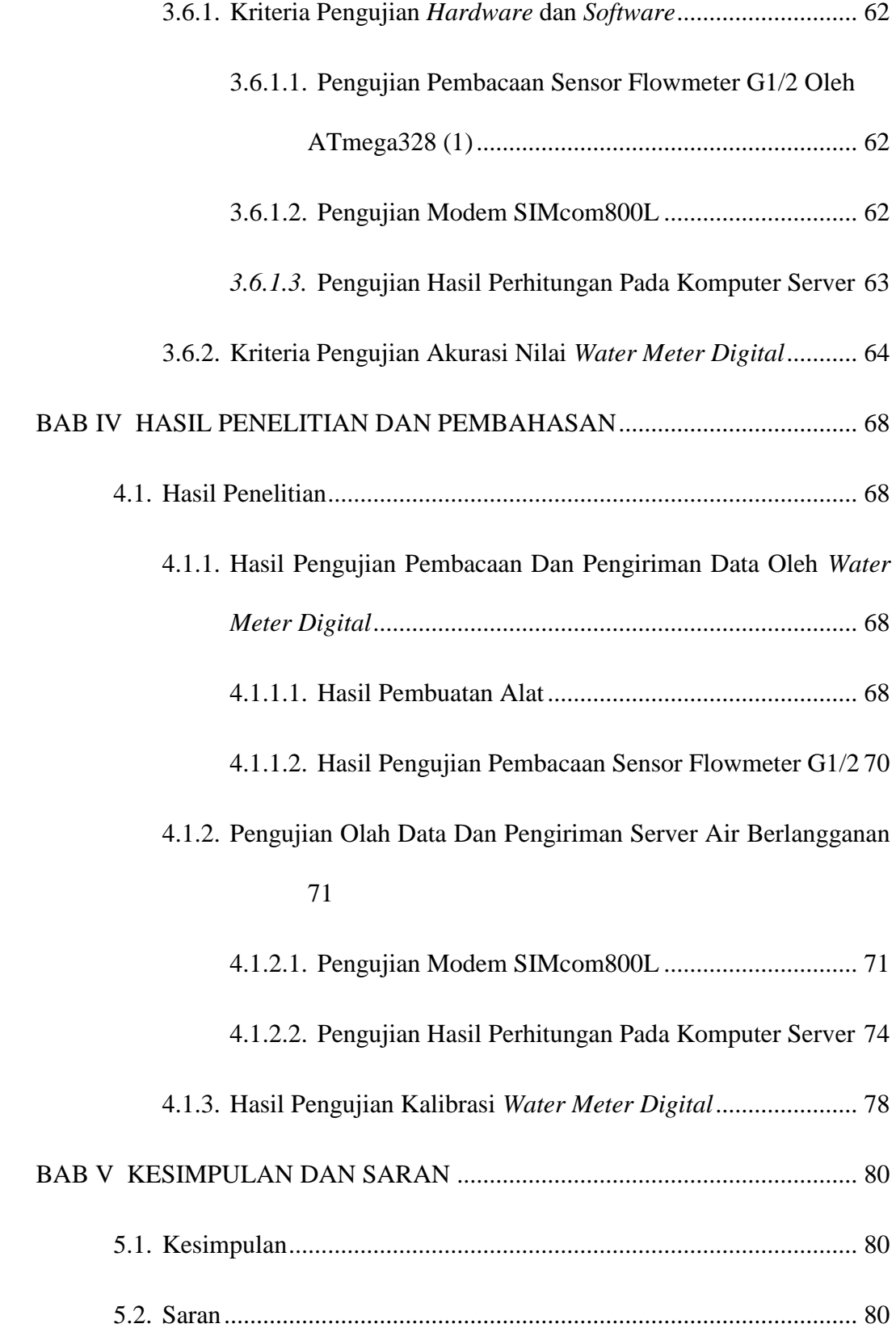

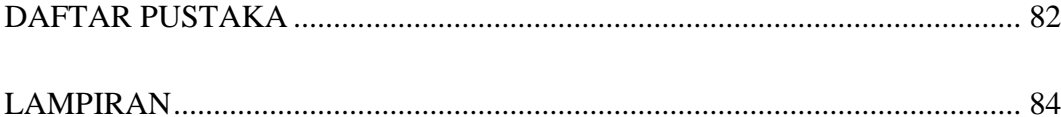

# **DAFTAR GAMBAR**

<span id="page-10-0"></span>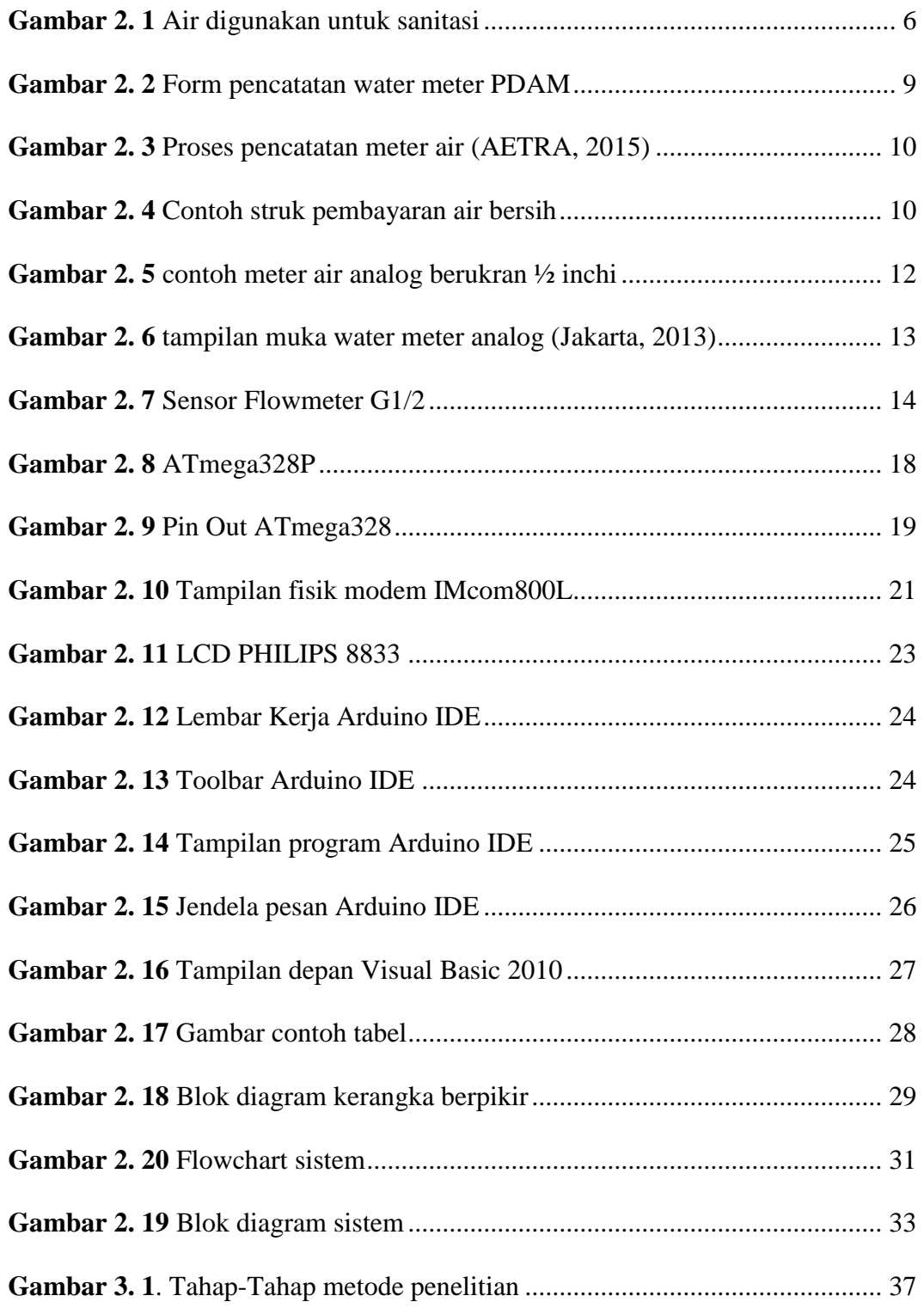

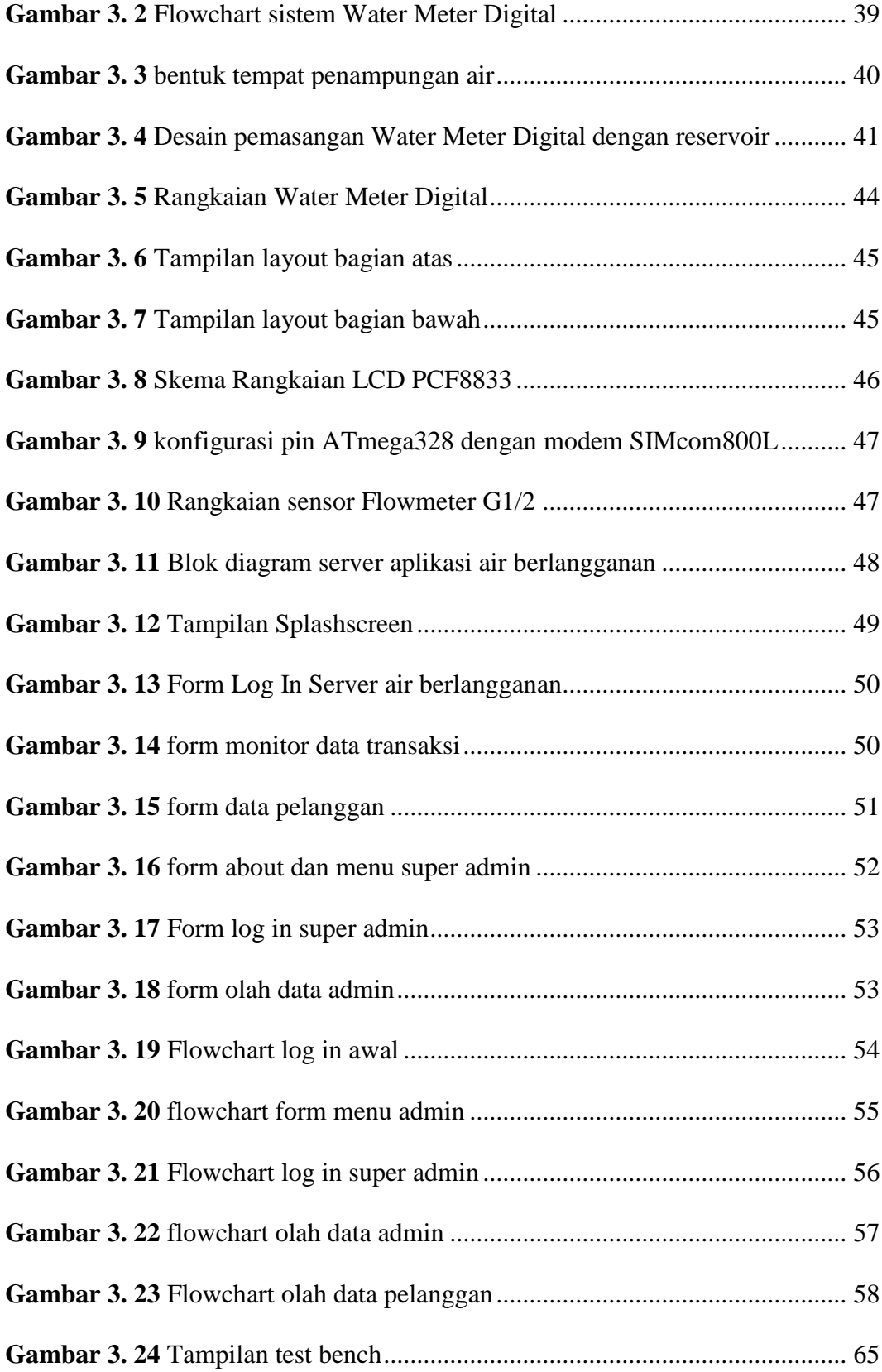

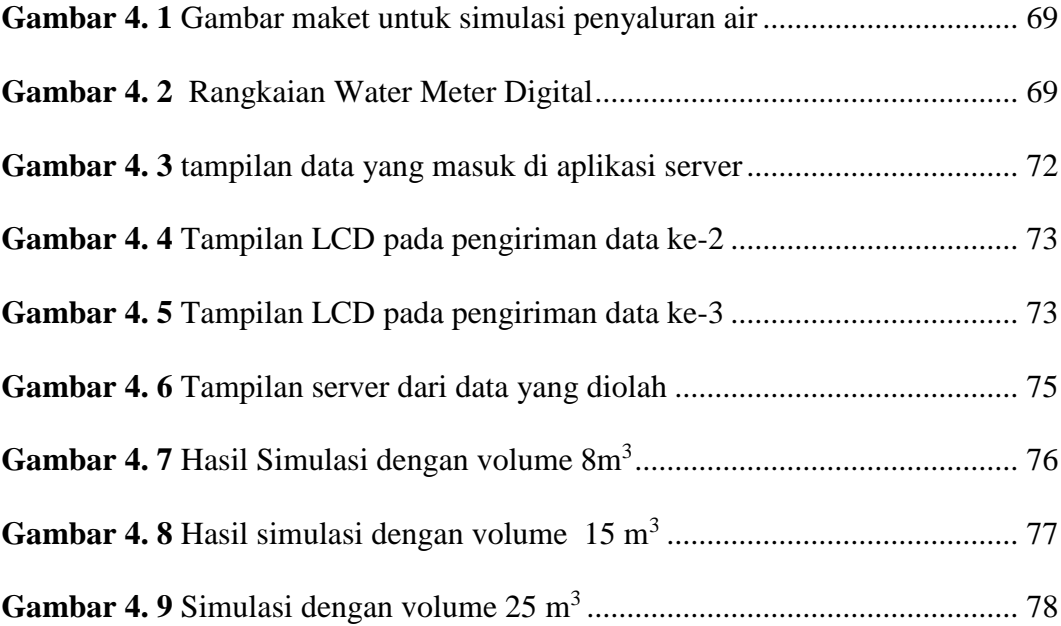

# **DAFTAR TABEL**

<span id="page-13-0"></span>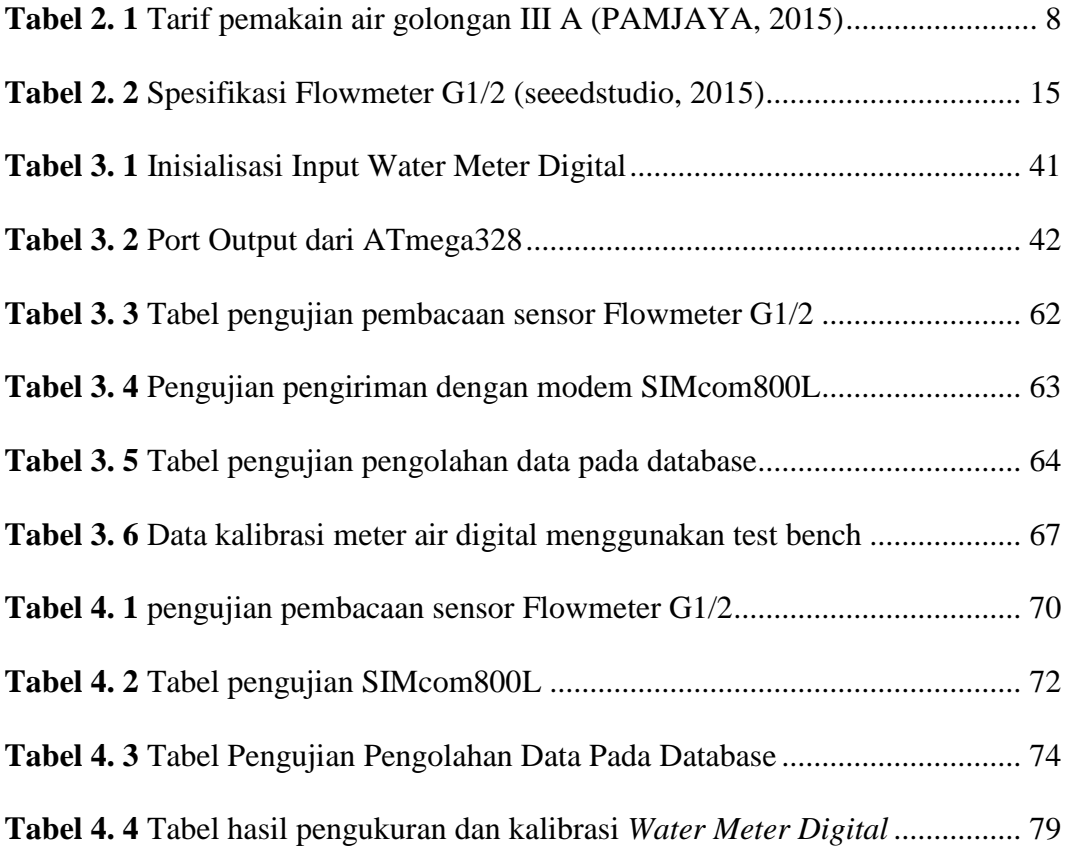

# **DAFTAR LAMPIRAN**

<span id="page-14-0"></span>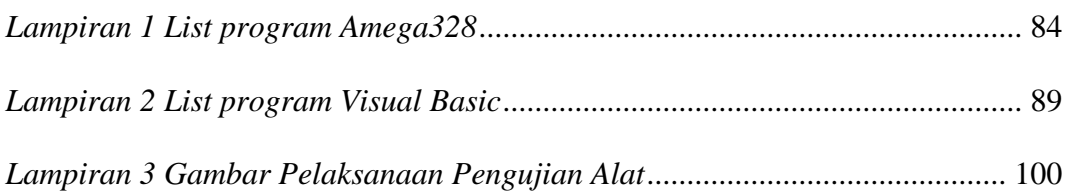

#### **BAB 1**

# **PENDAHULUAN**

## <span id="page-15-1"></span><span id="page-15-0"></span>**1.1. Latar Belakang Masalah**

Air merupakan komponen penting yang tidak dapat dipisahkan dari kehidupan manusia. Dalam berbagai macam kegiatanya, manusia menggunakan air bersih seperti pada sarana MCK, minum, bahkan digunakan dalam perindustrian. Untuk mendapatkan air, manusia pada umumnya menggunakan sumber air yang sudah tersedia dari alam. Sumber air tersebut dapat berupa danau, sungai, air tanah, dan mata air. Air tersebut pada dasarnya telah disediakan oleh alam dengan proses yang telah tersistem dengan baik. Air laut yang menguap karena tersinari matahari dan kemudian terjadi proses pendinginan sampai mengembun dan pada akhirnya turun lagi ke bumi berupa hujan yang kemudian mengalir lewat sungai kembali ke laut dan sebagian ada yang ditampung menjadi air tanah. Walaupun alam telah menyediakan manajemen air dengan sangat baik tetapi tidak semua air yang ada di bumi dapat digunakan, hanya sumber air tertentu saja yang digunakan seperti air tanah.

Sejalan dengan semakin meningkatnya kebutuhan manusia akan air bersih, pemanfaatan sumber air bersih sering kali berdampak negatif terhadap ketersediaan sumber daya air bersih. Oleh sebab itu pemenuhan kebutuhan air bersih peganti telah dilakukan dengan mendaur ulang

air sungai, air danau, dan sumber air lainya untuk menggantikan peran air tanah. Sistem penyediaan air bersih dilakukan dengan cara pemipaan yang dikelola oleh Perusahaan Daerah Air Minum (PDAM).

Proses penyaluran air bersih oleh PDAM dilakukan dengan menyalurkan air melalui pipa ke tiap-tiap rumah. Pada masing-masing rumah diberikan alat yang berfungsi untuk mengukur volume air yang telah digunakan. Kemudian pipa tersebut disambungkan ke dalam penampungan air pada rumah tersebut. Jumlah volume air yang ditunjukan oleh alat dicatat tiap bulan oleh petugas PDAM yang datang kerumah dan kemudian data itu dikumpulkan di kantor PDAM setempat untuk dihitung agar mendapatkan besar harga yang dikenakan kepada pelanggan.

Berdasarkan penjelasan sistem penyaluran air di atas ada beberapa kekurangan dan kendala yang didapati. Pertama, yaitu pengambilan data yang kurang efisien. Selama ini petugas mengambil data dengan cara datang langsung ke rumah konsumen dan mencatat secara manual jumlah pemakaian air yang tertera pada meteran air atau *water meter* baru mengirimnya ke kantor. Dengan cara seperti itu petugas memerlukan waktu dan biaya yang lebih banyak untuk mencatat dari satu rumah ke rumah lainya. Kedua, Proses pengambilan data seperti yang dijelaskan diatas, berpotensi menimbulkan kesalahan berupa kesalahan pencatatan yang membuat harga yang dikenakan terhadap pelanggan tidak sesuai dengan penggunaan.

Oleh karena itu dibutuhkan sistem berupa alat yang dapat menghitung serta mengirimkan data jumlah air dengan cepat dan dapat menghitung biaya penggunaan air dengan akurat ke kantor pusat tanpa harus mengambil data ke rumah pelanggan satu persatu. Alat ini memanfaatkan sensor Flowmeter G1/2 sebagai penghitung aliran air yang masuk dengan ATmega328 sebagai pengolah data aliran air pada tiap rumah dan menggunakan aplikasi berbasis Visual Basic 2010 sebagai sarana pengolah data pada komputer *server.*

# <span id="page-17-0"></span>**1.2. Identifikasi Masalah**

Berdasarkan uraian latar belakang diatas maka dapat diidentifikasi masalah sebagai berikut:

- 1. Bagaimana membuat alat yang mampu mengukur volume aliran air yang melalui pipa menuju rumah pelanggan?
- 2. Bagaimana membuat alat yang mampu dengan cepat mengirimkan data dari masing-masing rumah ke tempat pengolahan data?
- 3. Bagaimana membuat sistem pencatatan yang dapat memproses dan menghitung harga serta volume yang dikirimkan oleh alat ukur?

## <span id="page-17-1"></span>**1.3. Batasan Masalah**

Berdasarkan latar belakang dan identifikasi masalah yang diuraikan di atas, dapat terlihat permasalahan yang terkait dengan topik pemanfaatan sensor Flowmeter untuk menghitung harga dan jumlah penggunaan air berlanggan berbasih ATmega328. Sehingga peneliti membatasi permasalahan pada alat ini yaitu sebagai berikut:

- 1. Menggunakan sensor flowmeter G1/2
- 2. Tidak menyertakan pembahasan sensor Flowmeter G1/2 secara terperinci ataupun perhitungan frekuensi sinyal pulsa.
- 3. Aliran air menggunkan pipa dengan ukuran ½ inchi.
- 4. Peneliti hanya menggunakan layanan pesan singkat (SMS) dan tidak menjelaskan cara kerja ataupun proses SMS secara terperinci dari prngiriman sampai SMS diterima.
- 5. Komputer yang digunakan sebagai *server* harus terkoneksi dengan modem sebagai penerima data berupa SMS.

# <span id="page-18-0"></span>**1.4. Perumusan Masalah**

Bagaimana cara mendesain, merealisasikan, dan menguji sistem perhitungan jumlah pemakaian air bersih berlangganan dengan memanfaatkan sensor flowmeter berbasis ATmega328 dan *server* air berlangganan untuk menghitung jumlah harga pemakaian air bersih berlangganan?

#### <span id="page-18-1"></span>**1.5. Tujuan Penelitian**

Sesuai dengan masalah yang telah dirumuskan dan diidentifikasi, maka tujuan penelitian dari pembuatan skripsi ini adalah:

- 1. Memanfaatkan sensor Flowmeter untuk menghitung volume air yang digunakan.
- 2. Mengontrol modem SIMcom800L dengan ATmega328 untuk mengirimkan data dari hasil pembacaan sensor Flowmeter G1/2 ke *server.*

3. Membuat aplikasi dengan Visual Basic 2010 sebagai *server* penerima dan pengolah jumlah volume menjadi biaya pemakaian yang dikirimkan oleh alat dengan memanfaatkan MySQL sebagai *database*.

# <span id="page-19-0"></span>**1.6. Kegunaan Penelitian**

Dari hasil penelitian ini diharapkan memberikan manfaat kepada banyak pihak diantaranya adalah:

- 1. Mengurangi resiko kesalahan dalam pengambilan data penggunaan air dari pelanggan.
- 2. Dapat mempersingkat waktu pengambilan data penggunaan air dari rumah pelanggan.
- 3. Menghemat biaya operasional dengan tidak lagi dilakukanya pengambilan data langsung ke rumah rumah.

#### **BAB II**

# <span id="page-20-0"></span>**KERANGKA TEORETIK, KERANGKA BERPIKIR, DAN HIPOTESIS PENELITIAN**

#### <span id="page-20-1"></span>**2.1. Kerangka Teoretik**

# <span id="page-20-2"></span>**2.1.1. Air Bersih**

Air bersih (*sanitation water*) adalah air yang dapat dipergunakan untuk berbagai keperluan pada sektor rumah tangga seperti untuk mandi, mencuci dan kakus (Hafni, 2012). Sedangkan sumber lain mendefinisikan Air bersih adalah salah satu jenis sumberdaya berbasis air yang bermutu baik dan biasa dimanfaatkan oleh manusia untuk dikonsumsi atau dalam melakukan aktivitas mereka sehari-hari termasuk diantaranya adalah sanitasi (wikipedia, 2015). Contoh penggunaan air bersih dapat dilihat pada **Gambar 2.1**

<span id="page-20-3"></span>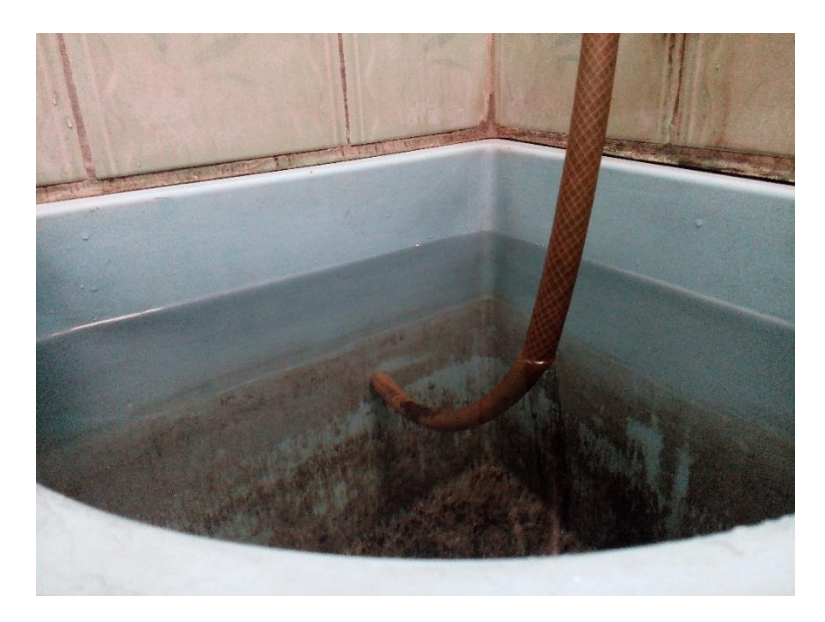

**Gambar 2. 1** Air digunakan untuk sanitasi (Sumber: dokumentasi sendiri)

Berdasarkan penjelasan air bersih diatas, dapat disimpulkan bahwa air bersih adalah air bermutu baik sehingga layak dikonsumsi oleh manusia dan dapat digunakan dalam aktivitas sehari hari seperti untuk mandi, cuci, dan kakus.

Sebagai batasannya, air bersih adalah air yang memenuhi persyaratan bagi sistem penyediaan air minum. Adapun persyaratan yang dimaksud adalah persyaratan dari segikualitas air yang meliputi kualitas fisik, kimia, biologi dan radiologis, sehingga apabila dikonsumsi tidak menimbulkan efek samping (Ketentuan Umum Permenkes No.416/Menkes/PER/IX/1990) (permenkes, 1990).

#### <span id="page-21-0"></span>**2.1.2. Air Bersih Berlangganan**

Pada saat ini penggunaan air bersih berlangganan merupakan salah satu cara utama yang digunakan oleh masyarakat untuk mendapatkan pasokan air bersih selain mengandalkan sumur bor. Air bersih tersebut didistribusikan oleh perusahaan penyedia jasa air minum. Masyarakat yang menggunakan jasa air minum tersebut mendapakatkan saluran air ke masing-masing rumah.

Distribusi oleh penyedia jasa dibagi berdasarkan wilayah. Tiap wilayah mengatur sendiri penyediaan air bersih yang biasa dikenal dengan PDAM (Perusahaan Daerah Air Minum). Dalam pelaksanaanya, tiap daerah memiliki perusahaan PDAM sendiri. Sebagai contoh PDAM daerah Jakarta yang diberi nama PAM JAYA.

#### <span id="page-21-1"></span>**2.1.2.1.Tarif Perusahaan Air Minum**

Tarif yang digunakan diambil berdasarkan Peraturan Gubernur Provinsi DKI Jakarta nomor 11/2007 tanggal 15 januari 2007 tentang penyesuaian tarif.

Jumlah penggunaan tarif penggunaan air dikenakan tiap m<sup>3</sup>. Tarif yang digunakan dibagi-bagi dalam beberapa klasifikasi.

Dalam penelitian ini, peneliti menggunakan salah satu klasifikasi sebagai sampel. Sampel yang digunakan adalah golongan III A, dimana golongan ini meliputi rumah tangga sederhana dan rumah susun. Tarif yang dikenakan berupa tarif progresif yang dapat dilihat pada **Tabel 2.1**

<span id="page-22-1"></span>**Tabel 2. 1** Tarif pemakain air golongan III A *(PAMJAYA, 2015)*

| Tarif Pemakaian Air (Progresif) |                     |                   |  |
|---------------------------------|---------------------|-------------------|--|
| $0-10 \text{ m}^3$              | $10-20 \text{ m}^3$ | $>20 \text{ m}^3$ |  |
| 3550                            | 4700                | 5500              |  |

<span id="page-22-0"></span>**<sup>2.1.2.2.</sup>Prosedur Pengambilan Data Oleh Petugas Perusahaan Air Minum**

Saat ini pencatatan data pada meteran air yang ada masih dilakukan secara manual, yaitu dengan melakukan pencatatan ke tiap-tiap konsumen atau *door to door* oleh petugas PDAM. Petugas PDAM diberikan waktu ±3 menit untuk melakukan pencatatan meter air atau memeriksa meter air (Taruna Aditya Siswanto, 2008). Berikut contoh form pencatatan meter air yang digunakan petugas PDAM pada **Gambar 2.2**

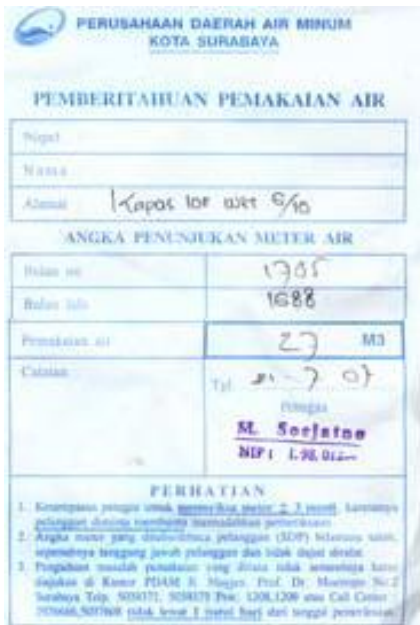

**Gambar 2. 2** Form pencatatan water meter PDAM

<span id="page-23-0"></span>Setelah melakukan pencatatan data pemakaian air dari rumah pelanggan tadi akan dibawa petugas ke kantor PDAM menurut SUBZONA masing-masing wilayah.

Selain menggunakan sistem pencatatan manual, pencatatan volume air juga menggunakan sistem *barcode*. Petugas yang datang ke masing-masing rumah setiap bulan membawa alat pencatat dan *printer* seperti yang ditunjukan pada **Gambar 2.3**. Ketika sudah melakukan pencatatan, kemudian petugas langsung mencetak struk untuk pelanggan. Contoh struk dapat dilihat seperti yang ditunjukan pada **Gambar 2.4** 

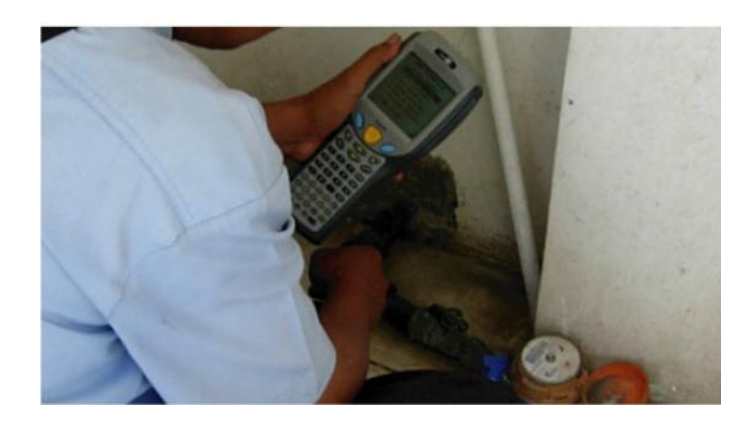

**Gambar 2. 3** Proses pencatatan meter air *(AETRA, 2015)*

<span id="page-24-0"></span>

| aetra |                                                                                                    | $\overline{2}$                          | aetra |  |
|-------|----------------------------------------------------------------------------------------------------|-----------------------------------------|-------|--|
|       | PT. Aetra Air Jakarta                                                                                                    |                                         |       |  |
| aetra | aetra<br>NPWP:01.824.562.1-058.000<br>NORMAL.<br>Informasi Tagihan Air                                                                    |                                         |       |  |
| aetra | Periode Tagihan : Jun 2015                                                                                                    |                                         | ectra |  |
|       | Nomen<br>. 00000029                                                                                                    | NPWP                                    |       |  |
| aetra | : 2A2<br>Gol. Tarif                                                                                                    | : 20/07/2015<br>Jatuh Tempo             | aetra |  |
| aetra | Pembayaran dapat dilakukan mulai tanggal : 17/07/2015                                                                                     |                                         | aetra |  |
|       | Nana Pelanggan<br>Ŷ.                                                                                                    |                                         |       |  |
| aetra | 1 4 - VAND BETTEL SON, LING COLLARS DIM ASS (25)<br>Alamat<br>Kolma - Rose Hind J, Jakarta 13920                                          |                                         | aetra |  |
| aetra | aetra<br>0/AB<br>Book Walk                                                                                                    |                                         |       |  |
|       | Tanggal Catat<br>14:57:03                                                                                                    |                                         |       |  |
| aetra | Merk/No seri meter                                                                                                    | <b>ITRON</b><br>/A11TB024102<br>$\cdot$ | aetra |  |
| aetra | Stand Awal<br>Stand Akhir<br>0002154                                                                                                    | Penakaian (M3)                          | aetra |  |
|       | 0002202<br>0000000<br>0000000                                                                                                    | 48<br>$\mathbf{0}$                      |       |  |
| aetra | aetra<br>Rinclan Tagihan                                                                                                    |                                         |       |  |
| aetra | Biaya Pemakaian                                                                                                    | Rp 236,500<br>÷                         | aetra |  |
|       | Beban Tetap*                                                                                                    | Rp <i>t</i> .640<br>š,                  |       |  |
| aetra | Sewa Meter*<br>Tagihan Lain-lain                                                                                                    | Rp 3,800<br>¥                           | aetra |  |
| aetra | OBJEK TAGIHAN KENA PAJAK (*)                                                                                                    | Rp 25,000<br>Rp 10,440<br>Ŷ.            | aetra |  |
|       | PPN 10% atas tagihan dikenai Pajak (*)                                                                                                    | Rp 1,044                                |       |  |
| aetra | Total Tagihan Air                                                                                                    | Rp 272-984                              | aetra |  |
| aetra | Materai                                                                                                    | Rp 3,000<br>$\ddot{\phantom{a}}$        | aetra |  |
|       | Denda keterlambatan bulan lalu<br>Total Tagihan Bulan Jun 2015                                                                            | Rp 5,000<br>¥<br>Rp 280.984             |       |  |
| aetra | Total Tagihan Perbaikan                                                                                                    | Rp 10,000<br>÷.                         | aetra |  |
| aetra | Denda Illegal yang belum terbayar                                                                                                    | Rp 123,000<br>t.                        | aetra |  |
|       | Tagihan sudah jatuh tempo s/d 20 Jun 2015                                                                                                 | Rp 4.000                                |       |  |
| aetra | Sisa Tunggakan Bulan ini                                                                                                    | Rp 20,000<br>Ŷ.                         | aetra |  |
| aetra | Sisa angsuran dalam proses cicilan                                                                                                    | Rp 300,000<br>£.                        | aetra |  |
|       | Terina kasih atas penbayaran Anda dari tgl 16/04/2015 s/d 08/05/2015                                                                      |                                         |       |  |
| aetra | Sebesar Rp 85,000                                                                                                    |                                         | aetra |  |
| aetra | Terhitung Mulai Rek Jun/2014, Aetra                                                                                                    | 24   Call                               | aetra |  |
|       | nelakukan Penyesuaian Denda Keterlanba                                                                                                    | Jam Center                              |       |  |
| aetra | tan sesuai SK Dir. PAM Jaya No: 60/2014.                                                                                                  | 86909999                                | aetra |  |
| aetra | <u> III III III III III III III III II</u>                                                                                                |                                         | aetra |  |
| aetra | aetra<br>Sesuai Peraturan DirJen Pajak No. PER-67/PJ/2010, Pasal 1 huruf K, bahwa                                                         |                                         |       |  |
|       | bukti tagihan atas penyerahan Barang Kena Pajak dan/atau Jasa Kena Pajak<br>oleh Perusahaan Air Minum dipersamakan dengan Faktur Pajak.   |                                         |       |  |
| aetra | aetra<br>PT. Aetra Air Jakarta, NPWP : 01.824.562.1-058.000,<br>Menara Satu Sentra Kelapa Gading Lt.2 Jl. Bulevar Kelapa Gading LA3 No 1, |                                         |       |  |
| aetra | Kelapa Gading, Jakarta Utara-14240<br>aetra                                                                                               |                                         |       |  |
|       | Penerima: DIBAWA PULANG                                                                                                    | www.aetra.co.id                         |       |  |
| aetra |                                                                                                    |                                         | aetra |  |
|       |                                                                                                    |                                         |       |  |

<span id="page-24-1"></span>**Gambar 2. 4** Contoh struk pembayaran air bersih

Kemudian pada hari ketiga pencatatan meter, petugas validasi akan datang kerumah untuk melakukan validasi atas meter air anda. (AETRA, 2015)

#### <span id="page-25-0"></span>**2.1.3. Perhitungan Jumlah Harga Dan Volume Pemakain Air berlangganan**

Perhitungan jumlah harga dan volume pemakaian air berlangganan merupakan tujuan utama dalam pembuatan alat pada penelitian ini. Proses perhitungan jumlah harga akan dilakukan oleh komputer *server,* sedangkan proses perhitungan volume pemakaian air berlangganan akan dilakukan oleh *Water Meter Digital.* 

#### <span id="page-25-1"></span>**2.1.3.1.Perhitungan Jumlah Harga Air Berlangganan**

Dalam perhitungan jumlah harga air berlangganan dapat dihitung berapa harga yang dikenakan perbulan oleh perusahaan kepada pengguna pelayanan air bersih. Berdasarkan (PDAM, 2007), Biaya penggunaan air diambil dari jumlah harga penggunaan air, biaya pemeliharaan meter air dan biaya beban tetap per bulan serta pajak yang dikenakan kepada pelanggan.

#### <span id="page-25-2"></span>**2.1.3.2.Perhitungan Volume Pemakaian Air Berlangganan**

Pada penelitian ini perhitungan volume pemakaian air berlangganan dilakukan dengan *Water Meter Digital.* Alat ini mengakumulasikan pembacaan debit tiap detiknya untuk mendapatkan volume air yang melewatinya. Hasil perhitungan tersebut akan dikirimkan menuju komputer *server*. Pengiriman data oleh *Water Meter Digital* dilakukan dengan interval waktu 30 detik yang mewakili 1(satu) hari pada keadaan sebenarnya. Data yang dikirimkan akan menggantikan data yang telah dikirimkan sebelumnya sehingga data yang disimpan merupakan data terakhir penggunaan air dan kemudian data penggunaan air oleh pelangaan akan di-*backup* secara otomatis tiap bulannya.

# <span id="page-26-0"></span>**2.1.4. Meter Air Analog**

Meter air jenis ini merupakan meter air yang umum digunakan dalam penyaluran air rumah tangga. Meter air jenis ini menggunakan kombinasi roda gigi dalam mengubah putaran baling-baling yang digerakan oleh aliran air untuk mendapatkan jumlah volume yang diukur.berikut ini contoh meter air analog yang ditunjukan oleh **Gambar 2.5**

<span id="page-26-1"></span>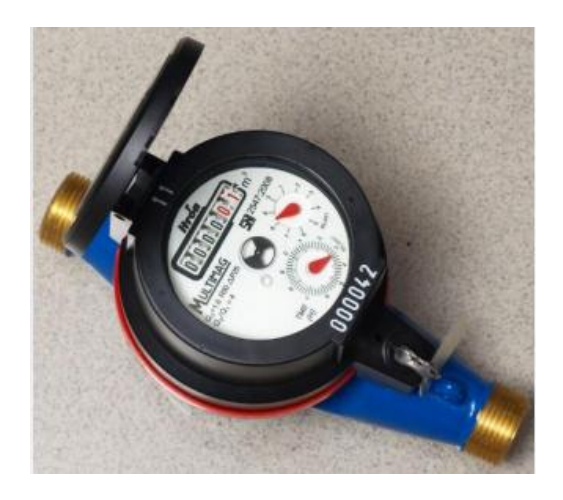

**Gambar 2. 5** contoh meter air analog berukran ½ inchi Meter air analog membaca volume air dalam satuan meter kubik. Dan berikut ini merupakan tampilan muka dari meter air analog yang ditunjukan oleh **Gambar 2.6**.

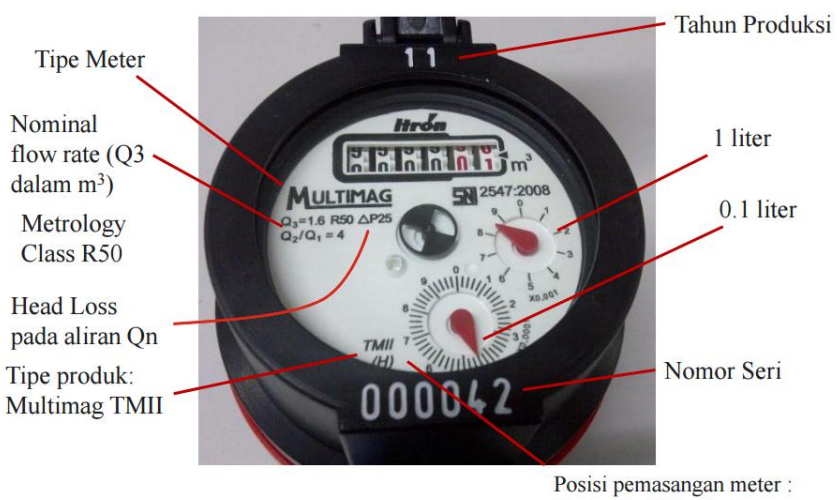

Horizontal / Vertikal

<span id="page-27-2"></span><span id="page-27-0"></span>**Gambar 2. 6** tampilan muka *water meter analog (Jakarta, 2013)* **2.1.5. Water Meter Digital**

*Water meter digital* dibuat dengan memanfaatkan sensor Flowmeter G1/2 yang membaca laju air atau debit aliran air. Hasil pembacaan Flowmeter G1/2 berupa pulsa yang dihubungkan kedalam *port interrupt* pada mikrokontroler ATmega328 yang menggunakan *bootloader* Arduino Nano. Dalam ATmega328 masukan pulsa diubah menjadi nilai volume. Sinyal pulsa yang diubah menjadi volume dikirimkan dengan modem SIMcom800L dalam bentuk pesan singkat kepada komputer *server*, proses ini dapat menghemat biaya akomodasi dalam pelaksanaan pencatatan ke tiap-tiap rumah. Selain jumlah volume tersebut dikirimkan dalam bentuk pesan singkat, data tersebut juga ditampilkan dalam LCD yang tergabung dalam rangkaian *Water Meter Digital.*

## <span id="page-27-1"></span>**2.1.6. Sensor Flowmeter G1/2**

Flowmeter merupakan alat yang digunakan untuk mengukur debit aliran air. Pada umumnya sensor ini dapat diaplikasikan pada alat ukur volume pengisian

gallon, pengukur debit pipa air dan lain-lain. *Flowmeter* yang digunakan adalah sensor Flowmeter G1/2. *Waterflow Sensor* terdiri dari tubuh katup, rotor air, dan sensor hall efek. Ketika air mengalir melalui gulungan *rotor*, terjadi perubahan kecepatan dengan tingkat yang berbeda aliran. Sesuai sensor hall efek *output* berupa sinyal pulsa. Kelebihan sensor ini adalah hanya membutuhkan 1 sinyal (SIG) selain jalur 5V DC dan Ground (Siregar, 2013). Berikut tampilan sensor Flowmeter G1/2 pada **Gambar 2.7**

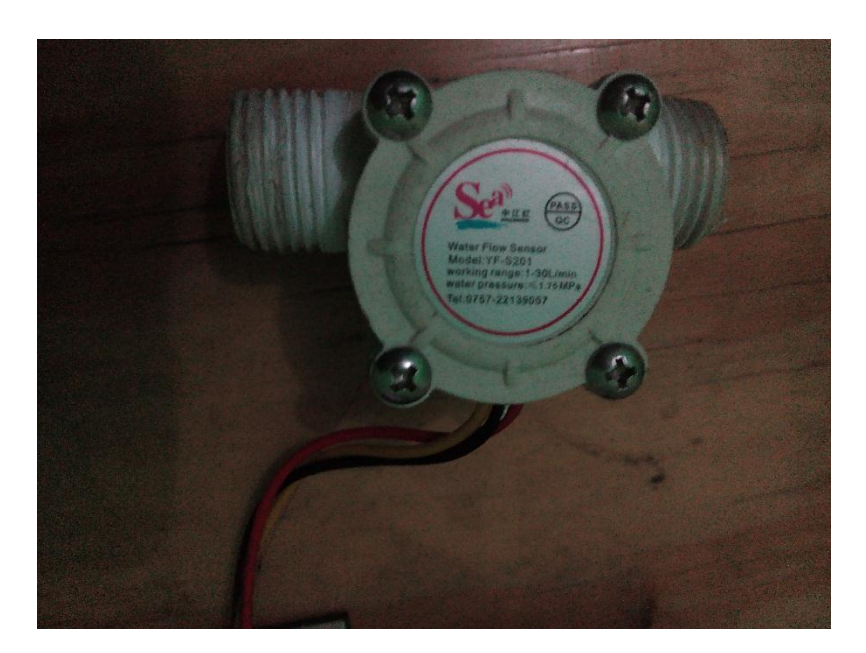

**Gambar 2. 7** Sensor Flowmeter G1/2

<span id="page-28-0"></span>Prinsip kerja sensor ini adalah dengan memanfaatkan fenomena efek Hall. Efek Hall ini didasarkan pada efek medan listrik terhadap partikel bermuatan yang bergerak. Ketika ada arus listrik yang mengalir pada komponen efek Hall yang ditempatkan dalam medan magnet yang arahnya tegak lurus arus listrik, pergerakan pembawa muatan akan berbelok ke salah satu sisi dan menghasilkan medan listrik. Perubahan tersebut terjadi secara berulang sesuai dengan putaran baling-baling yang diakibatkan oleh aliran air. Semakin cepat putaran air maka frekuensi perubahan pada efek semakin meningkat, perubahan pada efek hall tersebut yang digunakan sebagai masukan sinyal pulsa bagi mikrokontroler.

Berikut ini merupakan spesifikasi dasar sensor *Flowmeter* yang dapat dilihat pada **Tabel 2.2**

<span id="page-29-1"></span>**Tabel 2. 2** Spesifikasi Flowmeter G1/2 *(seeedstudio, 2015)*

| Tegangan kerja minimum | DC 4.5V                                |
|------------------------|----------------------------------------|
| Arus kerja maksimal    | 15mA(DC 5V)                            |
| Batasan tegangan kerja | $5V \sim 24V$                          |
| Batas aliran air       | $1 \sim 30$ L/min                      |
| <b>Load Capacity</b>   | $\leq$ 10mA(DC 5V)                     |
| Suhu pengoperasian     | $≤80$ °C                               |
| Suhu air yang mengalir | $≤120$ °C                              |
| Operasi Kelembapan     | $35\% \sim 90\% RH$                    |
| Tekanan air            | $\leq$ 2.0MPa                          |
| Suhu penyimpanan       | $-25^{\circ}$ C $\sim$ $+80^{\circ}$ C |
| Kelembapan penyimpanan | $25\% \sim 95\%$ RH                    |

# <span id="page-29-0"></span>**2.1.6.1.Pembacaan Sensor Flowmeter G1/2**

Sensor flowmeter G1/2 mengeluarkan frekuensi sebagai sinyal keluaran ketika membaca aliran air. Sinyal keluaran digunakan sebagai *input* untuk mikrokontroler. Dalam merubah sinyal frekuensi menjadi bentuk data, peneliti menggunakan aplikasi IDE Arduino untuk membuat dan me-*load* program ke dalam mikrokontroler. Berikut ini merupakan *source code* yang digunakan untuk mengubah sinyal Flowmeter G1/2 menjadi debit air.

```
volatile int NbTopsFan; //measuring the rising edges of the signal 
int Calc; 
int hallsensor = 2; //The pin location of the sensorvoid rpm () //This is the function that the interupt
calls 
{ 
NbTopsFan++; // mengukur naik turunya sinyal dari halleffect 
sensor
}
void setup() 
{ 
pinMode(hallsensor, INPUT); //initializes digital pin 2 as an in
Serial.begin(9600); //This is the setup function wher
initialised, 
attachInterrupt(0, rpm, RISING); //and the interrupt is attached 
} 
                 // the loop () method runs over and over again, 
                 // as long as the Arduino has power
void loop () { 
NbTopsFan = 0; //Set NbTops to 0 ready for calculations
sei(); //Enables interrupts
delay (1000); //Wait 1 second
cli(); //Disable interrupts 
Calc = (NbTopsFan * 60 / 7.5);
                 //(Pulse frequency x 60) / 7.5Q, = flow rate
                 //in L/hour 
Serial.print (Calc, DEC); //Prints the number calculated above 
Serial.print (" L/hour\r\nu"); //Prints "L/hour" and returns a new
line }
```
Dalam sensor flowmeter G1/2 terdapat satu buah magnet, jadi dalam satu kali putaran terjadi satu kali pembacaan sensor *halleffect* sehingga ada satu gelombang tiap satu kali putaran penuh pada baling-baling. Jika diasumsikan sensor tersebut melakukan satu putaran penuh dalam satu detik berarti didapatkan frekuensi sebesar 1 Hz. Kemudian disubsitusikan kedalam rumus

$$
frekuensi (Hz) = 7.5 \times Q
$$

Dengan Q dalam L/menit, maka didapatkan hasil apabila frekuensi 1 Hz sebagai berikut:

$$
1 Hz = 7.5 \times Q
$$

$$
\frac{1}{7.5} = Q
$$

$$
0.13 L/m = Q
$$

## <span id="page-31-0"></span>**2.1.7. ATmega328**

ATmega328 merupakan mikrokontroler keluarga AVR 8 bit. Beberapa tipe mikrokontroler yang sama dengan ATmega8 ini antara lain ATmega8535, ATmega16, ATmega32, ATmega328, yang membedakan antara mikrokontroler antara lain adalah, ukuran memori, banyaknya GPIO (pin input/output), peripherial (USART, timer, counter, dll). Dari segi ukuran fisik, ATmega328 memiliki ukuran fisik lebih kecil dibandingkan dengan beberapa mikrokontroler diatas. Namun untuk segi memori dan periperial lainnya ATmega328 tidak kalah dengan yang lainnya karena ukuran memori dan periperialnya relatif sama dengan ATmega8535, ATmega32, hanya saja jumlah GPIO lebih sedikit dibandingkan mikrokontroler diatas (Syahid, 2012). Berikut ini merupakan gambar dari ATmega328 yang ditunjukan oleh **Gambar 2.8**

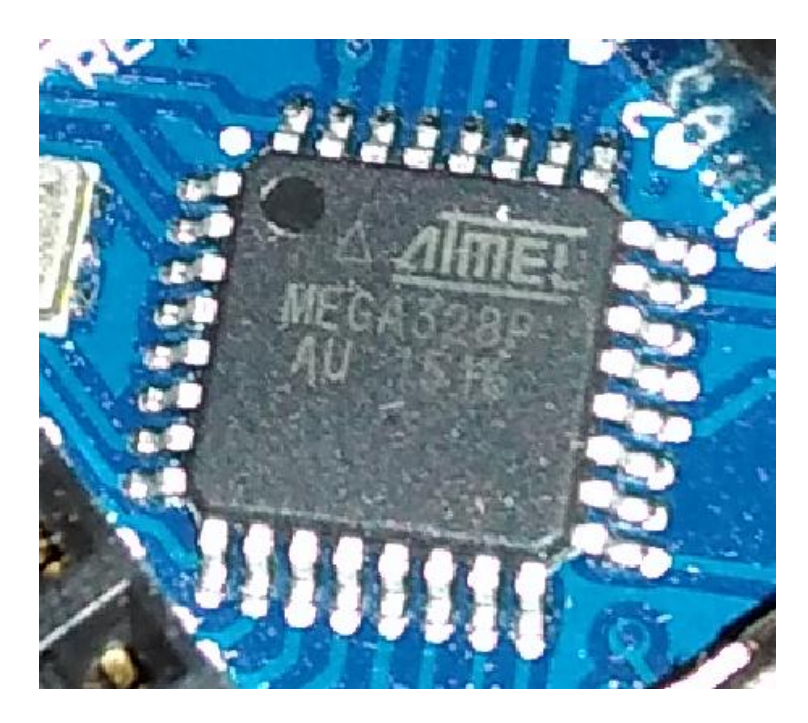

**Gambar 2. 8** ATmega328P *(sumber: dokumentasi pribadi)*

<span id="page-32-0"></span>ATmega328 memiliki 3 buah PORT utama yaitu PORTB, PORTC, dan PORTD dengan total *pin input/output* sebanyak 23 *pin. PORT* tersebut dapat difungsikan sebagai *input/output* digital atau difungsikan sebagai periperial lainnya. Tampilan *pin input/output* ATmega328 dapat dilihat pada **Gambar 2.9** dan Berikut ini merupakan penjelasan dari masing masing *pin* dan *port* pada ATmega328

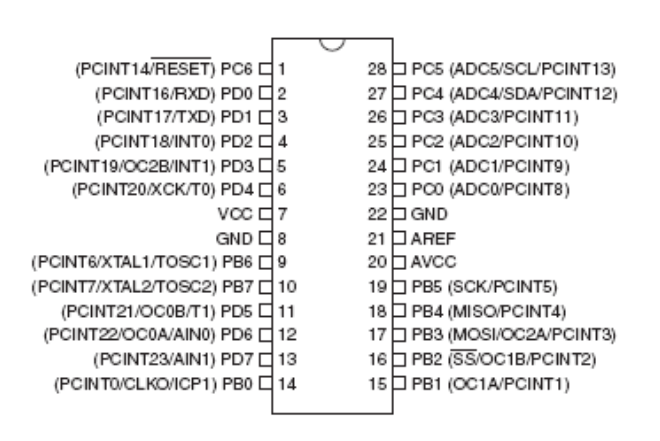

**Gambar 2. 9** Pin Out ATmega328

<span id="page-33-0"></span>1. Port B

Port B merupakan jalur data 8 bit yang dapat difungsikan sebagai *input/output*. Selain itu PORTB juga dapat memiliki fungsi alternatif seperti di bawah ini.

- *a.* ICP1 (PB0), berfungsi sebagai *Timer Counter 1 input capture pin.*
- b. OC1A (PB1), OC1B (PB2) dan OC2 (PB3) dapat difungsikan sebagai keluaran PWM (*pulse width modulation*).
- c. MOSI (PB3), MISO (PB4), SCK (PB5), SS(PB2) merupakan jalur komunikasi SPI. Selain itu pin ini juga berfungsi sebagai jalur pemograman serial (ISP).
- d. TOSC1 (PB6) dan TOSC2 (PB7) dapat difungsikan sebagai sumber *clock external* untuk *timer.*
- e. XTAL1 (PB6) dan XTAL2 (PB7) merupakan sumber clock utama mikrokontroler.
- 3. port C

Port C merupakan jalur data 7 bit yang dapat difungsikan sebagai input/output digital. Fungsi alternatif PORTC antara lain sebagai berikut.

- a. ADC6 channel (PC0,PC1,PC2,PC3,PC4,PC5) dengan resolusi sebesar 10 bit. ADC dapat kita gunakan untuk mengubah input yang berupa tegangan analog menjadi data digital.
- b. I2C (SDA dan SCL) merupakan salah satu fitur yang terdapat pada PORTC. I2C digunakan untuk komunikasi dengan sensor atau *device* lain yang memiliki komunikasi data tipe I2C seperti sensor kompas, accelerometer nunchuck.
- 4. Port D

Port D merupakan jalur data 8 bit yang masing-masing pin-nya juga dapat difungsikan sebagai *input/output*. Sama seperti Port B dan Port C, Port D juga memiliki fungsi alternatif dibawah ini.

a. USART (TXD dan RXD)

merupakan jalur data komunikasi serial dengan level sinyal TTL. Pin TXD berfungsi untuk mengirimkan data serial, sedangkan RXD kebalikannya yaitu sebagai *pin* yang berfungsi untuk menerima data serial.

b. Interrupt (INT0 dan INT1)

merupakan *pin* dengan fungsi khusus sebagai interupsi *hardware*. Interupsi biasanya digunakan sebagai selaan dari program, misalkan pada saat program berjalan kemudian terjadi interupsi *hardware/software* maka program utama akan berhenti dan akan menjalankan program interupsi.

c. XCK

dapat difungsikan sebagai sumber clock external untuk USART, namun kita juga dapat memanfaatkan clock dari CPU, sehingga tidak perlu membutuhkan external clock.

d. T0 dan T1

berfungsi sebagai masukan counter external untuk timer 1 dan timer 0.

e. AIN0 dan AIN1

keduanya merupakan masukan *input* untuk analog comparator.

## <span id="page-35-0"></span>**2.1.8. Modem SIMcom800L**

Modem SIMcom800L adalah sebuah mudul GSM/GPRS *quad-band*, yang berkerja pada frekuensi GSM850MHz, EGSM900MHz, DCS1800MHz, dan PCS1900MHz. dengan dimensi yang kecil sekitar 15.8 x 17.8 x 2.4 mm, modem SIMcom800L dapat digunakan dalam berbagai hal, seperti telpon genggam, PDA, dan peralatan ringkas lainya. Tampilan fisik modem SIMcom800L dapat dilihat pada **Gambar 2.10**

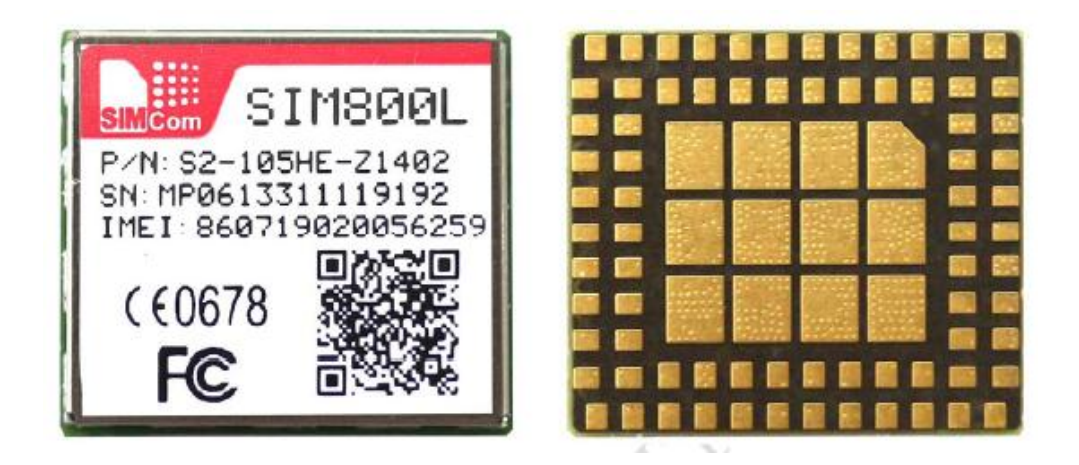

**Gambar 2. 10** Tampilan fisik modem SIMcom800L *(Sumber: DataSheet* 

<span id="page-35-1"></span>*Sim800L)*
Modem SIMcom800L memiliki 88 pin LGA, dan menunjang semua koneksi perangkat keras dengan rangkaian lainya. Modem SIMcom800L didesain dengan konsumsi arus yang kecil sebesasr 0.7mA dalam keadaan tidak aktif. Modem SIMcom800L berkerja pada tegangan antara 3.4V dan 4.4V. Komunikasi yang digunakan antara modem SIMcom800L dengan minimum sistem ATmega328 adalah *port interrupt* sedangkan TX dan RX pada modem SIMcom800L dihubungkan dengan *port* INT0 dan INT1 pada minimum sistem.

# **2.1.9. LCD PCF8833 PHILIPS**

LCD PCF8833 adalah LCD CMOS berdaya rendah yang memiliki rangkaian tunggal sebagai pengendali. Layar yang digunakan adalah layar warna berjenis STN (*Super-Twisted Nematic*) dengan 132 baris pixel dan 132 kolom RGB. Berikut inin merupakan tampilan LCD PCF 8833 dapat dilihat pada **Gambar 2.11**

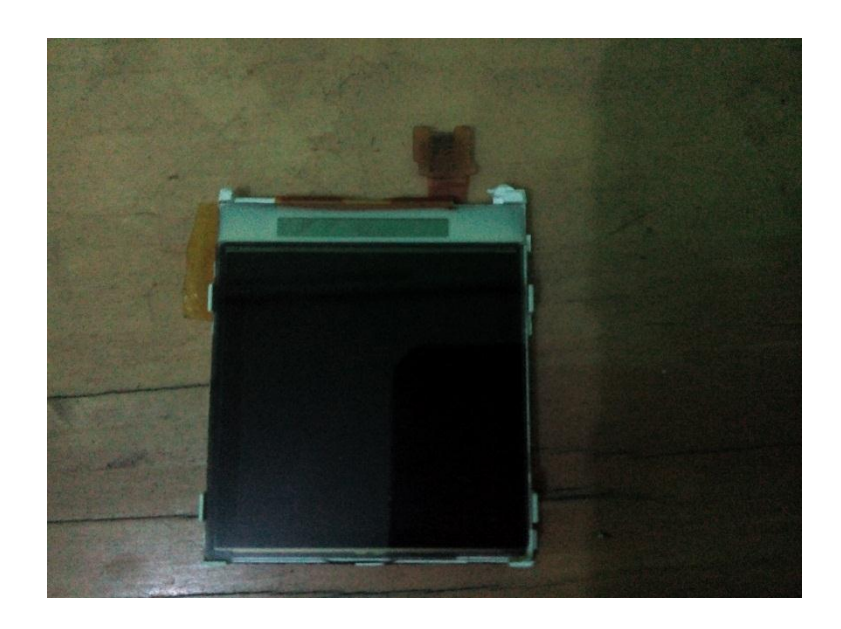

**Gambar 2. 11** LCD PHILIPS 8833 *(Sumber: Dokumentasi Sendiri)*

## **2.1.10. Arduino IDE**

/IDE (*integrated Development Environment*) Arduino merupakan aplikasi yang mencakup *editor, compiler,* dan *uploader* dapat menggunakan semua seri modul keluarga arduino, seperti Arduino Duemilanove, Uno, Bluethooth, Mega (setianto, 2014).

Arduino IDE digunakan khusus untuk memprogram *board* arduino dengan bahasa C sebagai dasar pemrograman. Arduino IDE dibuat khusus untuk memudahkan dalam pembuatan *sintaks* program arduino yang sifatnya *open source*  dengan menyediakan berbagai *library* yang dapat di *download* secara gratis di situs resmi arduino, yaitu [www.arduino.cc](http://www.arduino.cc/) dan tampilan Arduino IDE dapat dilihat pada **Gambar 2.12.**

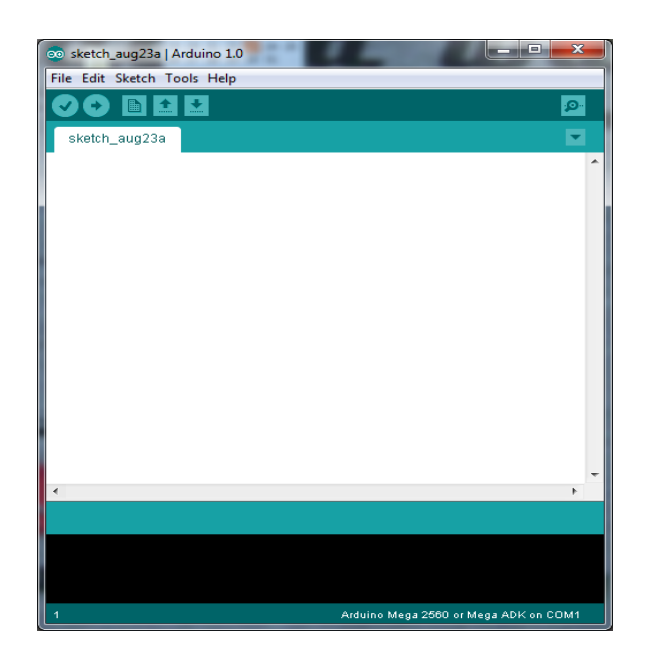

**Gambar 2. 12** Lembar Kerja Arduino IDE

*Software* IDE Arduino adalah *software* yang ditulis dengan menggunakan

java. Jendela utama IDE Arduino terdiri dari tiga bagian utama, yaitu:

 Bagian atas, yakni *toolbar*, pada bagian atas juga terdapat menu *file, edit, sketch, tools*, dan *help*.

Penjelasan bagian-bagian *toolbar* dapat dilihat pada **Gambar 2.13**:

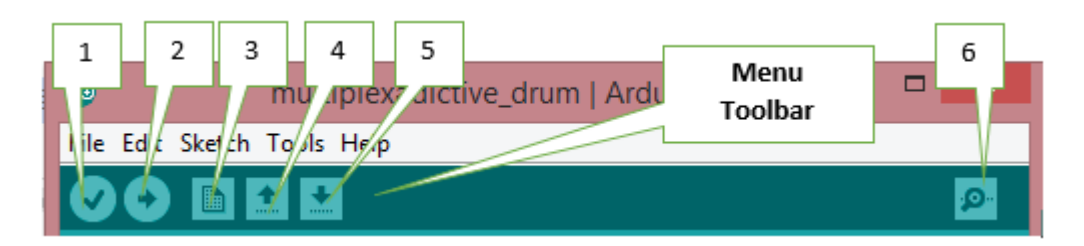

**Gambar 2. 13** Toolbar Arduino IDE

Berikut ini adalah keterangan dari **Gambar 2.13**:

- 1. *Verify* : Mengecek kode sketch yang telah dibuat
- 2. *Upload* : Mengunggah *sketch* pada *board* Arduino.
- 3. *New* : Membuat sebuah *sketch* baru.
- 4. *Open* : Membuka daftar *sketch* pada *sketchbook* untuk dibuka.
- 5. *Save* : Menyimpan kode atau *sketch* pada *sketchbook.*
- 6. *Serial Monitor* : Menampilkan data serial yang dikirimkan dari keluaran arduino

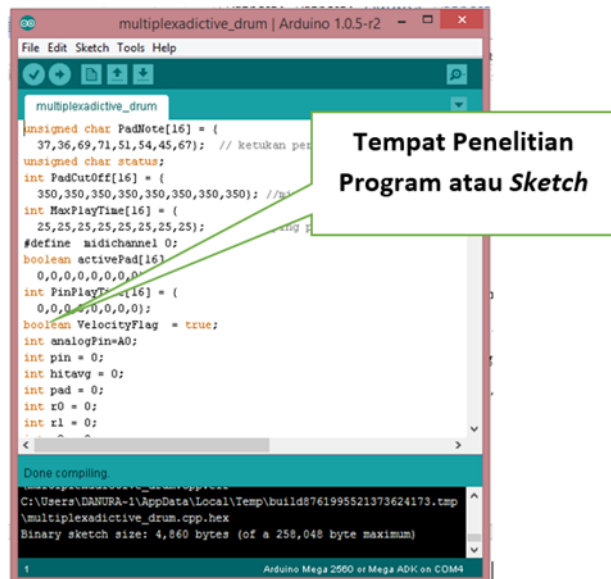

**Gambar 2. 14** Tampilan program Arduino IDE

- Bagian tengah, yaitu tempat penelitian kode program atau *sketch,* dapat dilihat pada **Gambar 2.14**
- Bagian bawah, berupa jendela pesan (*message windows*) atau tes konsul yang berisi status dan pesan *error* yang dapat dilihat pada **Gambar 2.15**

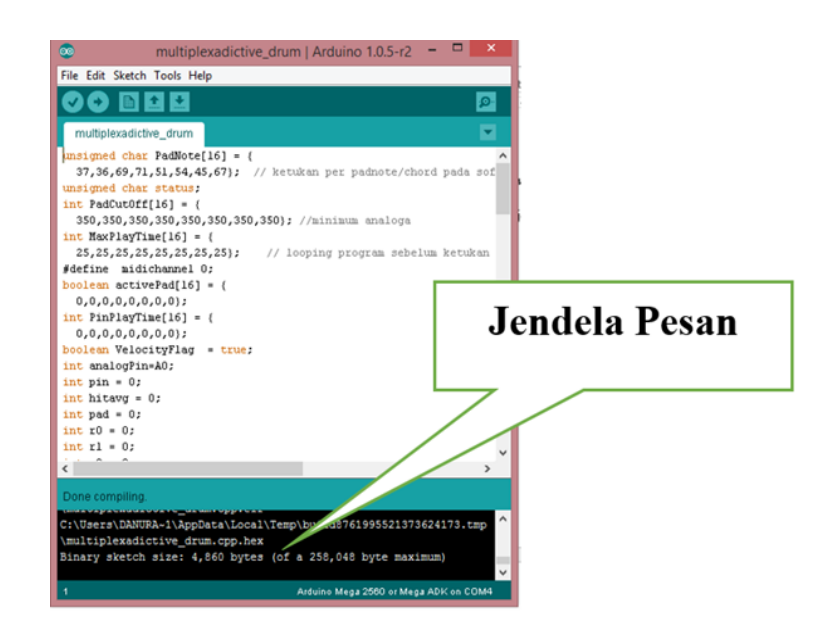

**Gambar 2. 15** Jendela pesan Arduino IDE

#### **2.1.11. Visual Basic 2010 Express**

Visual Basic 2010 adalah inkarnasi dari bahasa Visual Basic yang sangat popular dan telah dilengkapi dengan fitur serta fungsi yang setara dengan bahasa tinggi lainya seperti C++ (Lee, 2014). Sebagai pembeda dengan visual basic lama seperti VB6, dalam Visual Basic 2010 memberikan vitur yang diberi nama Visual Basic.Net

Visual Basic.Net merupakan salah satu *tool development Microsoft* yang dapat digunakan untuk membuat aplikasi di lingkungan kerja berbasis sistem operasi Windows. Visual Basic.NET menyediakan tools bagi para developer untuk membangun aplikasi yang berjalan di *Net Framework.* Visual Basic.Net membawa perubahan besar dalam gaya pemrograman, karena setiap programmer dituntut untuk memahami *.NET object model* dan *Object Oriented Programming* dengan baik, jika tidak ingin menghasilkan aplikasi dengan performa rendah. Visual Basic.Net juga semakin mempertipis jarak antara *Windows Programmer* dengan *Web Programmer* (Safik, 2003). Dapat dilihat pada **Gambar 2.16** yang menunjukan tampilan awal Visual Basic 2010.

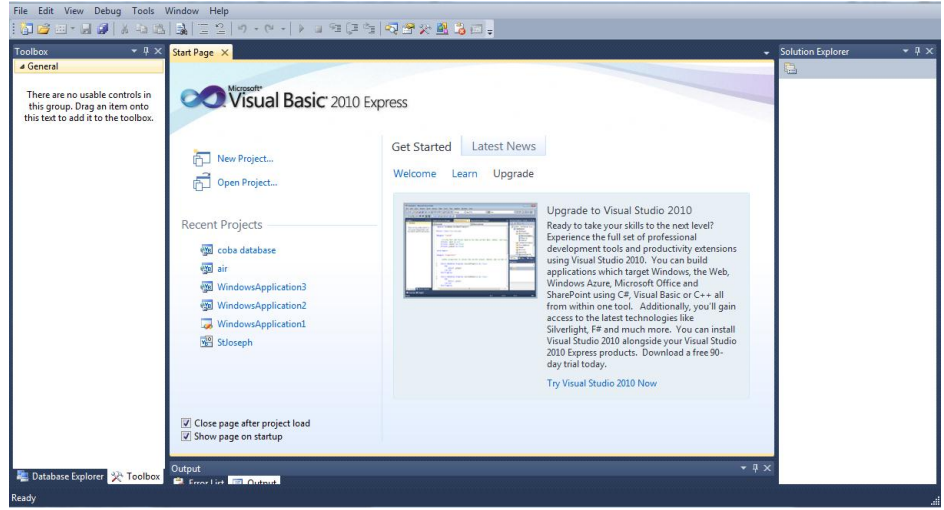

**Gambar 2. 16** Tampilan depan Visual Basic 2010 *(Sumber: Dokumentasi Sendiri)*

Pada Visual Basic.Net ini memberikan vitur yang memudahkan pengguna menggunakan fitur LINQ yang memudahkan dalam mengakses data. Selain itu pembuatan program lebih sederhana dalam melakukan pemanggilan fitur. Sebagai contoh: ketika ingin menghubungkanya dengan *database* kita hanya perlu menyisipkan file MySql.Data.MySqlClient diawal program, dengan demikian kita bisa langsung menggunakan fitur tersebut.

# **2.1.12. Database**

*Database* adalah kumpulan data yang terintegrasi dan diatur sedemikian rupa sehigga data tersebut dapat dimanipulasi, diambil, dan dicari secara cepat (Raharjo, 2013). Dengan kata lain *database* dapat dianggap sebagai sekumpulan dari banyak data yang dapat diubah, diolah, dan dicari secara rapi dan sistematis sehingga kita dengan mudah dapat mengaturnya dangan baik.

#### **2.1.12.1. Tabel**

Data pada database akan diklasifikasikan berdasarkan jenisnya dan disimpan dalam wadah tersendiri yang disebut tabel. Tabel adalah suatu entitas yang tersusun atas kolom dan baris (Raharjo, 2013).

|       | <b>ANGGOTA</b> | <b>KELAS</b>     |
|-------|----------------|------------------|
|       | budi           | XII <sub>2</sub> |
|       | herman         | XI <sub>3</sub>  |
|       |                |                  |
| Raris |                | kolom            |

**Gambar 2. 17** Gambar contoh tabel

Pada **gambar 2.17** terlihat contoh tabel. Bagian tabel yang berurut kebawah seperti kelas, XII 2, XI 3 disebut kolom, sedangkan yang berurut ke samping seperti anggota dengan anggota disebut baris.

#### **2.1.12.2. Database MySQL**

Contoh salah satu *database* yang digunkan dalam penelitian ini adalah MySQL versi 5.0.51b. MySQL adalah *software* RDBMS (*server database*) yang dapat mengelola *database* dengan sangat cepat, dapat menampung data dalam jumlah yang sangat besar, dapat diakses oleh banyak user (*multiuser*), dan dapat melakukan suatu proses secara sinkron atau bersamaan (*multi-threaded*) (Raharjo, 2013). Sumber lain menyebutkan MySQL adalah sebuah *multithreaded, multi-* *user, sql (structured query language), relational database server* (RDBMS) (Maulana, 2015).

Berdasarkan definisi sebelumnya dapat disimpulkan bahwa MySQL adalah sebuah perangkat lunak berupa *server database* dengan bahasa yang terstruktur yang tersinkronisasi secara bersamaan dan digunakan oleh banyak *user* dengan kapasitas jumlah data yang besar.

## **2.2.Kerangka Berpikir**

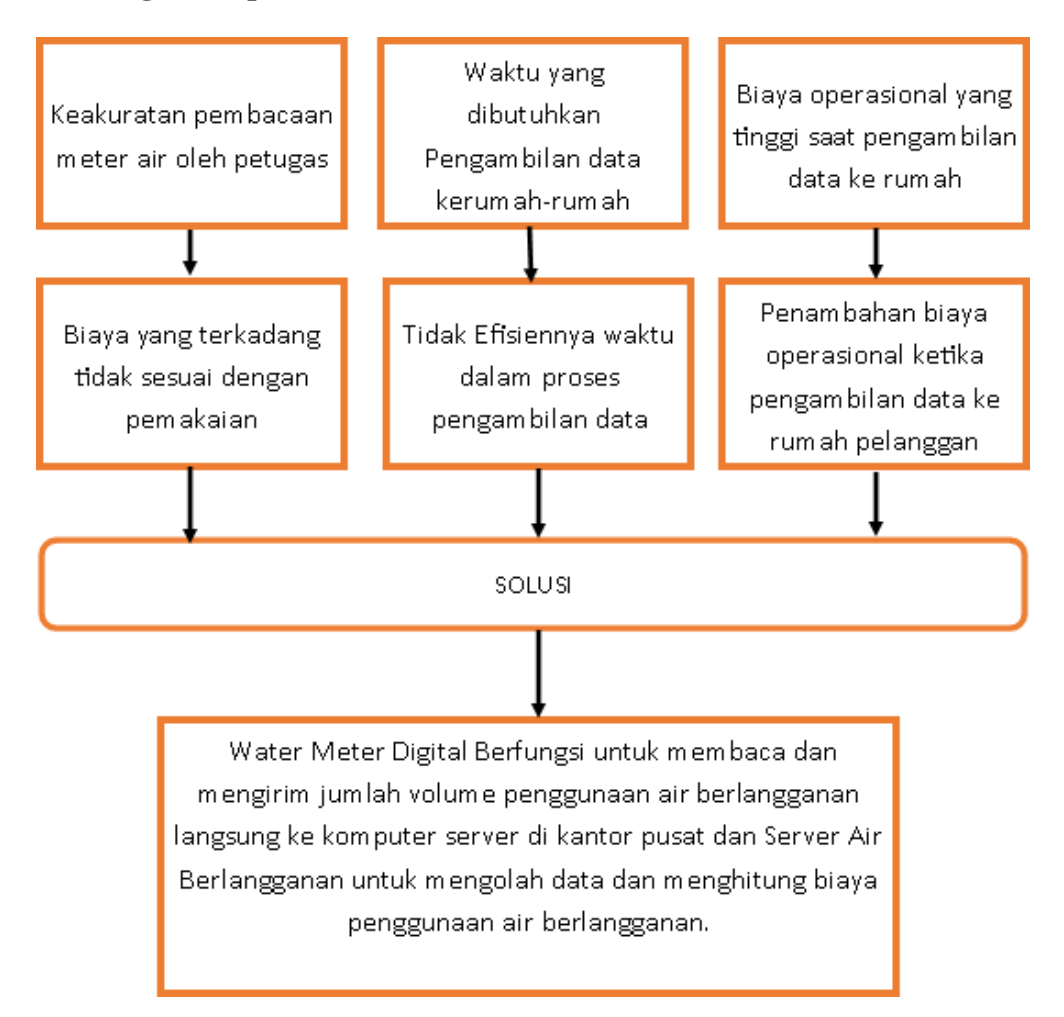

**Gambar 2. 18** Blok diagram kerangka berpikir

Dapat dilihat pada **Gambar 2.18** terlihat masalah yang mendasari penelitian

dan pemecahan masalah untuk masalah tersebut. Dengan landasan teori yang telah

dituliskan pada halaman sebelumnya, pada Pemanfaatan Sensor Flowmeter Berbasis ATmega328 Dalam Perhitungan Harga Dan Jumlah Pemakaian Air Bersih Berlangganan dapat diketahui rancangan yang dibuat dengan menggunakan modem SIMcom800L untuk mengirimkan hasil data perhitungan volume dari Sensor Flowmeter G1/2 yang menghitung dari aliran air PDAM dan dikirimkan menuju komputer *server*. Komputer menggunakan modem untuk menerima data yang kemudian diolah oleh Visual Basic. Di dalam Visual Basic data volume air dikalikan dengan tarif yang telah ditentukan dan data jumlah harga pemakaian air berlangganan disimpan pada *database*.

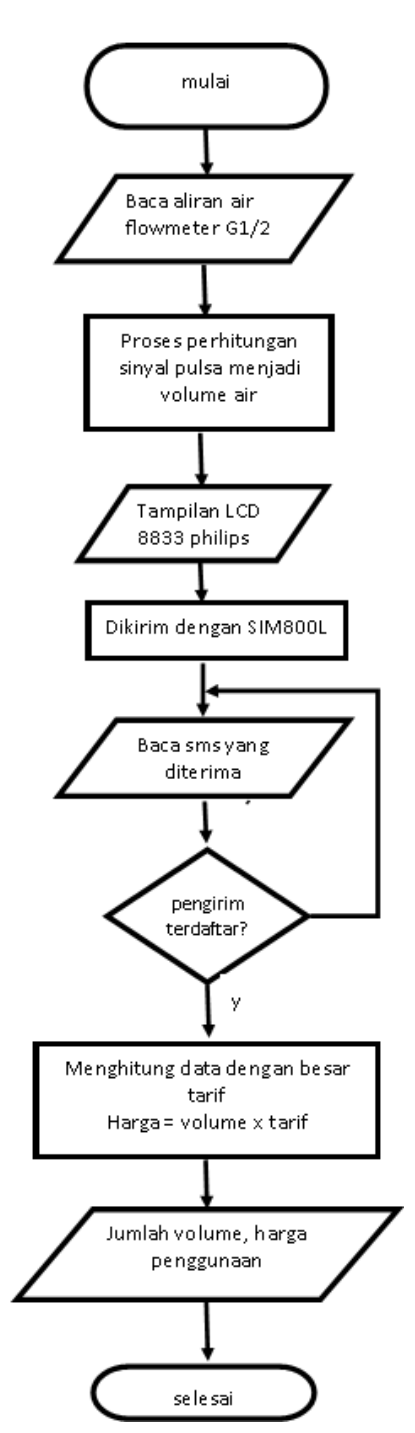

#### **2.2.1.** *Flowchart* **Sistem Alat Secara Keseluruhan**

**Gambar 2. 19** *Flowchart* sistem

Pada **Gambar 2.20** merupakan *flowchart* ketika sistem keseluruhan berjalan. Sensor menggunakan aliran air sebagai masukan dan akan dikirim data berupa pulsa ke minimum sistem ATmega328 yang pertama untuk mengkonversikanya ke satuan debit air liter per detik. Debit air tersebut diakumulasikan tiap detiknya menjadi volume total air yang mengalir. Jumlah volume secara parallel ditampilkan pada LCD 8833 PHILIPS dan dikirimkan ke ATmega328 yang kedua untuk mengirimkan data tersebut melalui layanan pesan singkat menuju komputer *server*.

Pada komputer *server* data diterima menggunakan modem yang terintegrasi dengan komputer. Data yang diterima dengan otomatis masuk ke dalam *database.* Perangkat lunak yang dibuat mengolah data dengan membandingkan data yang dengan akun yang telah didaftarkan sebelumnya. Jika data yang dibaca terdaftar maka perangkat lunak menghitung nilai volumenya dengan tarif yang sudah ditentukan dan jika tidak terdaftar maka data akan langsung dihapus.

# **2.3.Hipotesis Penelitian**

Dengan adanya *pemanfaatan sensor Flowmeter berbasis ATmega328 dalam perhitungan harga dan jumlah pemakaian air bersih berlangganan* diduga dapat menghitung volume dan harga penggunaan air berlangganan secara tepat serta dapat mempercepat pengumpulan data dengan memanfaatkan pesan singkat.

#### **2.3.1. Blok Diagram Sistem Perhitungan Volume Dan Biaya Penggunaan Air**

#### **Bersih Dengan** *Water Meter Digital*

Sebelum membuat alat seperti diatas maka terlebih dahulu merancang susunan keseluruhan sistem. Rancangan dapat dilihat pada **Gambar 2.19**

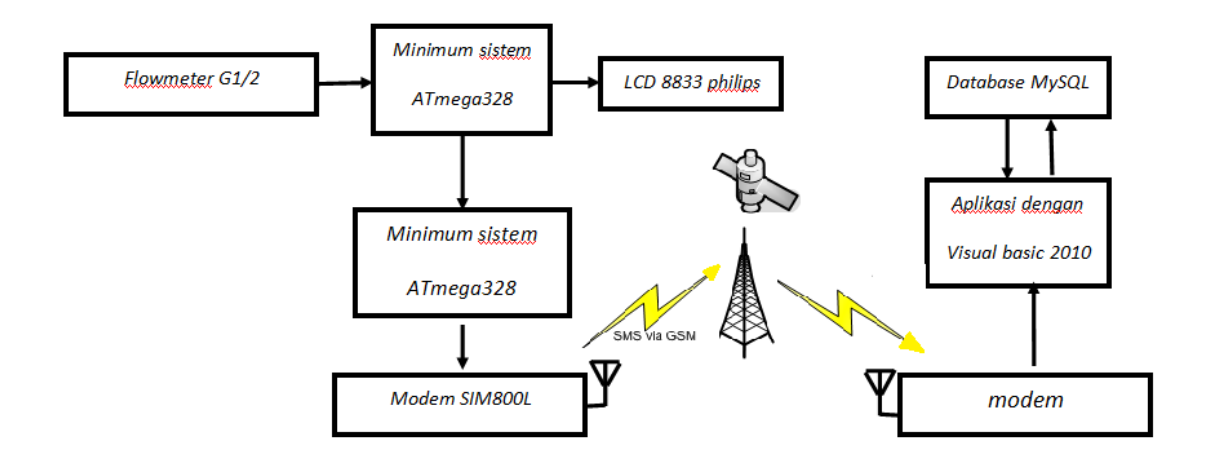

**Gambar 2. 20** Blok diagram sistem

**Gambar 2.19** merupakan rancangan blok diagram dari Sistem Perhitungan Harga Dan Volume Dengan *Water Meter Digital.* Terlihat yang menjadi komponen *input* adalah Flowmeter G1/2. Hasil pembacaan sensor Flowmeter G1/2 menjadi masukan untuk ATmega328 yang pertama. Fungsi ATmega328 yang pertama selain menjadi pembaca dari sensor Flowmeter G1/2 juga mengirimkan data ke ATmega328 yang kedua untuk dikirmkan menggunkan modem SIMcom800L.

Data yang dikirimkan oleh modem SIMcom800L kemudian diterima oleh modem yang terintegrasi langsung dengan komputer *server*. Komputer mengambil data SMS dari modem kedalam *database.* Perangkat lunak yang dibuat menggunakan Visual Basic 2010 mengolah data yang ada pada *database*. Data yang diolah pada perangkat lunak ini seperti daftar pelanggan baik mendaftarkan

pelanggan, mengubah daftar pelanggan, dan perhitungan volume dan harga air yang dikenakan. Kemudian data perhitungan yang telah diolah pada *database* dimasukan kedalam tabel baru dan disimpan ke dalam *database*.

## **BAB III**

# **METODOLOGI PENELTIAN**

# **3.1. Tujuan Penelitian**

Tujuan dibuatnya *Water Meter Digital* adalah untuk merancang dan membuat sistem pengambilan data berupa volume penggunaan air berlangganan yang lebih efisien, cepat, dan lebih akurat serta merancang dan membuat sistem pengolahan data berupa jumlah volume air yang telah digunakan untuk mengetahui nominal harga yang dikenakan terhadap penggunaan air bersih berlangganan.

#### **3.2. Tempat dan Waktu Penelitian.**

Penelitian dilakukan di Lantai 4 Ruang 401, Jurusan Teknik Elektro, Fakultas Teknik, Universitas Negeri Jakarta dan gedung *workshop* PT. Aetra Air Jakarta, pada bulan Mei 2015 – November 2015.

## **3.3. Metode Penelitian**

Metode penelitian adalah langkah-langkah yang dilakukan dalam penelitian ilmiah yang bertujuan untuk mendapatkan hasil sehingga tujuan dari penelitian tersebut dapat terpenuhi. Metode penelitian yang digunakan dalam menyelesaikan sistem *Water Meter Digital* adalah menggunakan metode penelitian dan pengembangan (*Research and Development*) untuk manghasilkan alat yang dapat melakukan pengambilan jumlah volume penggunaan air serta sistem yang dapat mengolah data jumlah volume menjadi nominal harga pada penggunaan air berlangganan. Sugiyono (sugiyono, 2009 diacu dalam Haryanti, 2012) menjelaskan bahwa metode penelitian dan pengembangan adalah metode penelitian yang digunakan untuk menghasilkan produk tertentu, dan menguji kefektifan produk tersebut. Sedangkan Borg and Gall menyatakan bahwa penelitian dan pengembangan (*Research and Development*)*,* merupakan metode penelitian yang digunakan untuk mengembangkan atau memvalidasi produk-produk yang digunakan dalam pendidikan dan pembelajaran (Gall, 1983 diacu dalam Haryati, 2012), berikut adalah lima rumusan langkah-langkahnya:

- 1. Penelitian dan pengumpulan informasi (*Research and Information Collecting*)
- 2. Perencanaan (*Planning*)
- 3. Pengembangan bentuk awal produk (*Develop Preliminary Form of Product*)
- 4. Uji lapangan (*Field Test*)
- 5. Revisi produk (*Product Revision*)

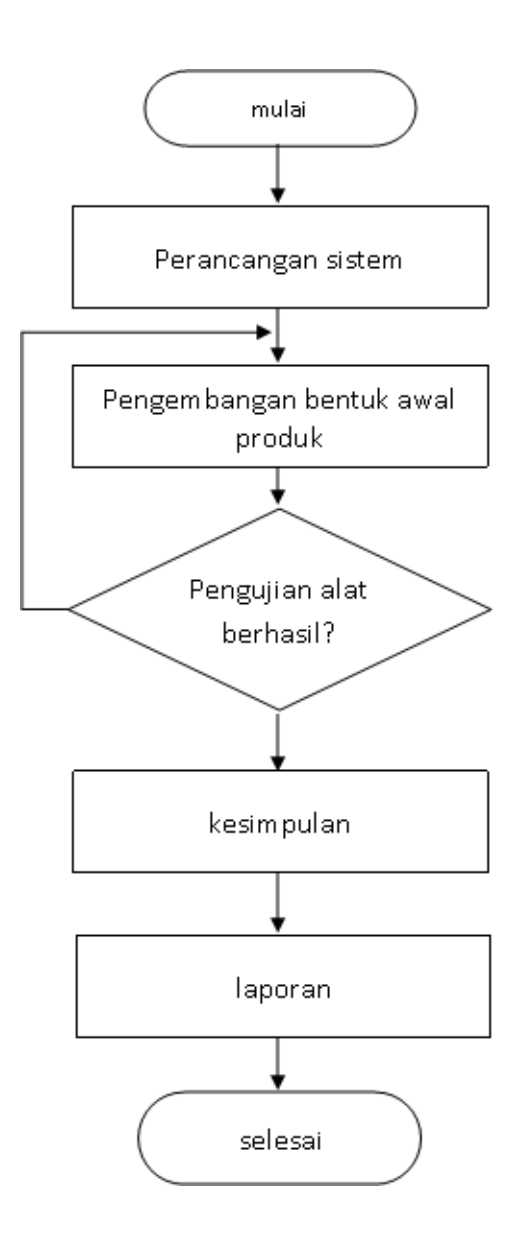

**Gambar 3. 1**. Tahap-Tahap metode penelitian

# **3.3.1. Penelitian Dan Pengunpulan Informasi**

Pada tahap penelitian dan pengumpulan informasi merupakan tahap diamana peneliti melakukan penelitian terhadap latar belakang masalah agar dapat menentukan kebutuhan dari sistem *Water Meter Digital* dan dapat berkerja sesuai dengan tujuan penelitian.

Berdasarkan kajian pustaka dan hasil survei lapangan untuk membuat sistem *Water Meter Digital*, peneliti menggunakan ATmega328 sebagai mikrokontroller dan menggunakan modem SIMcom800L untuk menghubungkan antara *server* penerima dengan alat pengukur volume air dengan memanfaatkan layanan pesan singkat. Penggunaan Sensor Flowmeter G1/2 sebagai masukan yang berkerja membaca aliran air yang masuk dan perangkat lunak berbasis Visual Basic 2010 dibuat sebagai pengolah data sms yang masuk.

## **3.3.2. Perancangan Sistem**

Perancangan sistem pada penelitian *Pemanfaatan Sensor Flowmeter Berbasis ATmega328 Dalam Perhitungan Harga dan Jumlah Pemakaian Air Bersih Berlangganan* adalah sebuah alat yang digunakan untuk mengambil data berupa volume air pada penggunaan air berlangganan serta aplikasi yang dapat menghitung jumlah volume air menjadi harga dari penggunaan air tersebut.

## **3.3.3. Pengembangan Bentuk Awal Produk**

Pada tahap pengembangan bentuk awal produk, peneliti melakukan tiga tahapan utama yaitu perancangan desain alat, perancangan perangkat keras, dan perancangan perangkat lunak.

#### **3.3.3.1.Perancangan Perangkat Keras (Water Meter Digital)**

Dalam perancangan perangkat keras ini akan di jelaskan cara kerja, desain maket dan rangkaian yang akan digunakan pada penelitian *Pemanfaatan Sensor Flowmeter Berbasis ATmega328 Dalam Perhitungan Harga dan Jumlah Pemakaian Air Bersih Berlangganan.* Berikut ini merupakan *flowchart* dari cara kerja *Water Meter Digital* yang ditunjukan pada **Gambar 3.2**

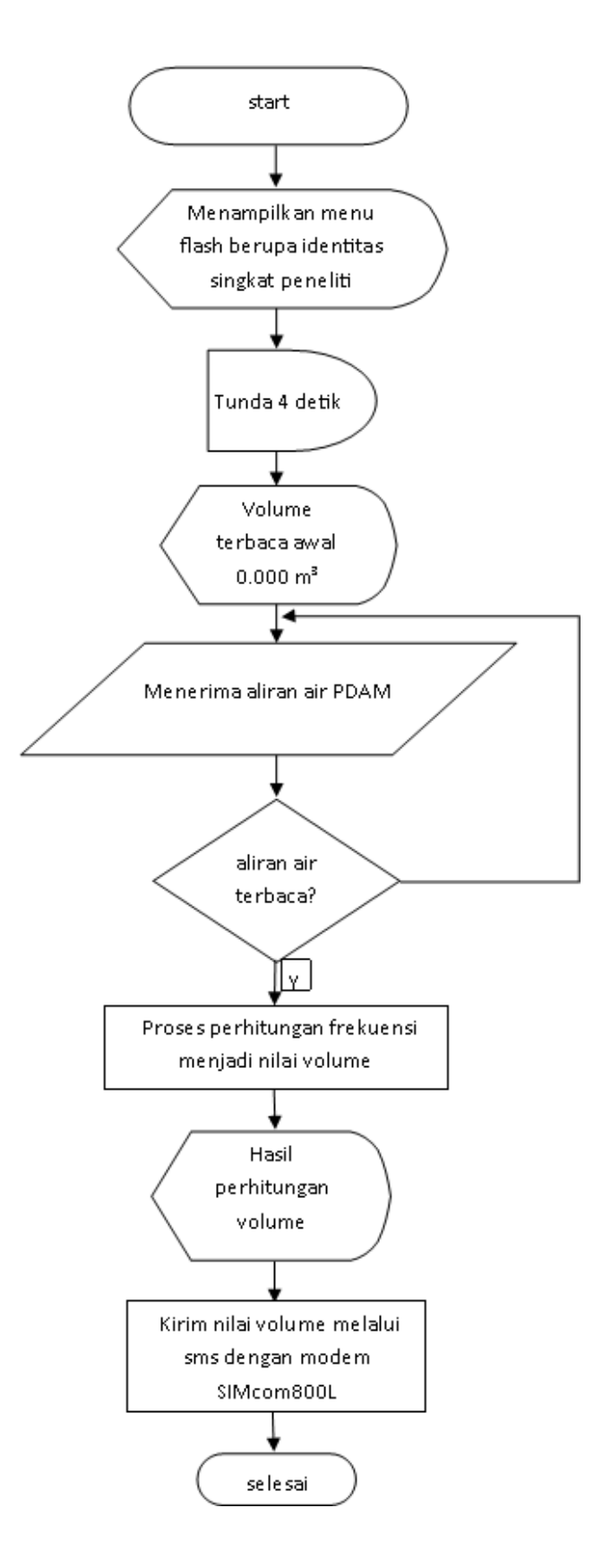

**Gambar 3. 2** *Flowchart* sistem *Water Meter Digital*

# 1. Perancangan Desain Maket

Perancangan desain alat dibuat sperti wadah penampungan air berbentuk balok yang berukuran 30 x 18 x 24 cm yang dapat dilihat pada **Gambar 3.3**

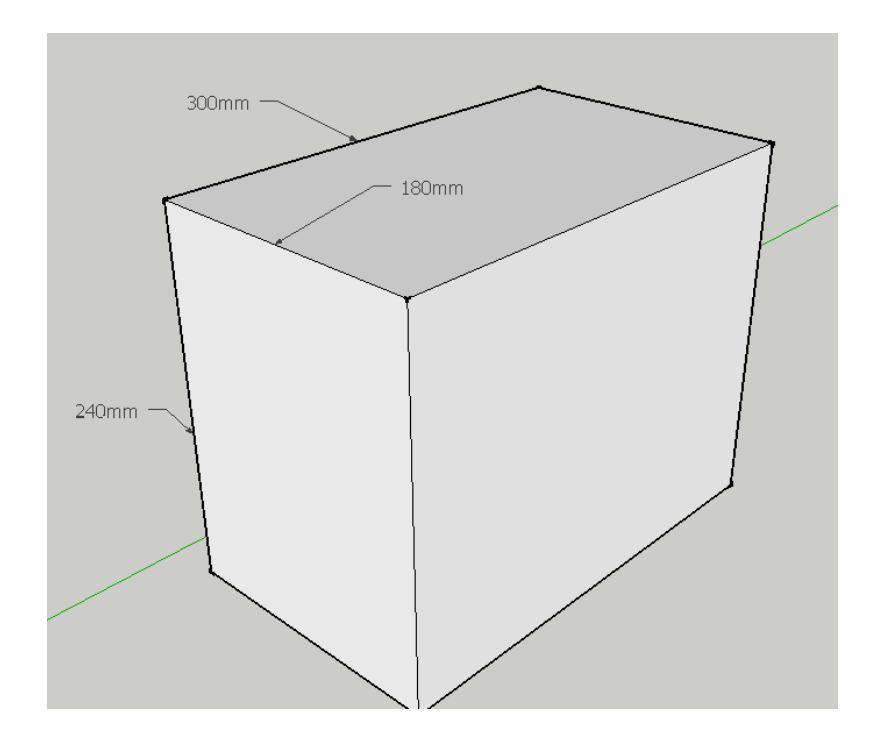

# **Gambar 3. 3** bentuk tempat penampungan air

Berikut ini merupakan perancangan pemasangan sensor terhadap tempat penampungan air yang dapat dilihat pada **Gambar 3.4**. *Water Meter Digital*  dipasang menggunakan pipa ½ inchi dan disambungkan dengan pompa air yang digunakan sebagai pemberi aliran pada simulasi sirkulasi air dari saluran PDAM ke rumah.

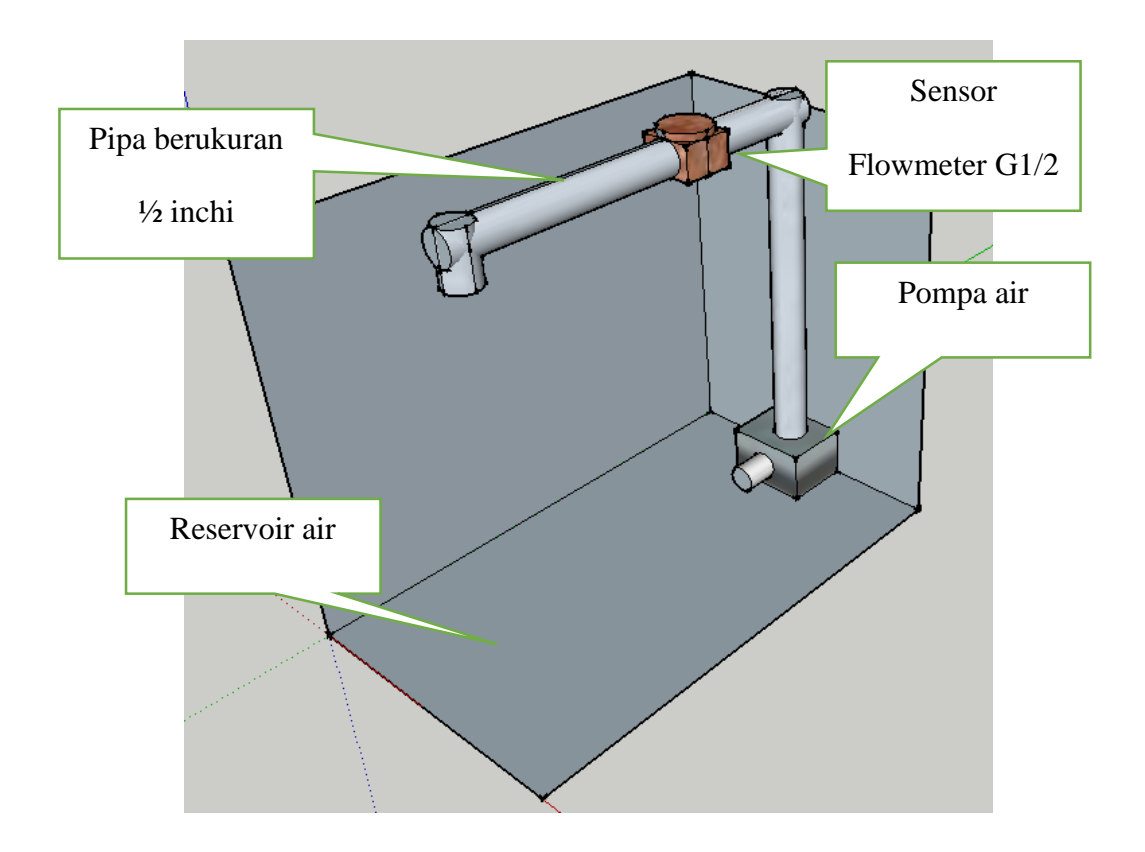

**Gambar 3. 4** Desain pemasangan *Water Meter Digital* dengan *reservoir*  2. Perancangan PCB

Dalam perancangan PCB pada penelitian alat *Water Meter Digital* yaitu berupa skema rangkaian serta piranti pembuatan *Water Meter Digital*. Dalam pembuatan rangkaian elektronika perlu ditentukan inisialisasi terlebih dahulu terhadap *port input/output* pada rangkaian ATmega328, dan berikut ini merupakan *port input* yang akan digunakan dapat dilihat pada **Tabel 3.1**

| No | Perangkat    | Pin         | Pin          | Pin             |
|----|--------------|-------------|--------------|-----------------|
|    | <i>Input</i> | Perangkat   | ATmega328(1) | ATmega $328(2)$ |
|    |              | Input       |              |                 |
|    | Sensor       | port signal |              |                 |
|    | Flowmeter    | (kabel      | Port INTO    |                 |
|    | G1/2         | kuning)     |              |                 |

**Tabel 3. 1** Inisialisasi *Input Water Meter Digital*

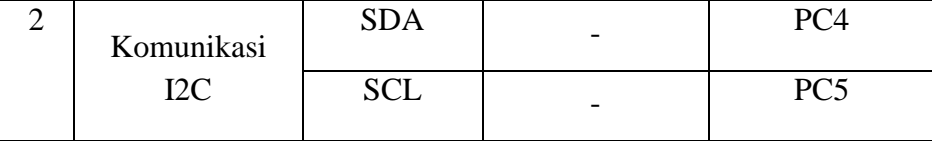

Untuk penggunaan *pin output* pada arduino dengan perangkat keluaran dapat dilihat

# pada **Tabel 3.2**

| N <sub>o</sub> | Perangkat                    | Pin          | Pin             | Pin              |
|----------------|------------------------------|--------------|-----------------|------------------|
|                | output                       | perangkat    | AT $mega328(1)$ | AT $mega328(2)$  |
|                |                              | output       |                 |                  |
| $\mathbf{1}$   | <b>LCD</b><br><b>PCF8833</b> | <b>SCK</b>   | PB <sub>3</sub> |                  |
|                |                              | <b>DIO</b>   | PD <sub>2</sub> |                  |
|                |                              | CS           | PB1             |                  |
|                |                              | <b>RESET</b> | PB <sub>0</sub> |                  |
| 2              | Modem<br><b>SIM800L</b>      | TX           |                 | INT <sub>0</sub> |
|                |                              | <b>RX</b>    |                 | INT1             |
| 3              | Komunikasi                   | <b>SDA</b>   | PC4             |                  |
|                | I <sub>2C</sub>              | <b>SCL</b>   | PC <sub>5</sub> |                  |

**Tabel 3. 2** *Port Output* dari ATmega328

Adapun skema rangkaiannya yaitu sebagai berikut:

# **1. Perancangan rangkaian minimum sistem ATmega328**

Perancangan rangkaian minimum sistem ATmega328 pada alat ini menggunakan 2 buah chip ATmega328 sebagai komponen prosesnya. Terdapat satu *input* berupa sensor Flowmeter G1/2 dan dua *output* berupa LCD dan modem SIMcom800L. Berikut ini gambar skema dasar rangkaian minum sistem menggunakan ATmega328 yang ditunjukan oleh **Gambar 3.5**.

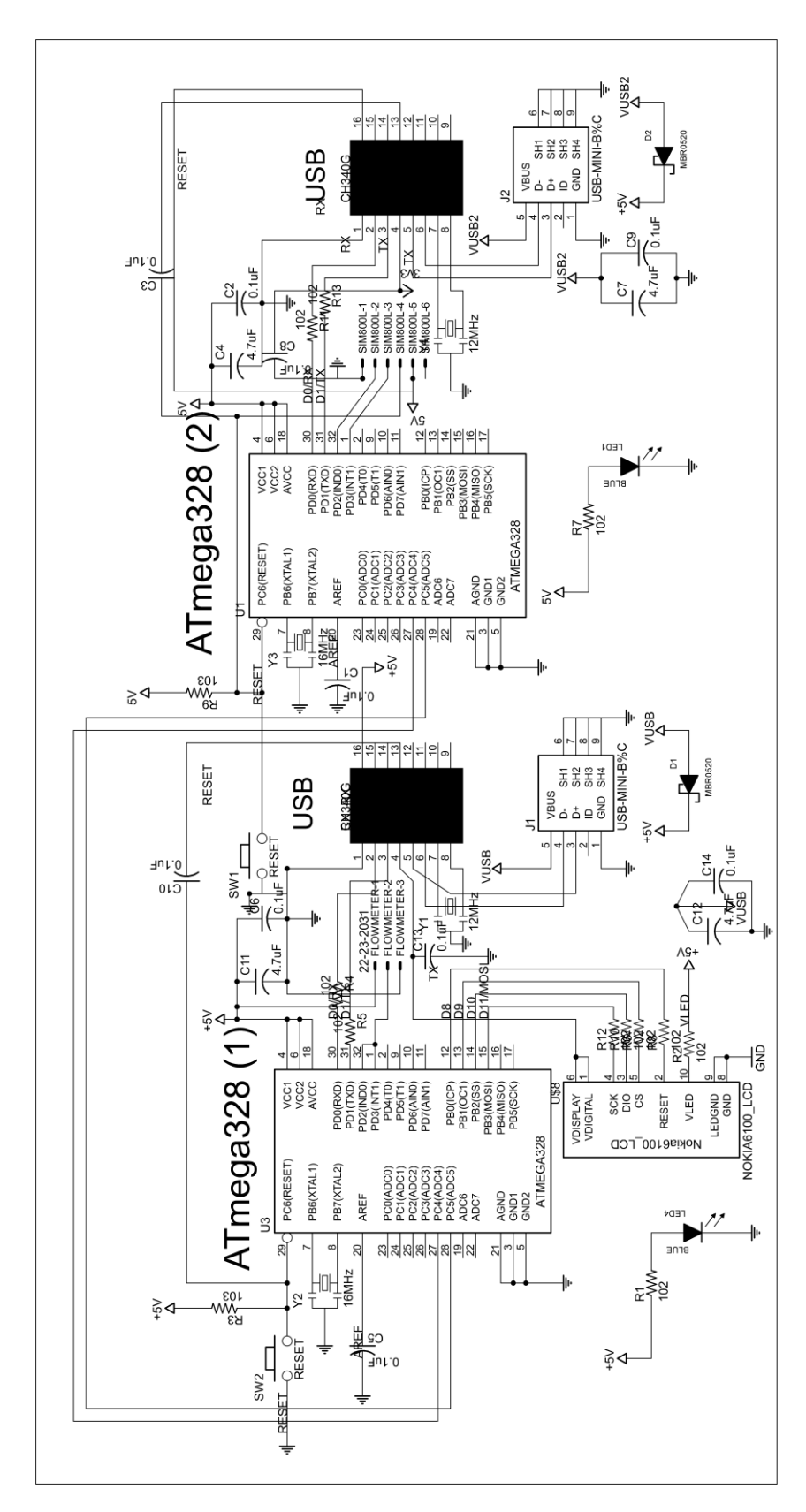

**Gambar 3. 5** Rangkaian *Water Meter Digital*

Dan berikut ini merupakan tampilan dari *layout Water Meter Digital* yang akan dicetak ke dalam PCB, dapat dilihat pada **Gambar 3.6** merupakan tampilan lapisan atas dari *layout* PCB dan **Gambar 3.7** merupakan tampilan lapisan bawah *layout* PCB.

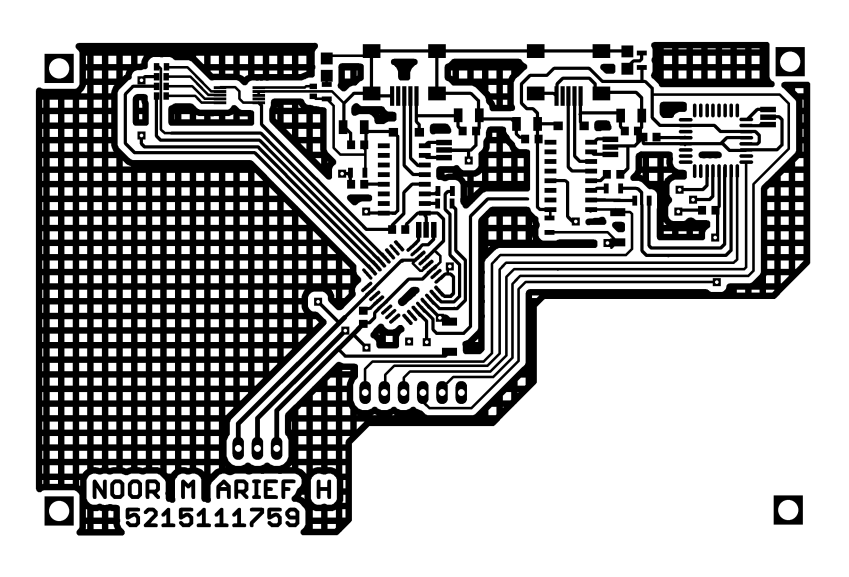

**Gambar 3. 6** Tampilan *layout* bagian atas

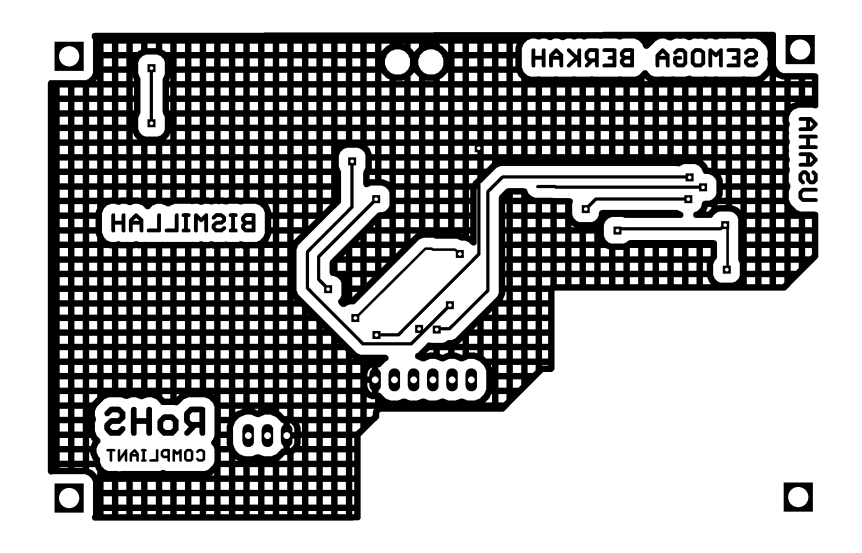

**Gambar 3. 7** Tampilan *layout* bagian bawah

## **2. Perancangan rangkaian LCD PCF8833**

Pada rangkaian LCD PCF8833 menggunakan *port* B mikrokontroler ATmega328. Yaitu B0 – B7 untuk komunikasi data pada LCD. Skema rangkaian LCD dapat dilihat pada **Gambar 3.8.**

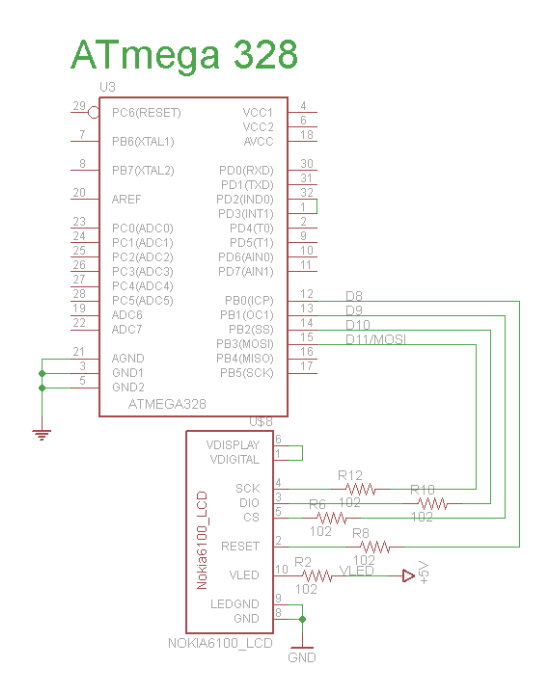

**Gambar 3. 8** Skema Rangkaian LCD PCF8833

### **3. Perancangan Rangkaian Modem SIMcom800L**

Modem SIMcom800L merupakan modem yang didesain untuk digunakan pada rangkaian-rangkaian *portable.* Kegunaan modem SIMcom800L pada alat ini sebagai sarana pengiriman data melalui pesan singkat. *Port* yang digunakan untuk modem SIMcom800L adalah INT0 untuk TX dan INT1 untuk RX sementara *reset*  pada modem SIMcom800L dihubungkan dengan *reset* ATmega328. Rangkaian konfigurasi *pin* modem SIMcom800L dapat dilihat pada **Gambar 3.9**

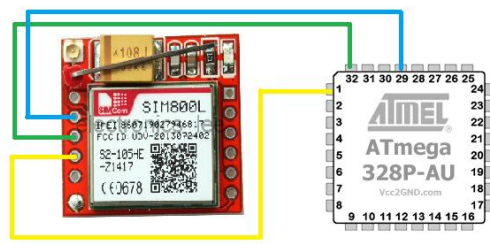

**Gambar 3. 9** konfigurasi pin ATmega328 dengan modem SIMcom800L

# **4. Perancangan rangkaian sensor Flowmeter G1/2**

Pada perancangan sensor Flowmeter G1/2*, port* yang digunakan adalah *port*  INT0 pada *chip* mikrokontroler ATmega328. Sensor ini hanya menggunakan satu *port* sebagai masukan sinyal untuk ATmega328 seperti yang terlihat pada **Gambar 3.10**.

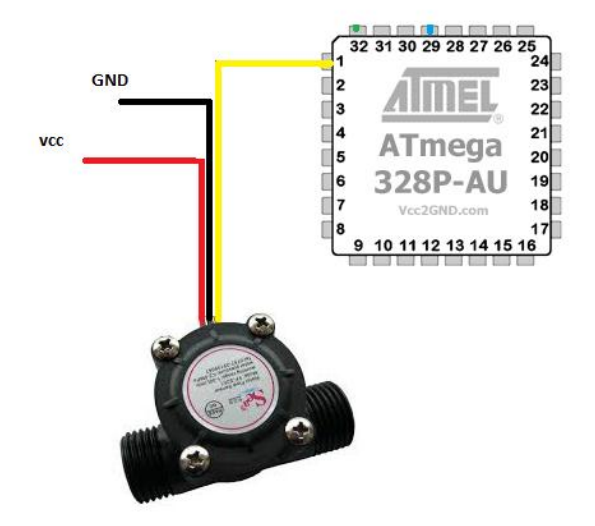

**Gambar 3. 10** Rangkaian sensor Flowmeter G1/2

# **3.4.1.1.Perancangan Perangkat Lunak (Visual Basic 2010)**

# **1. Perancangan Sistem** *Server* **Air Berlangganan**

Aplikasi *server* ini dirancang untuk mengolah data pesan singkat masuk yang dikirim oleh *water meter digital* menjadi harga penggunaan air berlangganan. Berikut ini merupakan diagram blok *software* aplikasi *Server* Air Berlangganan yang dapat dilihat pada **Gambar 3.11**:

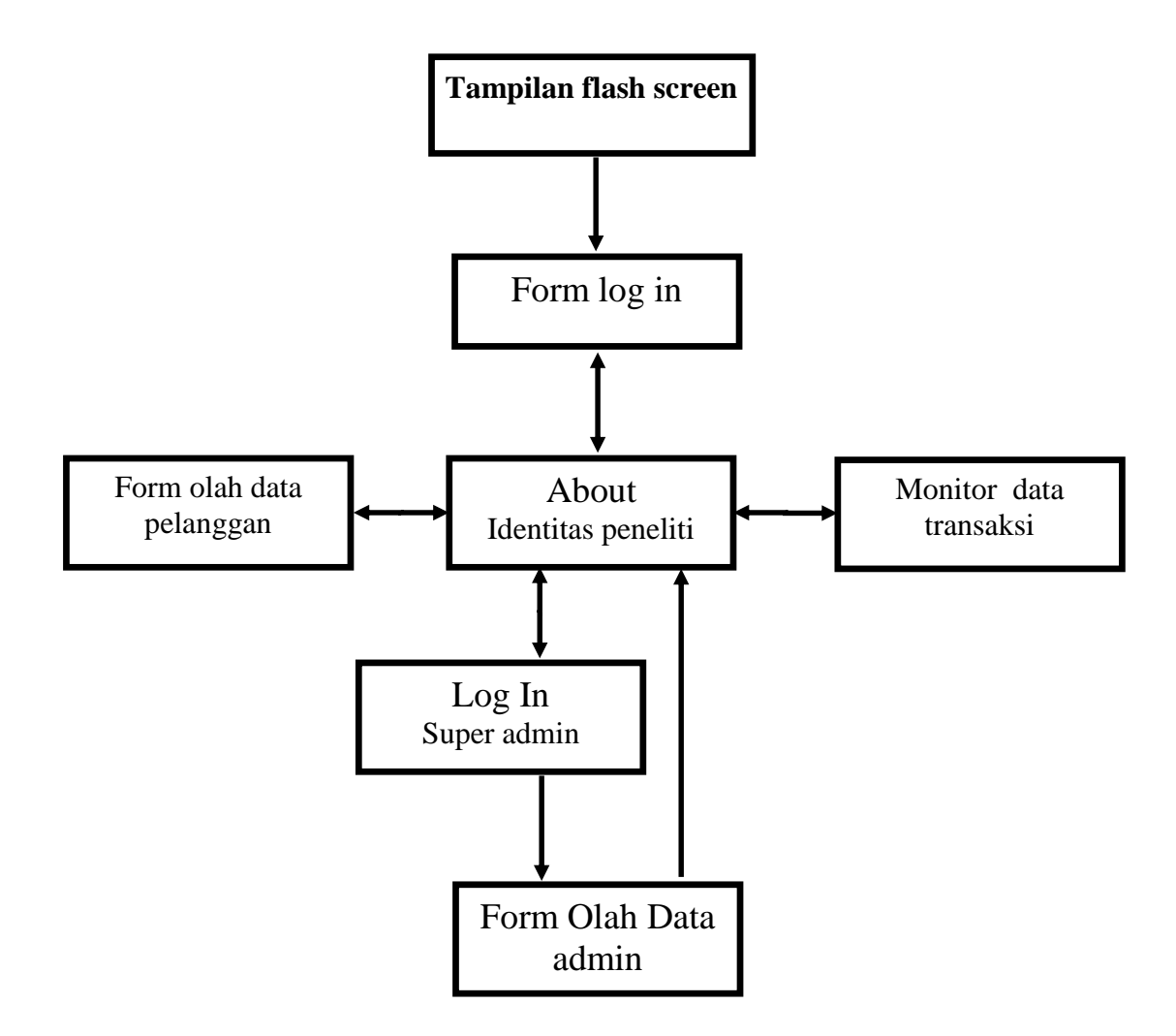

**Gambar 3. 11** Blok diagram *server* aplikasi air berlangganan

# **2. Perancangan Tampian Sistem Server Air Berlangganan**

a. Form *Splashscreen*

Form *Splashscreen* merupakan tampilan awal program yang berfungsi sebagai tampilan *loading* pembuka pada program. Berikut ini merupakan tampilan *Splashscreen* yang ditunjukan oleh **Gambar 3.12**

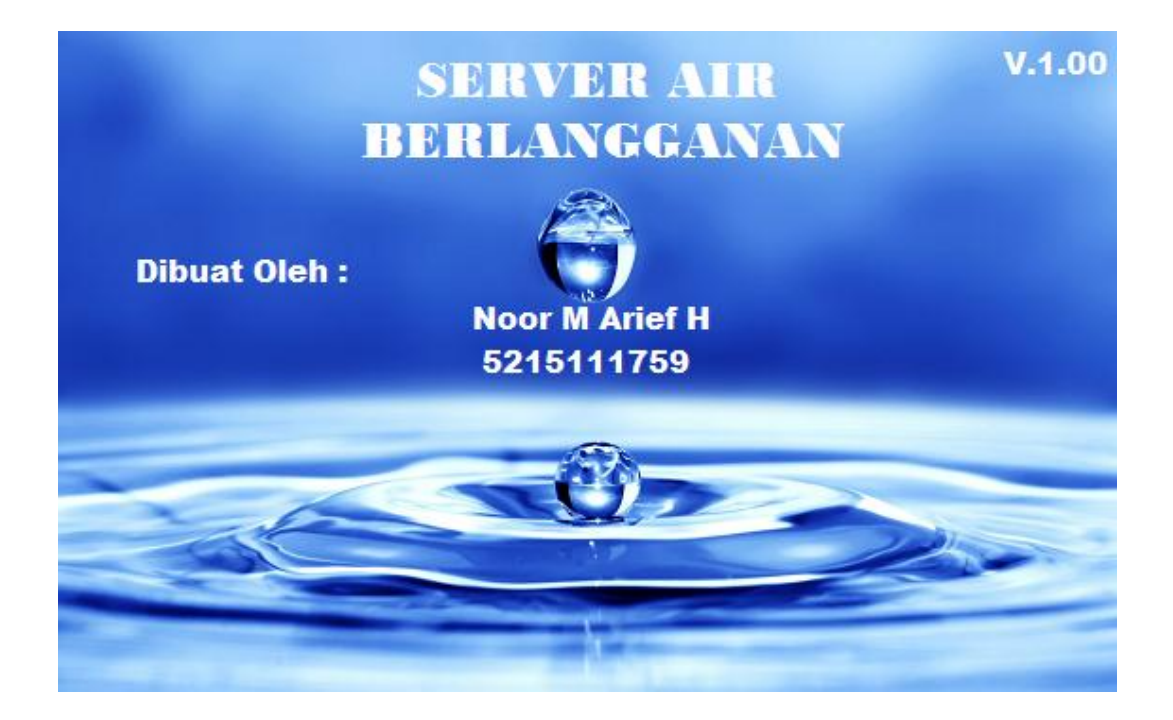

**Gambar 3. 12** Tampilan *Splashscreen*

b. Tampilan *Log In*

Tampilan *log in* ini berfungsi untuk keamanan, karena *server* ini dibuat agar hanya bisa difungsikan bagi pengguna yang user dan *password-*nya tersimpan dalam program. Pada form ini terdapat dua *textbox* yang digunakan untuk memasukan nama dan *password*. Kemudian pada form ini juga terdapat dua tombol, tombol pertama berfungsi untuk mengeksekusi *id* dan *password* yang dimasukan dan tombol yang ke-dua berfungsi sebagai tombol untuk keluar aplikasi. Berikut ini tampilan Form *Log In* yang ditunjukan oleh **Gambar 3.13**

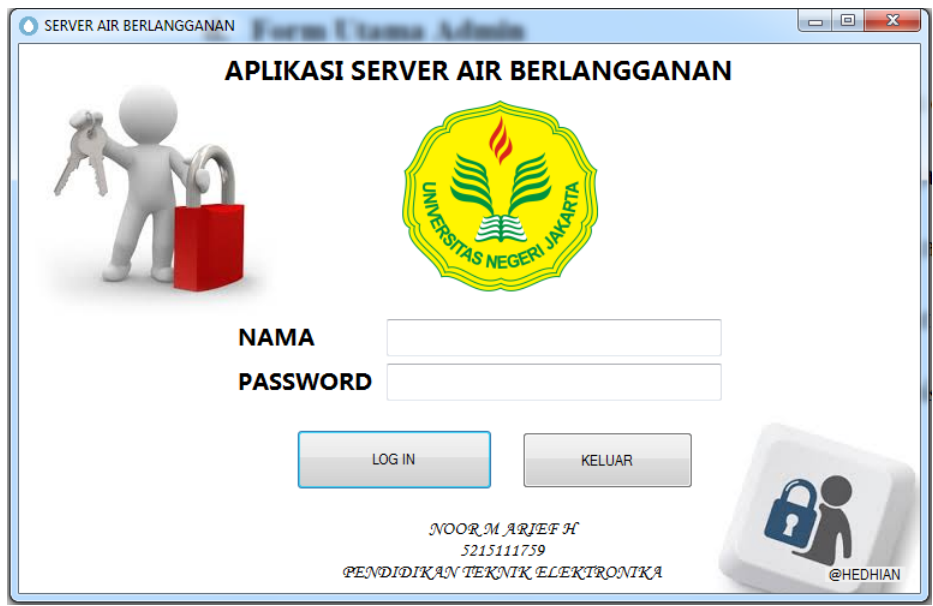

**Gambar 3. 13** Form *Log In Server* air berlangganan

c. Form monitor data transaksi

Fungsi monitor data transaksi ini adalah sebagai penampil data SMS yang masuk dan diolah pada komputer *server*.tampilan data transaksi dapat dilihat seperti pada **Gambar 3.14**

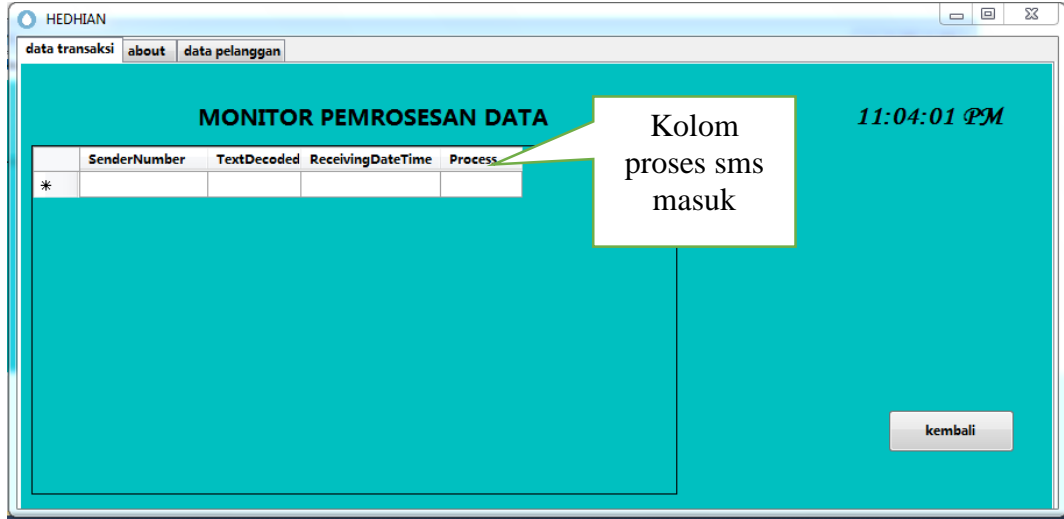

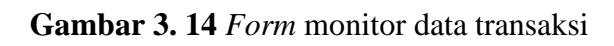

d. *Form* data pelanggan

*Form* ini merupakan tempat admin atau operator mengolah data pelanggan. Seperti yang terlihat pada **Gambar 3.15**, Menu-menu yang terdapat pada data pengolah pelanggan berupa menu *edit*, *delete* dan *input.* 

1. Menu *edit*

Menu *edit* berfungsi untuk mengubah data yang sudah pelanggan yang sudah ada sebelumnya.

2. Menu *delete*

Menu *delete* berfungsi untuk menghapus data pelanggan yang sudah ada sebelumnya.

3. Menu *input*

Menu *input* berfungsi untuk memasukan daftar pelanggan baru.

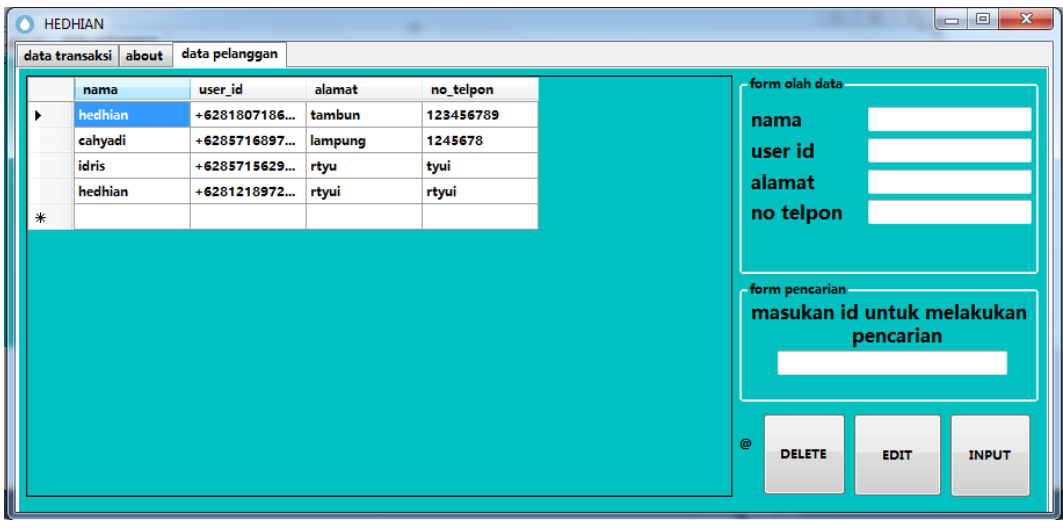

**Gambar 3. 15** form data pelanggan

e. Form *About* (data peneliti)

Form ini berisi data peneliti dan form menuju *log in* super admin. Menuju super admin dibuat tersembunyi seperti yang terlihat pada **Gambar 3.16**.

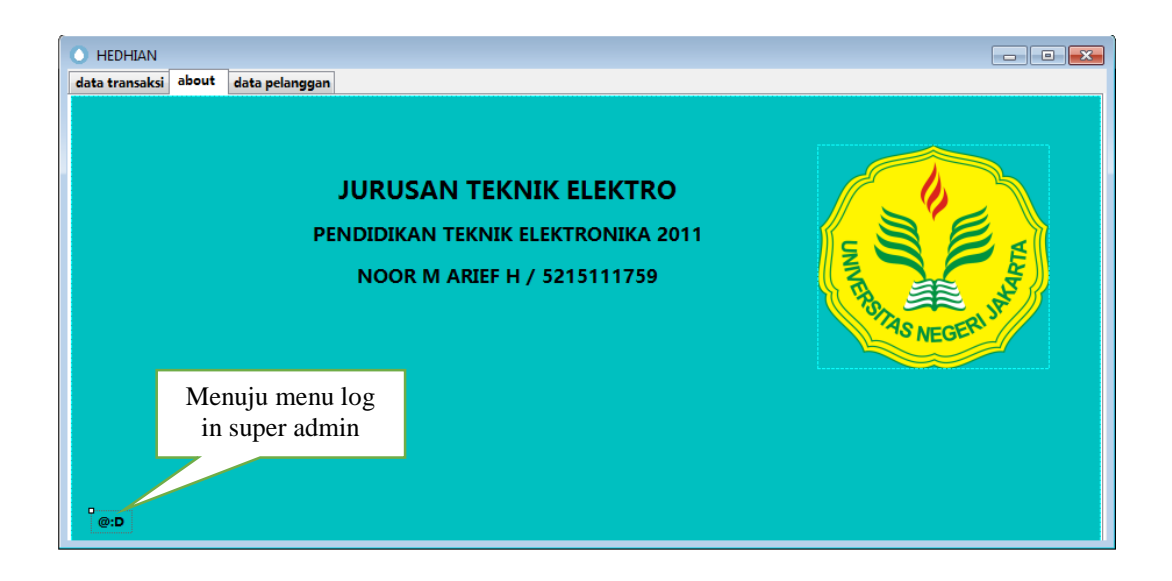

**Gambar 3. 16** form *about* dan menu super admin

f. Form *log in* super admin

Form ini ditujukan untuk super admin, dimana hanya super admin yang bisa mengubah daftar admin maupun pelanggan. Tampilan form *Log in* admin dapat dilihat pada **Gambar 3.17**

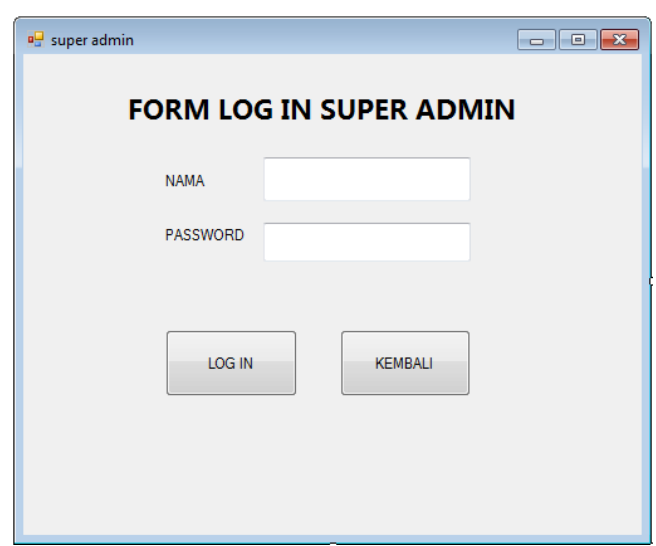

**Gambar 3. 17** Form *log in* super admin

g. *Form* olah data admin

*Form* olah data admin berfungsi untuk mengelola daftar data orang yang diijinkan mengoperasikan aplikasi *server*. Pada form olah data admin hanya disediakan menu *delete* dan menu *input* untuk mengolah data admin. Tampilan *Form* olah data admin dapat dilihat seperti pada

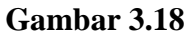

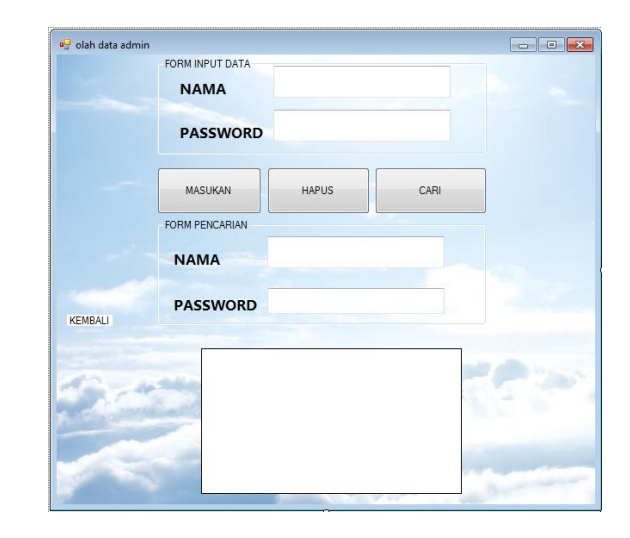

**Gambar 3. 18** *Form* olah data admin

# **3.3.3.2.***Flowchart* **Sistem Server Air Berlangganan**

Untuk *flowchart* sistem *server* air berlanggan dimulai dari proses *log in* awal yang dapat dilihat pada **Gambar 3.19**

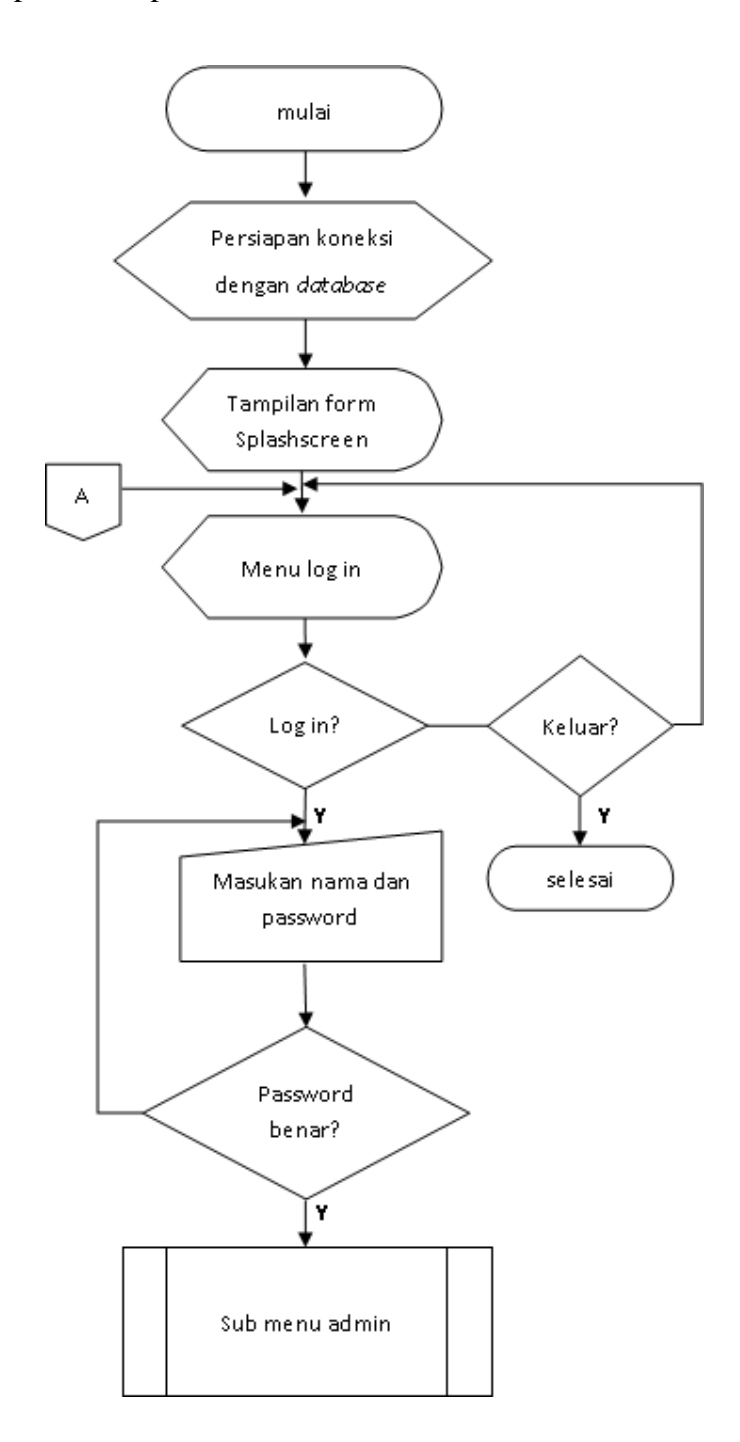

**Gambar 3. 19** *Flowchart log in* awal

Berikut ini merupakan tampilan *flowchart* program pada bagian menu yang dapat diolah admin seperti yang dapat terihat pada **Gambar 3.20**

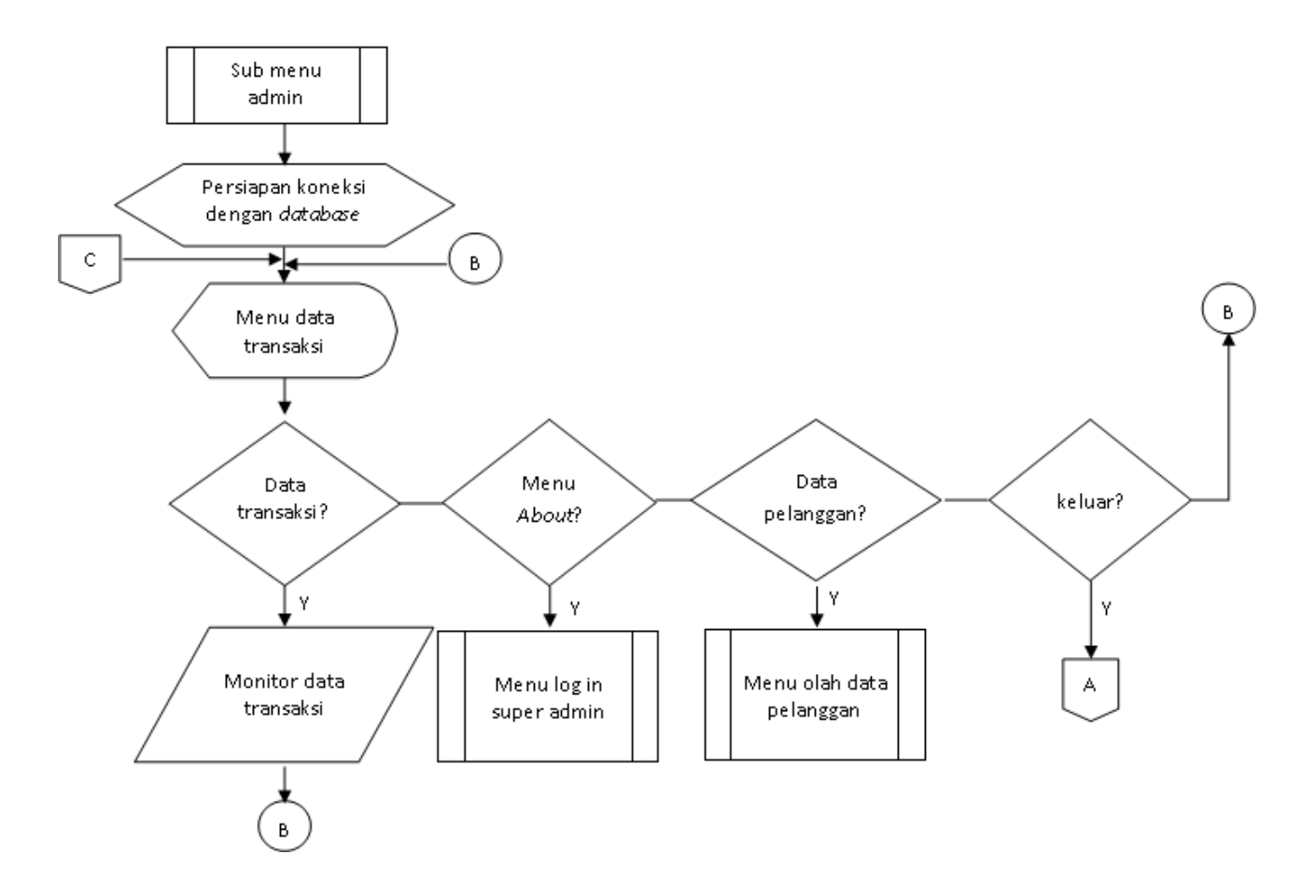

**Gambar 3. 20** *flowchart* form menu admin

Kemudian berikut ini merupakan tampilan *flowchart* menu *log in* super admin seperti yang ditunjukan pada **Gambar 3.21**

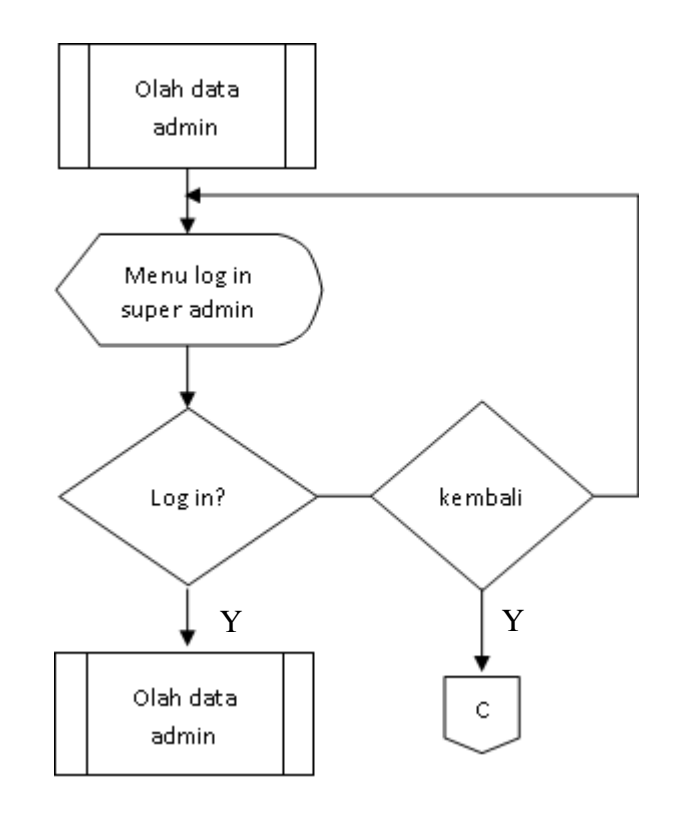

**Gambar 3. 21** *Flowchart log in* super admin

Selanjutnya adalah tampilan *flowchart* olah data admin dan data pelanggan seperti

yang ditunjukan pada **Gambar 3.22** dan **Gambar 3.23**

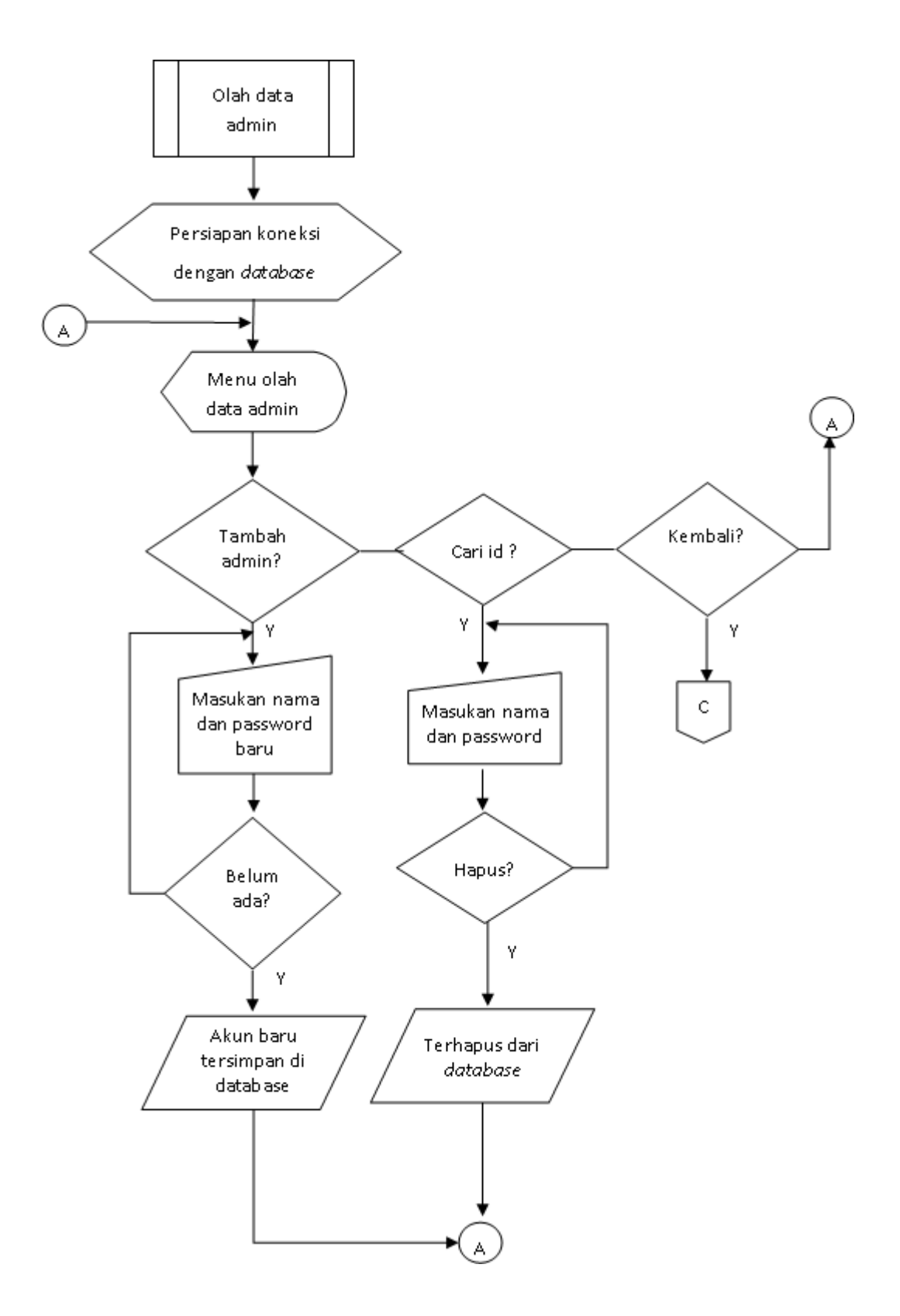

**Gambar 3. 22** *Flowchart* olah data admin
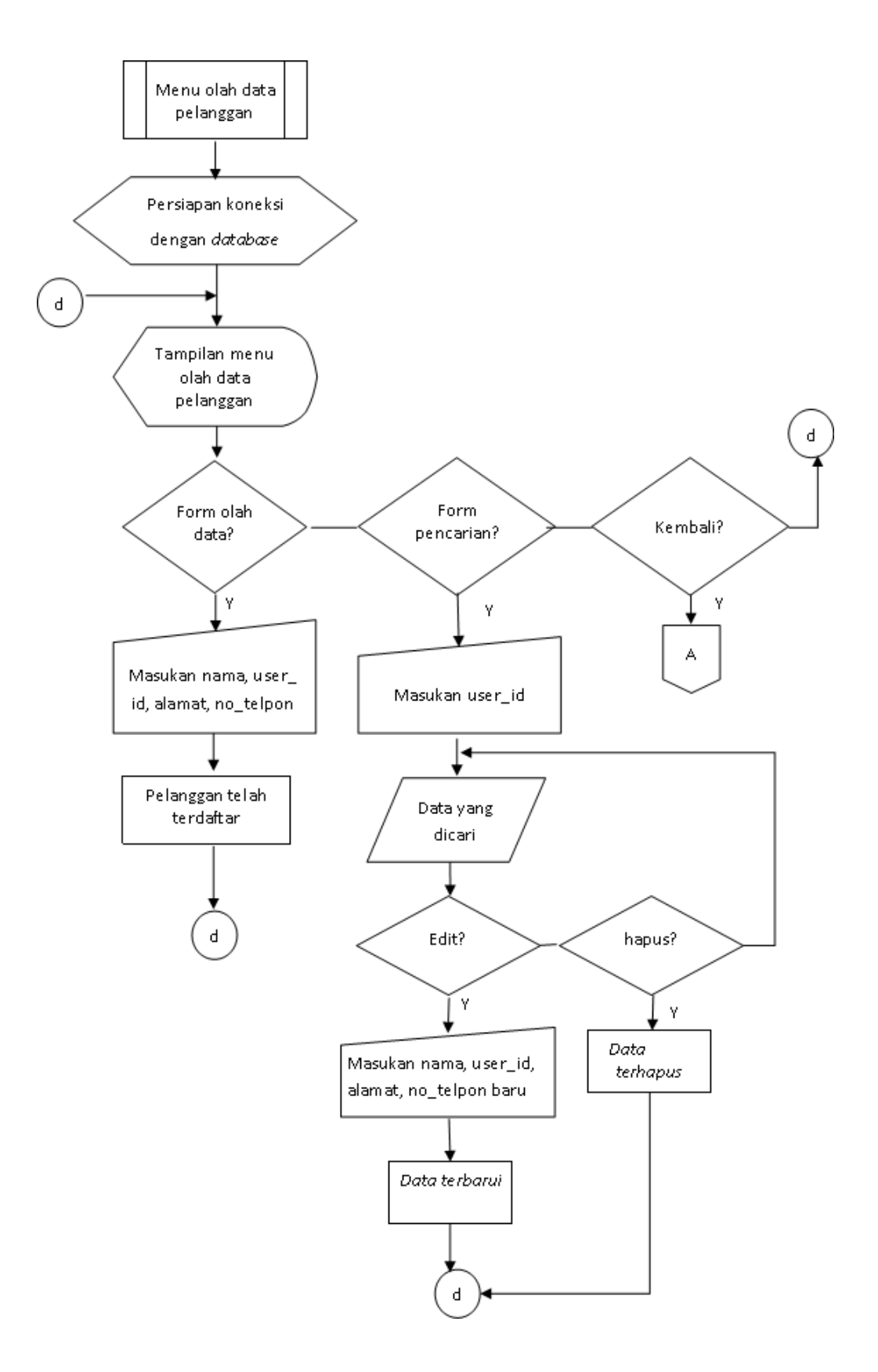

**Gambar 3. 23** *Flowchart* olah data pelanggan

#### **3.3.4. Pengujian dan Analisis**

Pada tahap pengujian ini peneliti melakuakan 4 uji coba, uji coba pertama peneliti menguji pembacaan sensor Flowmeter G1/2 oleh rangkaian minimum sistem ATmega328 (1). Percobaan yang kedua adalah menguji pengiriman dari ATmega328 (2) menuju komputer *server* dengan sarana pesan singkat menggunakan modem SIMcom800L. Pengujian tahap ke tiga adalah pengujian *server*, disini akan dilihat apakah *server* yang dibuat dapat menerima pengiriman data dan menghitung data secara benar serta menyimpannya pada *database.*

Pada uji coba tahap akhir adalah pengujian keakuratan nilai pembacaan terhadap alat ukur yang dibuat. Dalam pengujian ini dilihat apakah alat ini dapat mengukur aliran air sesuai dengan air meter konvensional yang biasa digunakan dalam pengukuran air bersih berlangganan. Peneliti melakukan pengujian dengan alat kalibrasi meter air pada PDAM. Pengujian dilakukan dengan acuan yang telah ditetapkan oleh PDAM.

#### **3.3.5. Revisi Produk**

Revisi produk dilakukan oleh peneliti ketika hasil pengujian belum sesuai dengan kriteria pengujian yang ditentukan.

#### **3.4. Instrumen Penelitian**

Instrumen yang digunakan terdiri dari:

- 1. Komputer/laptop dengan spesifikasi sebagai berikut:
	- a. Intel Celeron CPU 1037U 1.80 GHz
	- b. RAM 2.00 GB (1.89 GB usable)
- c. Sistem Operasi Windows 7 Ultimate 32bit
- 2. Software pendukung terdiri dari:
	- a. Arduino IDE 1.6.8, untuk memprogram mikrokontroler
	- b. Eagle 6.8.0 Proffesional, untuk membuat skematik dan *layout* rangkaian.
	- c. Google Sketchup 2014, untuk membuat desain perancangan maket.
	- d. Paint, untuk membuat gambar perancangan dan pengambilan gambar.
	- e. Snipping Tool, untuk mengambil gambar pada layar.
	- f. Microsoft Office 2013, berfungsi untuk membuat penulisan.
	- g. Visual Basic 2010, untuk membuat program aplikasi
- 3. Hardware yang digunakna terdiri dari:
	- a. Solder listrik.
	- b. Mini electric drill (Bor tangan kecil).
	- c. Multimeter analog.
	- d. Pinset.
	- e. Solder uap.
	- f. AVO meter
	- g. Gergaji.
	- h. Mikriometer skrup
	- i. Tang jepit.
	- j. Adaptor 5V DC

### **3.5. Prosedur Penelitian**

Dalam melakukan prosedur pada penelitian *Pemanfaatan Sensor Flowmeter Berbasis ATmega328 Dalam Perhitungan Harga dan Jumlah Pemakaian Air Bersih Berlangganan* akan dilakukan dalam bebera tahap yaitu sebagai berikut:

- 1. Pembuatan minimum sistem dilakukan pertama kali. Pembuatan rangkaian minimum sistem ini sangat penting karena peneliti langsung mengintegrasikan rangkaian sensor Flowmeter G1/2, modem SIMcom800L, dan LCD PCF8833.
- 2. Pembuatan program ATmega328 menggunakan Arduino IDE. Program ini dibuat untuk membaca masukan sensor Flowmeter G1/2, memunculkan tampilan pada LCD, dan mengirimkan data melalui modem SIMcom800L
- 3. Membuat program aplikasi pada Visual Basic 2010. Program aplikasi ini dibuat untuk menjadi pengolah data pada komputer *server*. Data yang masuk pada komputer *server* akan diproses menggunakan aplikasi ini dan hasil perhitungan akan langsung masuk ke dalam *database*.
- 4. Menguji coba dengan menghubungkan rangkaian *Water Meter Digital* dengan program aplikasi pada komputer *server*.

#### **3.6. Analisis Data**

Teknik analisis data merupakan kriteria pengujian yang dilakukan peniliti. Pengujian dibagi dalam beberapa point pengujian, adapun point pengujian sebagai barikut.

### **3.6.1.1.Pengujian Pembacaan Sensor Flowmeter G1/2 Oleh ATmega328 (1)**

Penggujian ini dilakukan untuk melihat apakah rangkaian minimum sitem yang dibuat dapat membaca sensor Flowmeter G1/2. Pembacaan dilakukan dengan melihat LCD pada *Water Meter Digital*, apakah sudah terbaca atau tidak. Kriteria pengujian dapat dilihat pada **Tabel 3.3**

|                | Lama           |                     |            |
|----------------|----------------|---------------------|------------|
| $\rm NO$       | pembacaan      | Gambar tampilan LCD | Keterangan |
|                | aliran air     | Water Meter Digital |            |
|                | (menit)        |                     |            |
| $\mathbf{1}$   | $\mathbf{1}$   |                     |            |
| $\overline{2}$ | $\overline{2}$ |                     |            |
| $\mathfrak{Z}$ | 3              |                     |            |
| $\overline{4}$ | $\overline{4}$ |                     |            |
| 5              | 5              |                     |            |

**Tabel 3. 3** Tabel pengujian pembacaan sensor Flowmeter G1/2

### **3.6.1.2.Pengujian Modem SIMcom800L**

Pengujian modem SIMcom800L bertujuan untuk mengetahui apakah modem SIMcom800L dapat mengirimkan data ke *server*. Pada uji coba ini jarak waktu pengiriman dibuat dengan interval 30 detik. Pengujian modem SIMcom800L dikatakan berhasil apabila data tercatat pada aplikasi *server* dan masuk kedalam *database*. Kriteria penggujian dapat dilihat pada **Tabel 3.4**

|                | Data yang terbaca |                    |                 |
|----------------|-------------------|--------------------|-----------------|
| bNo            | pada LCD alat     | Kriteria Pengujian | Hasil pengujian |
|                |                   | Tarcatat di dalam  |                 |
| $\mathbf{1}$   | Pengiriman ke 1   | data base          |                 |
|                |                   | Tarcatat di dalam  |                 |
| $\overline{2}$ | Pengiriman ke 2   | data base          |                 |
|                |                   | Tarcatat di dalam  |                 |
| 3              | Pengiriman ke 3   | data base          |                 |
|                |                   | Tarcatat di dalam  |                 |
| $\overline{4}$ | Pengiriman ke 4   | data base          |                 |
|                |                   | Tarcatat di dalam  |                 |
| 5              | Pengiriman ke 5   | data base          |                 |

**Tabel 3. 4** Pengujian pengiriman dengan modem SIMcom800L

### *3.6.1.3.***Pengujian Hasil Perhitungan Pada Komputer Server**

Pada pengujian ini dilakukan bertujuan untuk mengetahui kesesuaian perhitungan antara jumlah volume yang diterima *server* dengan harga yang sudah ditentukan pada *server*. Kesesuaian harga akan dibandingkan dengan hasil simulasi

perhitungan harga yang tersedia pada *website* PALYJA*,* kemudian dapat dilihat apakah *server* menghitung sesuai dengan tarif yang ditentukan atau tidak. Kriteria pengujian dapat dilihat pada **Tabel 3.5**

| N <sub>o</sub> | data pengiriman tiap ID    | Kriteria pengujian | Hasil pengujian |
|----------------|----------------------------|--------------------|-----------------|
| $\mathbf{1}$   | Pengiriman ID 1            | Perhitungan        |                 |
|                |                            | simulasi pada      |                 |
|                |                            | website            |                 |
|                |                            |                    |                 |
| $\overline{2}$ | Pengiriman ID <sub>2</sub> | Perhitungan        |                 |
|                |                            | simulasi pada      |                 |
|                |                            | website            |                 |
|                |                            |                    |                 |
| 3              | Pengiriman ID 3            | Perhitungan        |                 |
|                |                            | simulasi pada      |                 |
|                |                            | website            |                 |
|                |                            |                    |                 |

**Tabel 3. 5** Tabel pengujian pengolahan data pada *database*

**3.6.2.Kriteria Pengujian Akurasi Nilai** *Water Meter Digital*

Pengujian sensor Flowmeter G1/2 bertujuan untuk mengetahui apakah sensor Flowmeter G1/2 dapat membaca aliran air sesuai dengan alat ukur sejenis yang sudah dikalibrasi dan memenuhi standar yang mengacu pada *SNI 2547:2008*.

Pengujian alat ini dilakukan menggunakan alat *test bench* di gedung *workshop* PT.Aetra Air Jakarta. Tampilan *test bench* dapat dilihat pada **Gambar 3.24**

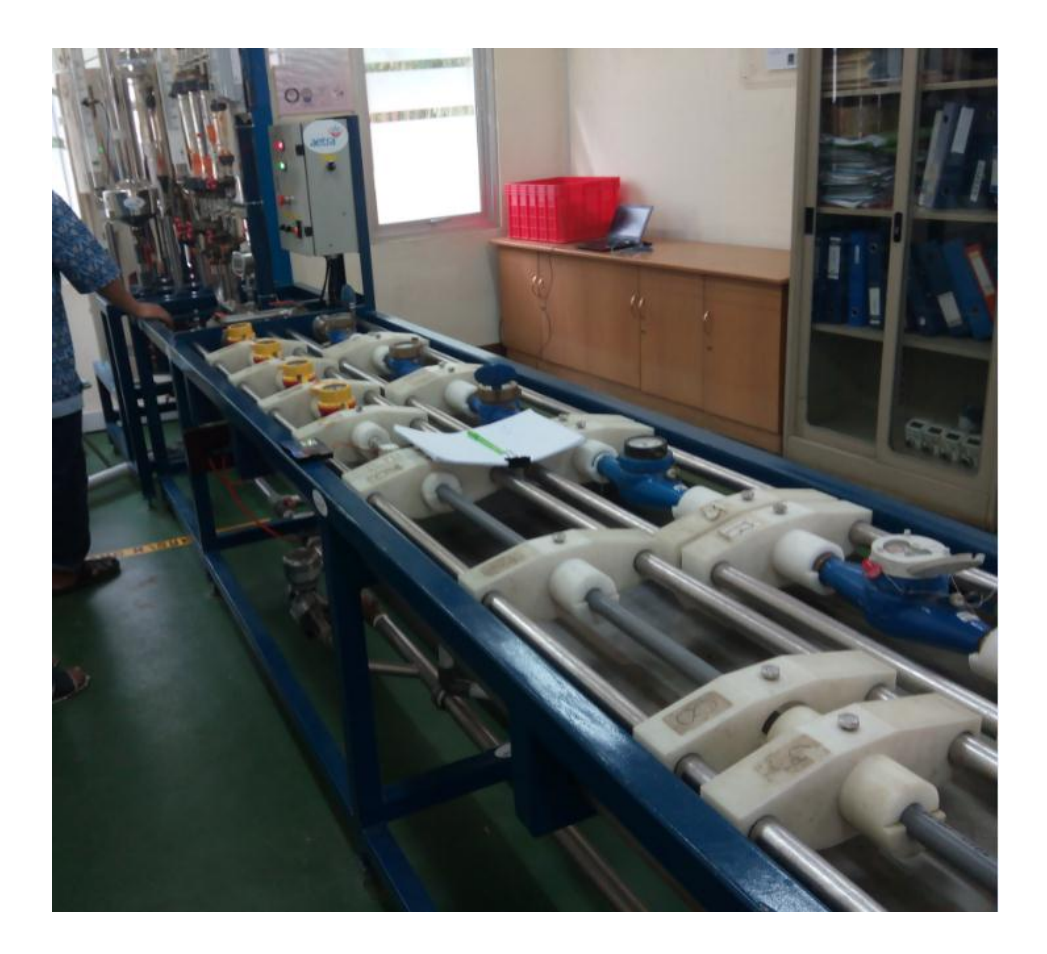

### **Gambar 3. 24** Tampilan *test bench*

Pengujian dilakukan dengan mengalirkan aliran air dengan volume dan debit yang telah ditentukan oleh petugas kalibrasi. Setelah itu, petugas kalibrasi akan mencatat nilai volume yang terukur. Proses tersebut dilakukan berulang selama tiga kali. Hasil pencatatan akan dibandingkan dengan volume air yang dialirkan untuk mendapatkan nilai *error* dari alat yang diukur.

Nilai *error* ini diperoleh dari perbandingan antara nilai selisih pengukuran dengan hasil ukur meter air terkalibrasi

Cara perhitungan *error:*

Error (
$$
\%
$$
) =  $\frac{selisih}{Volume \, aktual} \times 100\%$ 

Sementara nilai *error* rata-rata diperoleh dari:

$$
\overline{error}\ (\%) = \frac{error\ 1 + error\ 2 + error\ 3}{3}
$$

Dan berikut ini merupakan kriteria pengujian yang disajikan dalam bentuk tabel yang dapat dilihat pada **Tabel 3.6**

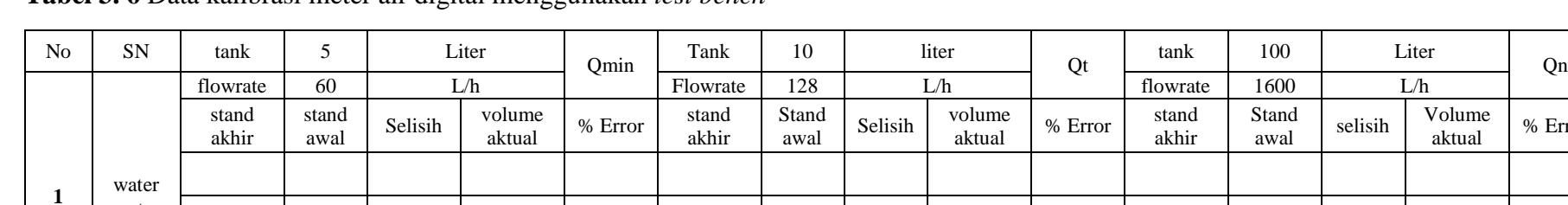

Rata-Rata Rata-Rata Rata-Rata Rata-Rata Rata-Rata Rata-Rata Rata-Rata Rata-Rata Rata-Rata

### **Tabel 3. 6** Data kalibrasi meter air digital menggunakan *test bench*

Pengujian dilakukan dengan tiga kondisi berbeda yaitu sebagai berikut:

- Menggunakan volume 5 liter dengan debit 60L/h
- Menggunakan volume 10 liter dengan debit 128L/h
- Menggunakan volume 100 liter dengan debit 1600L/h

Kriteria pengujian: Pembacaan alat dikatakan akurat apabila memenuhi persyaratan sebagai berikut:

• *Error* untuk Qmin  $= \pm 5\%$ 

meter

• *Error* untuk Qt dan  $Qn = \pm 2\%$ 

Hasil Akurasi

Volume<br>aktual

% Error

### **BAB IV**

### **HASIL PENELITIAN DAN PEMBAHASAN**

### **4.1. Hasil Penelitian**

Hasil pengujian yang telah dilakukan terhadat alat *Water Meter Digital* dapat dikategorikan sebagai berikut:

- 1. Pengujian pembacaan dan pengiriman data pada rangkaian *Water Meter Digital*.
- 2. Pengujian penerimaan dan olah data pada *server* air berlangganan.
- 3. Hasil pengujian dan kalibrasi alat *water meter digital* dengan *test bench*

# **4.1.1. Hasil Pengujian Pembacaan Dan Pengiriman Data Oleh** *Water Meter Digital*

### **4.1.1.1.Hasil Pembuatan Alat**

Perangkat keras pada penelitian ini terdiri dari maket dengan ukuran 30 cm x 24 cm x 18 cm dan rangkaian *Water Meter Digital*. Berikut ini merupakan tampilan dari maket seperti pada **Gambar 4.1**

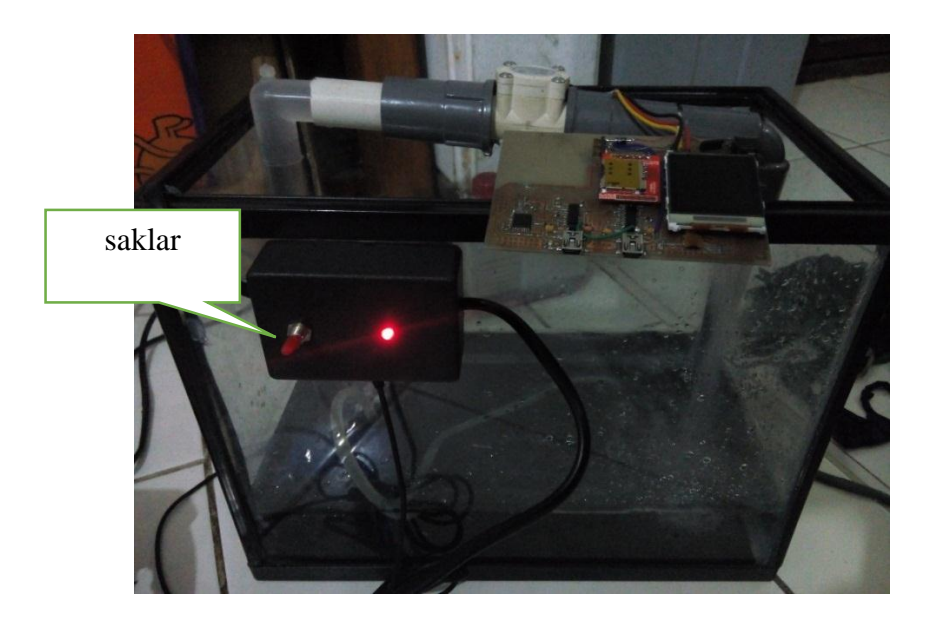

**Gambar 4. 1** Gambar maket untuk simulasi penyaluran air Pada maket diberikan saklar dengan satu buah lampu indikator. Saklar ini digunakan untuk mengakifkan pompa air dan *charger* untuk rangkaian *Water Meter Digital*. Rangkaian *Water Meter Digital* dapat dilihat pada **Gambar 4.2**

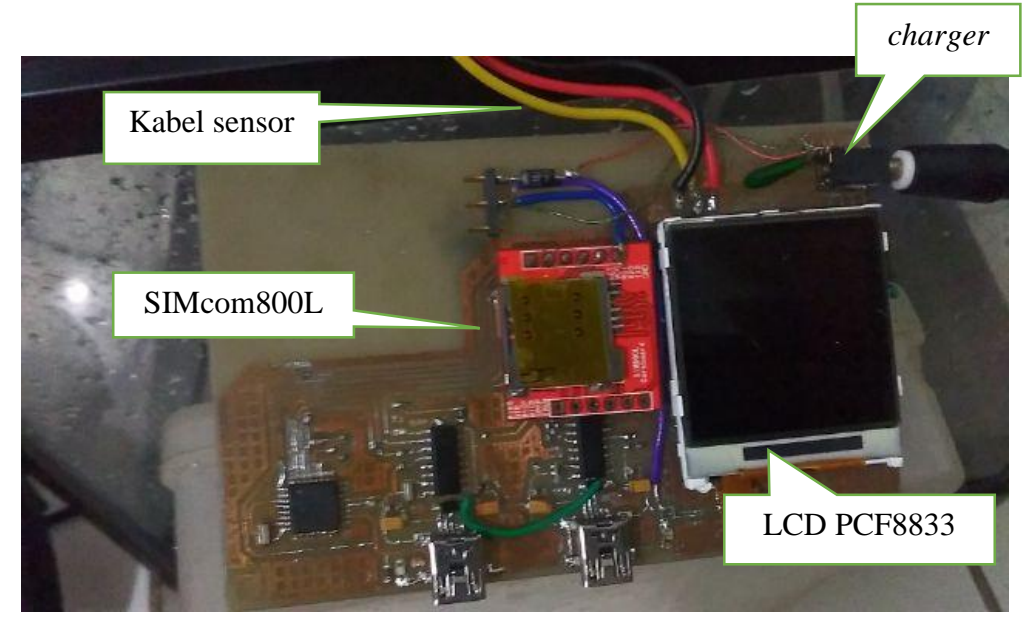

**Gambar 4. 2** Rangkaian *Water Meter Digital*

### **4.1.1.2.Hasil Pengujian Pembacaan Sensor Flowmeter G1/2**

Pengujian ini dilakukan dengan melihat apakah rangkaian *Water Meter Digital* dapat membaca sinyal pulsa yang dikirmkan oleh sensor Flowmeter G1/2. Pembacaan sensor Flowmeter G1/2 dilakukan dengan melihat apakah LCD dapat memunculkan nilai volume dalam satuan yang sudah ditentukan sebelumnya  $(m^3)$ . Pengambilan data dilakuakan sebanyak 5 kali dengan interval waktu satu menit. Berikut ini merupakan hasil dari pengujian sensor Flowmeter G1/2 yang disajikan pada **Tabel 4.1**.

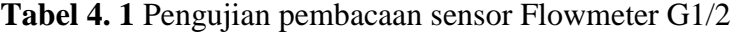

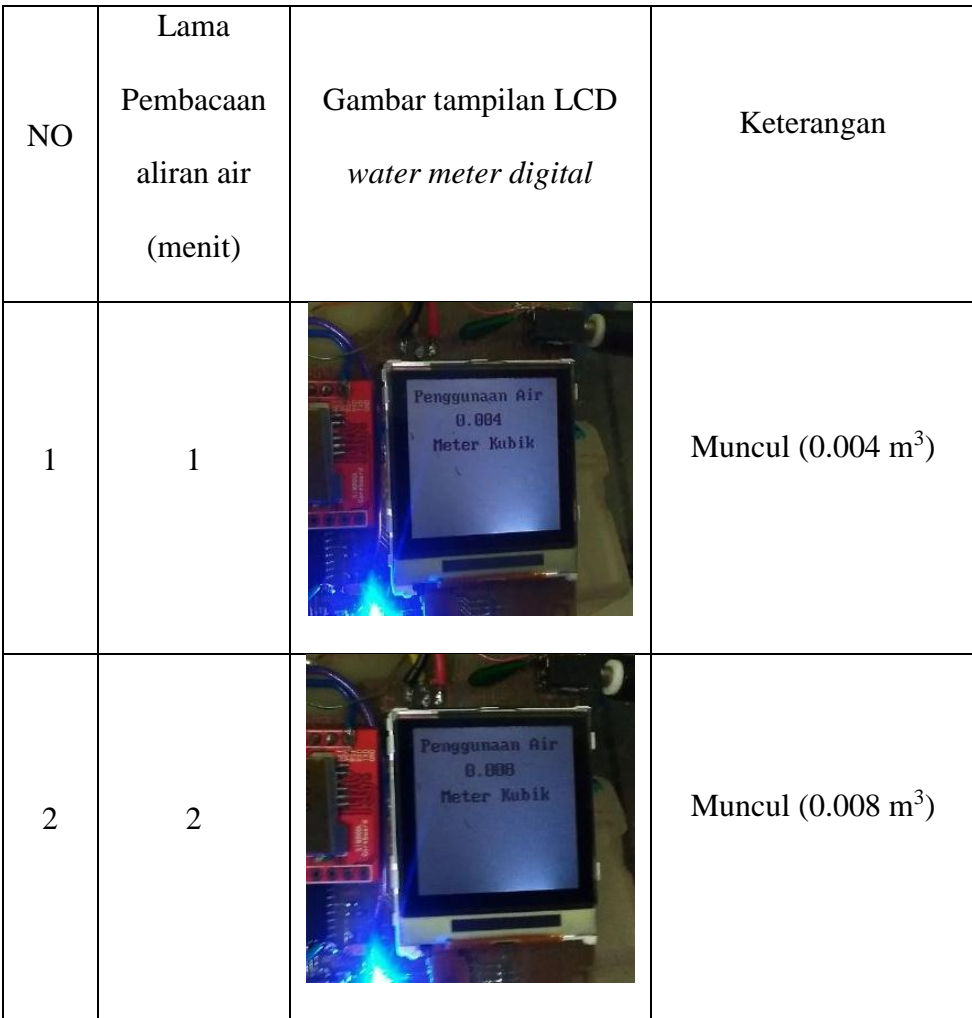

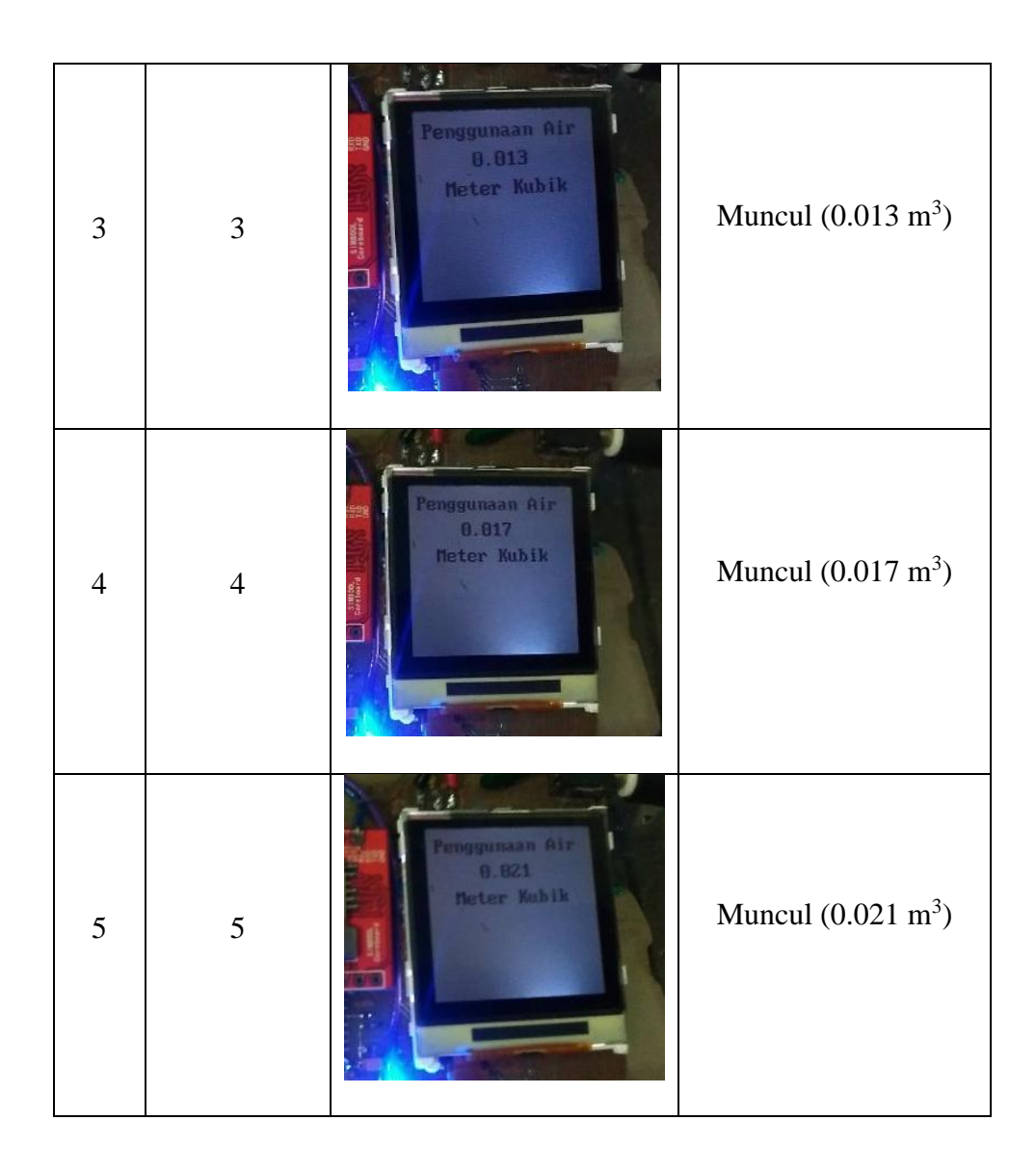

### **4.1.2. Pengujian Olah Data Dan Pengiriman Server Air Berlangganan**

### **4.1.2.1.Pengujian Modem SIMcom800L**

Pengujian modem SIMcom800L bertujuan untuk mengetahui apakah modem SIMcom800L dapat mengirimkan data ke *server* dengan baik. Pengiriman data dibuat secara otomatis dengan interval waktu pengiriman menjadi 30 detik. Hasil pengujian disajikan dalam **Tabel 4.2**

**Tabel 4. 2** Tabel pengujian SIMcom800L

| N <sub>o</sub> | Data yang<br>terbaca pada<br>LCD alat | Kriteria pengujian                | Hasil<br>pengujian |
|----------------|---------------------------------------|-----------------------------------|--------------------|
| 1              | Pengiriman ke 1                       | Tercatat di dalam <i>database</i> | <b>Terkirim</b>    |
| $\overline{2}$ | Pengiriman ke 2                       | Tercatat di dalam <i>database</i> | <b>Terkirim</b>    |
| 3              | Pengiriman ke 3                       | Tercatat di dalam <i>database</i> | <b>Terkirim</b>    |
| $\overline{4}$ | Pengiriman ke 4                       | Tercatat di dalam <i>database</i> | <b>Terkirim</b>    |
| 5              | Pengiriman ke 5                       | Tercatat di dalam <i>database</i> | <b>Terkirim</b>    |

Berikut ini dapat dilihat pada **Gambar 4.3** merupakan SMS yang diterima oleh komputer *server*.

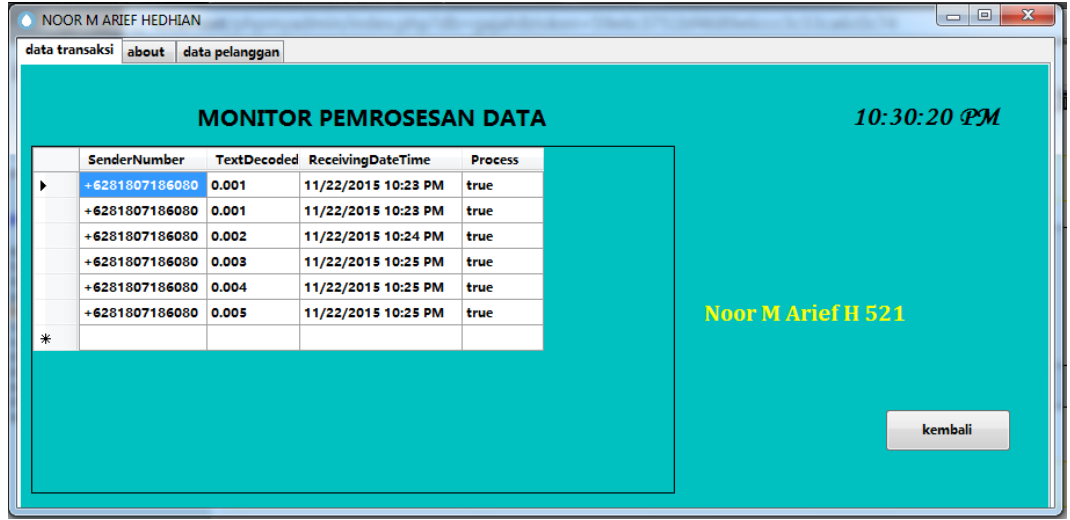

**Gambar 4. 3** Tampilan data yang masuk di aplikasi *server*

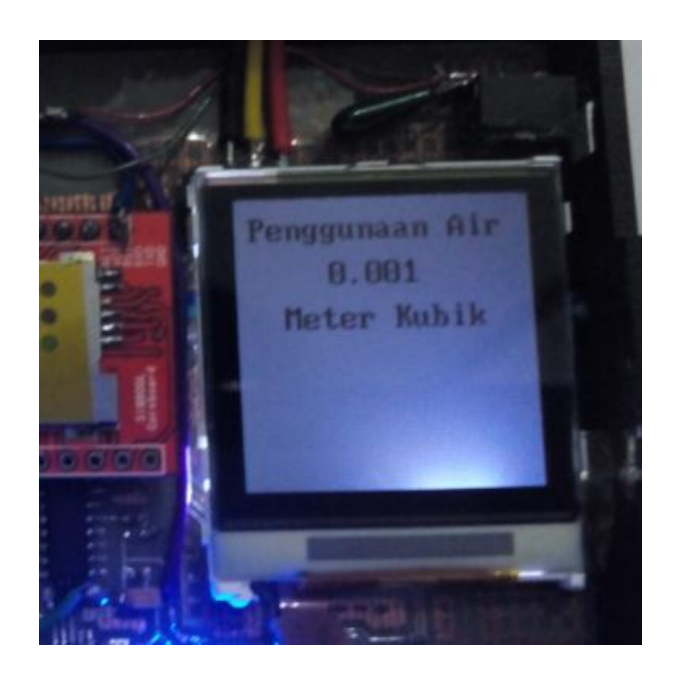

**Gambar 4. 4** Tampilan LCD pada pengiriman data ke-2

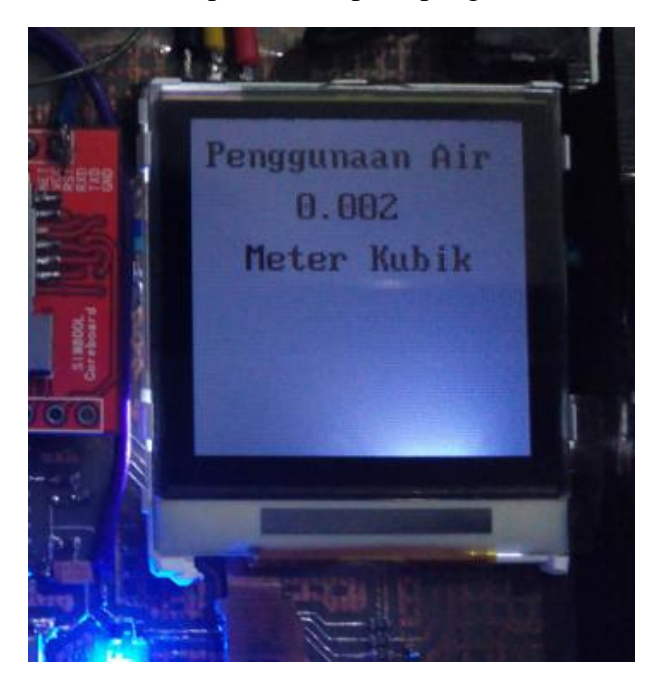

**Gambar 4. 5** Tampilan LCD pada pengiriman data ke-3

Sedangkan pada **Gambar 4.4** dan **Gambar 4.5** merupakan tampilan LCD *Water Meter Digital* ketika dilakukan pengiriman data. Kemudian dapat kita bandingkan antara nilai yang tertera pada tampilan LCD dengan nilai yang tertera pada aplikasi *server* air berlangganan, nilai 0,001 pada **Gambar 4.4** ditampilkan sama dengan tampilan pada aplikasi *server* air berlangganan dan begitu juga pada **Gambar 4.5** yang menunjukan nilai volume 0.002 dapat ditampilkan serupa pada aplikasi *server* air berlangganan. Dengan adanya kesesuaian antara nilai yang tampil pada LCD dan nilai yang ditampilkan aplikasi *server*, maka dapat disimpulkan bahwa pengirman data dari *Water Meter Digital* berhasil.

### **4.1.2.2.Pengujian Hasil Perhitungan Pada Komputer Server**

Pada pengujian ini dilakukan bertujuan untuk mengetahui kesesuaian perhitungan antara jumlah volume yang diterima *server* dengan harga dari hasil simulasi pada *website* PALYJA. Kesesuaian harga bisa dilihat pada hasil di *server,*  apakah *server* menghitung sesuai dengan hasil simulasi yang ditentukan atau tidak. Berikut ini hasil pengujian yang ditunjukan pada **Tabel 4.3**

| N <sub>o</sub> | Urutan pengiriman data     | Kriteria pengujian | Hasil pengujian |
|----------------|----------------------------|--------------------|-----------------|
|                |                            |                    |                 |
|                | Pengiriman ID 1            | Perhitngan         |                 |
|                |                            | simulasi pada      | Perhitungan     |
|                |                            | website            | sesuai          |
|                |                            |                    |                 |
| $\overline{2}$ | Pengiriman ID <sub>2</sub> | Perhitngan         |                 |
|                |                            | simulasi pada      | Perhitungan     |
|                |                            | website            | sesuai          |
|                |                            |                    |                 |

**Tabel 4. 3** Tabel Pengujian Pengolahan Data Pada *Database*

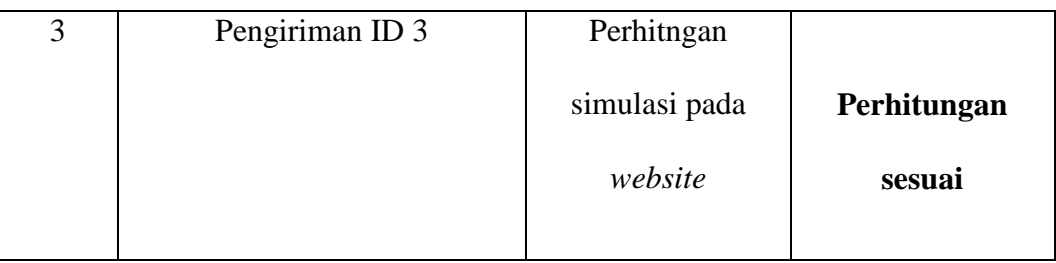

Berikut ini merupakan tampilan dari *server* yang ditunjukan pada **Gambar 4.6**

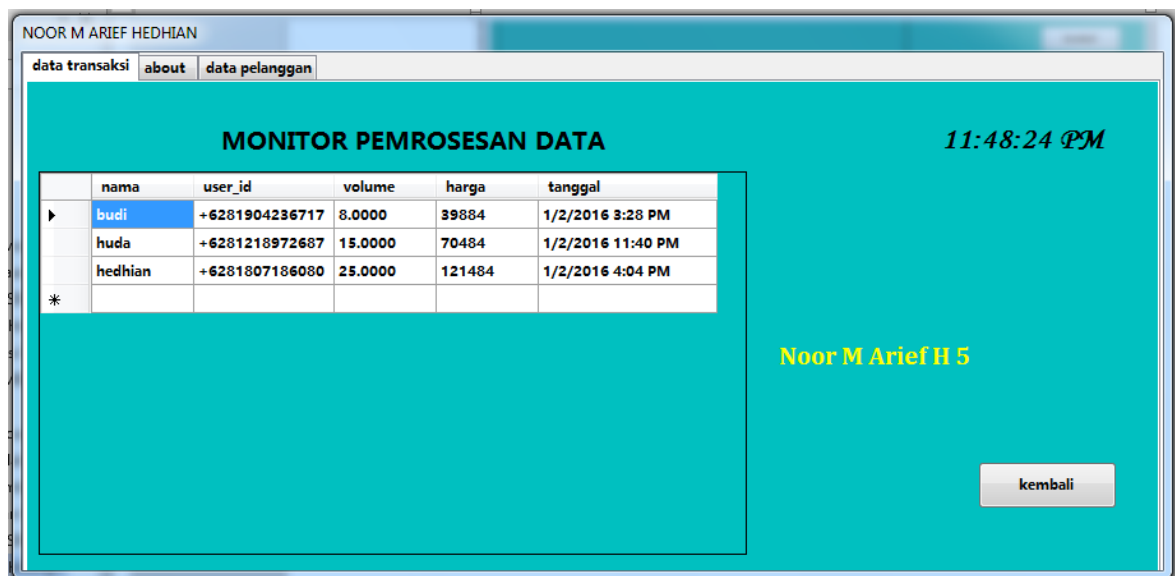

**Gambar 4. 6** Tampilan *server* dari data yang diolah

Terlihat pada pengujian pengiriman data yang dilakukan dengan alat *water meter digital* pada *server* tertulis pada nama budi ,volume sebesar 8 m<sup>3</sup> dan harga yang terhitung adalah 39.884 rupiah. Jika gunakan simulasi akan menampilkan hasil sebagai berikut.

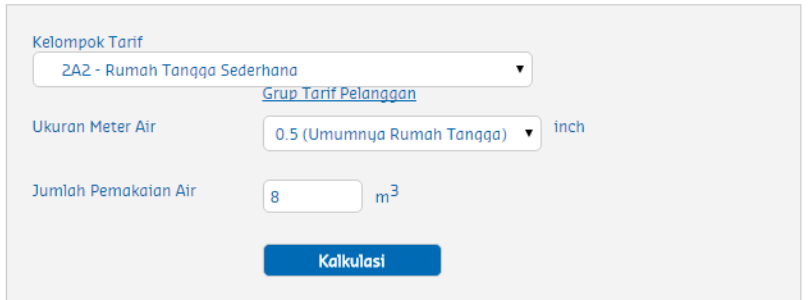

### Perkiraan Biaya Tagihan Air

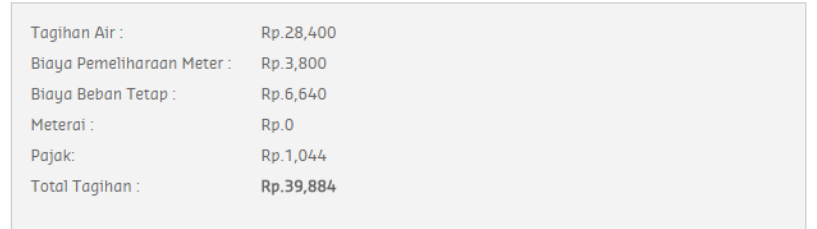

**Gambar 4. 7** Hasil Simulasi dengan volume 8 m<sup>3</sup>

Dapat dilihat pada **Gambar 4.7** merupakan hasil simulasi biaya tagihan air, perbandingan hasil perhitungan *server* dengan hasil simulasi bahwa perhitungan sudah sesuai. Volume yang terkirim pada perhitungan diatas sebesar 8 m<sup>3</sup> maka tarif yang dikenakan adalah sebesar 39.884 rupiah.

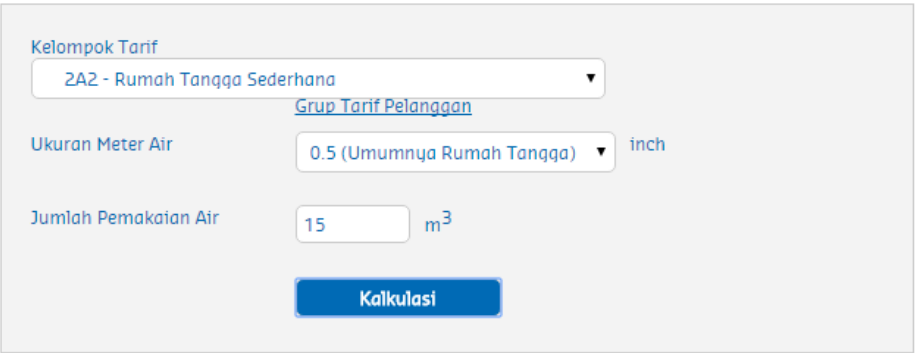

### Perkiraan Biaya Tagihan Air

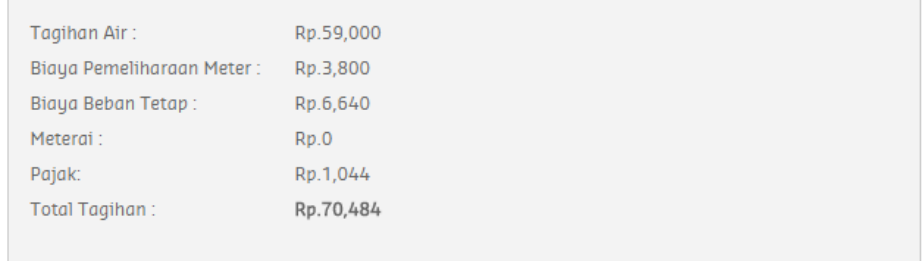

**Gambar 4. 8** Hasil simulasi dengan volume 15 m<sup>3</sup>

Kemudian pada pengiriman menggunakan akun dengan nama huda dapat terlihat pada **Gambar 4.6** menunjukan volume sebesar 15 m<sup>3</sup> dengan harga 70.484 rupiah. Setelah dilakukan perbandingan dengan **Gambar 4.8** terlihat dari hasil simulasi jumlah pengiriman 15 m<sup>3</sup> dengan harga 70.484 rupiah. Berdasarkan hasil perbandingan menunjukan hasil yang sema, dengan kata lain perhitungan oleh *server* berhasil dilakukan.

Perhitungan yang sama dilakukan dengan akun bernama hedhian. Dapat dilihat kembali pada **Gambar 4.6, p**engiriman tercatat pada *server* sebesar 25 m<sup>3</sup> dengan harga 121.484 rupiah. Kemudian akan dibandingkan dengan simulasi yang dapat dilihat pada **Gambar 4.9**

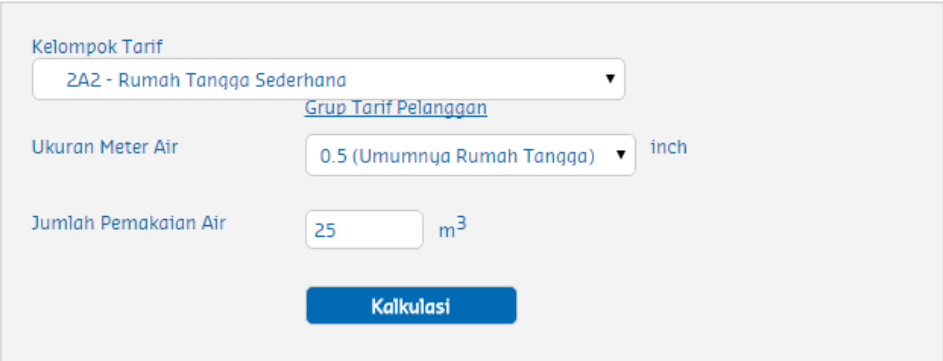

### Perkiraan Biaya Tagihan Air

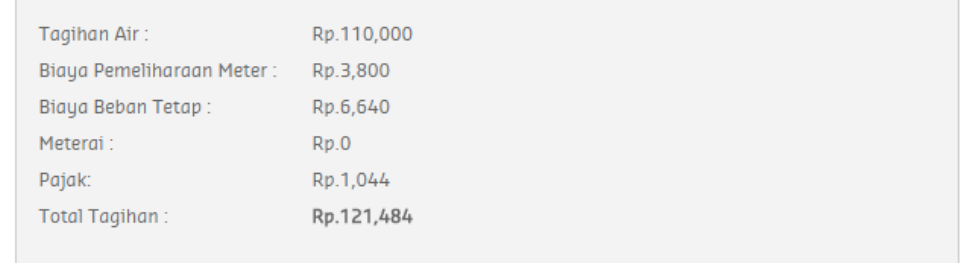

**Gambar 4. 9** Simulasi dengan volume 25 m<sup>3</sup>

Dapat dilihat berdasarkan gambar 4.6 dan Gambar 4.9 terdapat kesesuaian nilai perhitungan harga yaitu sebesar 121.484 rupiah, hal tersebut membuktikan bahwa hasil perhitungan harga oleh *server* menghasilkan nilai yang benar.

### **4.1.3. Hasil Pengujian Kalibrasi** *Water Meter Digital*

Dari hasil pengujian kalibrasi *Water Meter Digital* diperoleh data seperti yang ditunjukan pada **Tabel 4.4**

### HASIL PENGKURAN DAN KALIBRASI WATER METER DIGITAL

Data ini diambil dari hasil pengujian alat *Water Meter Digital* yang dilakukan pada *workshop* PT. Aetra Air Jakarta pada tanggal 18

### Nopember 2015.

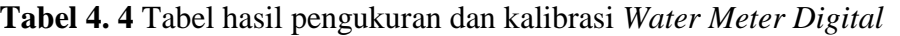

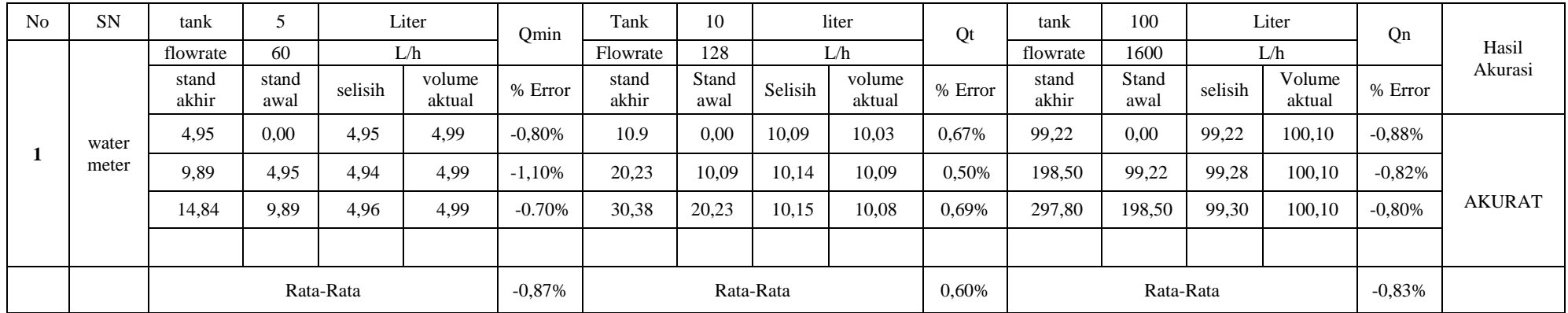

Dengan nilai rata rata keseluruhan error pembacaan sebesar 0.76%

#### **BAB V**

### **KESIMPULAN DAN SARAN**

#### **5.1. Kesimpulan**

Sistem Perhitungan Harga dan Jumlah Pemakaian Air Bersih Berlangganan dengan memanfaatkan Sensor Flowmeter telah berhasil didesain, direalisasikan, dan diuji sesuai ktiteria yang dibuat, dengan kesimpulan hasil pengujian meliputi:

- 1. *Water Meter Digital* dengan menggunakan sensor Flowmeter G1/2 dapat membaca jumlah volume pemakaian air bersih sesuai dengan meter air yang telah terkalibrasi. Dengan hasil pengujian nilai *error* rata rata sebesar 0.76%, dan dinyatakan akurat.
- 2. Data berupa jumlah volume air yang dikirimkan dengan modem SIMcom800L berhasil diterima ke dalam komputer *server* melalui layanan pesan singkat dan dapat diolah menggunakan aplikasi *Server* Air Berlangganan menjadi nominal harga sesuai dengan tarif yang telah ditentukan.

### **5.2. Saran**

Dalam pembuatan *Water Meter Digital* ini masih ada ditemukan kekurangan. Berdasarkan hasil penelitian, terdapat beberapa saran untuk pengembangan pada penelitian selanjutnya, diantaranya sebagai berikut:

1. Penambahan katup selenoid sebagai keran otomatis ketika sumber listrik *water meter digital* padam dan baterai cadangan telah habis.

- 2. Penggunaan jenis sensor *flowmeter* lain yang dapat membaca debit aliran yang kecil (< 60L/jam).
- 3. Pengembangan berupa penambahan *website* sebagai sistem informasi langsung kepada pelanggan.

### **DAFTAR PUSTAKA**

AETRA.(2015,1120). *www.aetra.co.id/index.php/id\_id/infopelangggan/page?id*

*=jumlah-pemakaian-air.*

Gall, W. B. (1989). *Educational Research: An Introduction, Fifth Edition.* New York: longman.

Hafni. (2012, agustus). *proses pengolahan air bersih pada PDAM padang, 13*, 1.

Istiany, A,; Yusro, M.; Nasution, N.; Amalia, R.;& Muksin.2009. *Buku PedomanSkripsi/Komprehensif/Karya Inovatif (S1)*. Jakarta: Universitas Negeri Jakarta

- Jakarta, b. r. (2013, 9). laporan kunjungan lapangan pabrik meter air PT. Mecoindo.
- Lee, C. (2014). *Buku Pintar Pemorograman Visual Basic 2010.* Jakarta: Elex media komputindo.
- Maulana, S. (2015). *trik kolaborasi Vb.Net dan sms Gate away.* cirebon: asfa solution.
- PAMJAYA. (2015, 10 26). */www.pamjaya.co.id/profil/sejarah*. Retrieved from www.pamjaya.co.id: http://www.pamjaya.co.id/profil/sejarah
- PAMJAYA.(2015,1119).*http://www.aetra.co.id/index.php/id\_id/infoPelanggan/p age?id=informasi-tarif-dan-biaya-sambungan-baru.*
- PAMJAYA.(2015,1119).*http://www.aetra.co.id/index.php/id\_id/infoPelanggan/p age?id=informasi-tarif-dan-biaya-sambungan-baru*.
- permenkes. (1990). Syarat-syarat Dan Pengawasan Kualitas Air.
- Raharjo, B. (2013). *Belajar Otodidak Mysql Teknik Pembuatan dan Pengelolaan data Base.* jakarta: Informatika.
- Safik. (2003). Aplikasi Inventori Pada Cv Arcoma Basco Dengan menggunakan Visual Basic.Net dan Sql Server 2003. 2.

seeedstudio. (2015, 11 7). *seeestudio.cm*. Retrieved from http://www.seeedstudio.

com/wiki/G1/2\_Water\_Flow\_sensor

- setianto, J. e. (2014). *Pengantar elektronika dan instrumentasi (pendekan project arduino dan android).* yogyakarta: Andi Offset.
- Siregar, K. T. (2013). Viskosimeter Digital Menggunakan Water Flow Sensor G1/2. 2.
- Sugiyono. (2009). *Metode Penelitian Pendidikan Pendekatan Kuantitatif, Kualitatif, dan R & D.* Bandung: Alfabeta.
- Syahid. (2012). Rancang bangun Robot beroda Berbasis android menggunakan Komunikasi USB. 34.
- Taruna Aditya Siswanto, d. (2008). Sistem Jasa Informasi Tagihan Air (jasinta) Melalui Saluran Telpon. 1.

*wikipedia*. (2015, 10 14). Retrieved from https://id.wikipedia.org//wiki/air\_bersih

### **LAMPIRAN**

*Lampiran 1 List program Amega328*

### **List program ATmega328 (1)**

#include <SparkFunColorLCDShield.h> #define BACKGROUND WHITE #include <Wire.h>

LCDShield lcd;

volatile int frekuensi;

float hitung;

int hallsensor  $= 4$ ;

float liter;

float total;

float kubik;

float biru;

float gabung;

char data[4];

char kuda[4];

void rpm  $()$  //This is the function that the interupt calls

#### {

 frekuensi++; //This function measures the rising and falling edge of the hall effect sensors signal

```
void setup()
{
  Wire.begin(2);
  Wire.onRequest(requestEvent);
   pinMode(hallsensor, INPUT);
   lcd.init(PHILIPS);
   lcd.contrast(-67);
   lcd.clear(BACKGROUND);
   lcd.setStr("5215111759", 0,20, RED, BACKGROUND);
   lcd.setStr("NOOR M ARIEF H", 20,10, RED, BACKGROUND);
   lcd.setStr(" UNIVERSITAS", 40,15, PURPLE, BACKGROUND);
   lcd.setStr("NEGERI", 60,40, GREEN, BACKGROUND);
   lcd.setStr("JAKARTA", 80,35, YELLOW, BACKGROUND);
   delay (4000);
   attachInterrupt(0, rpm, RISING);
   lcd.clear(BACKGROUND);
  Serial.begin(9600);
```

```
85
```

```
 attachInterrupt(0, rpm, RISING);
}
```

```
void loop()
{
  frekuensi = 0;
  sei();
   delay (1000);
  cli();
 hitung = (frekuensi / 6.0);
```
biru = ((hitung / 60) / 1000); liter = (hitung  $/60$ ); gabung +=biru; total  $+=$  liter; Serial.println(total); Serial.println(gabung);

```
 String satu = String(gabung,DEC);
 satu.toCharArray(data,6);
 lcd.setStr("Penggunaan Air",5,5,BLACK,BACKGROUND);
 lcd.setStr( data ,25,40,BLACK,BACKGROUND);
 lcd.setStr( "Meter Kubik" ,45,20,BLACK,BACKGROUND);
```

```
 delay(100);
```

```
}
void requestEvent()
{
  Wire.write(data);
}
List program Atmege328 (2)
#include "SIM900.h"
#include <SoftwareSerial.h>
#include "sms.h"
```
SMSGSM sms;

#include <Wire.h>

int numdata;

```
boolean started=true;
```
char smsbuffer[160];

char n[20];

String test;

String test1;

char c;

char kode[6];

```
void setup()
```
### {

//Serial connection.

Serial.begin(9600);

```
 Serial.println("GSM Shield testing.");
```
# {

```
Wire.begin(); \frac{1}{2} ioin i2c bus (address optional for master)
 Serial.begin(9600); // start serial for output
```
### }

```
 if (gsm.begin(2400))
```
### {

```
 Serial.println("\nstatus=READY");//baca status
 started=true;
```
}else Serial.println("\nstatus=IDLE");

### };

```
void loop()
```
# {

test $1="$ ";

 { Wire.requestFrom(2, 5); // request 6 bytes from slave device #2 while (Wire.available())  $\frac{1}{2}$  slave may send less than requested {  $c = Wire.read();$  Serial.println(c); test =  $String(c)$ ;  $test1 = test1 + test;$ 

### }

{

Serial.print(test1);

test1.toCharArray(kode,6);

### }

```
 if(started) {
```

```
 { // receive a byte as character 
              (sms.SendSMS("087886356320",kode));
              Serial.println("\nSMS sent OK"); 
             }
            delay(20000);//delay 30 detik
            }
  }
};
```
88

#### *Lampiran 2 List program Visual Basic*

#### **List program Visual Basic 2010**

### **Form 1**

```
Imports MySql.Data.MySqlClient
Imports System.Data
Public Class Form1
     Public koneksi As String
     Public strCon As String = "server=localhost;user 
id=root;database=gajah"
    Public MyCon As MySqlConnection
   Public strSql As String
    Public objDatatable As DataTable
    Public objReader As MySqlDataReader
    Public objCommand As MySqlCommand
    Public objDataAdapter As MySqlDataAdapter
    Public objDatatext As TextBox
    Private strinboxNosms As String
    Private strinboxidsms As String
    Private strInboxTextSms As String
    Private strinboxProses As Boolean
    Private strpelangganNama As String
    Private strpelanggantelp As String
    Private strpelangganalamat As String
    Dim tulisan(2) As String
    Dim i, j As Double
     Sub sambung()
         Try
             Dim str As String = "Server=localhost;user 
id=root;database=gajah"
             MyCon = New MySqlConnection(str)
             If MyCon.State = ConnectionState.Closed Then
                 MyCon.Open()
             End If
         Catch ex As Exception
             MessageBox.Show(ex.Message)
         End Try
     End Sub
     Private Sub Timer1_Tick(ByVal sender As System.Object, ByVal e As 
System.EventArgs) Handles Timer1.Tick
         Call listGrdInbox()
         Label1.Text = TimeOfDay
         Call baca()
```

```
 End Sub
     Private Sub listGrdInbox()
         Try
             MyCon = New MySqlConnection(strCon)
             objDatatable = New DataTable
             MyCon.Open()
             strSql = "Select SenderNumber, TextDecoded, ReceivingDateTime, 
Processed As Process From Inbox ORDER BY ReceivingDateTime ASC "
             objCommand = New MySqlCommand(strSql, MyCon)
             objReader = objCommand.ExecuteReader(CommandBehavior.Default)
             objDatatable.Load(objReader)
             grdInbox.DataSource = objDatatable
             grdInbox.Columns(0).Width = 110
             grdInbox.Columns(1).Width = 80
             grdInbox.Columns(2).Width = 140
             grdInbox.Columns(3).Width = 70
             objCommand.Dispose()
         Catch ex As Exception
             MsgBox("Error " & ex.Message.ToString)
         Finally
             MyCon.Close()
             MyCon = Nothing
         End Try
     End Sub
     Private Sub kuda()
        Try
             MyCon = New MySqlConnection(strCon)
             objDatatable = New DataTable
             MyCon.Open()
             strSql = "Select * From pelanggan "
             objCommand = New MySqlCommand(strSql, MyCon)
             objReader = objCommand.ExecuteReader(CommandBehavior.Default)
             objDatatable.Load(objReader)
             DataGridView1.DataSource = objDatatable
             objCommand.Dispose()
         Catch ex As Exception
             MsgBox("Error " & ex.Message.ToString)
         Finally
             MyCon.Close()
             MyCon = Nothing
         End Try
     End Sub
     Private Sub Button4_Click(ByVal sender As System.Object, ByVal e As 
System.EventArgs) Handles Button4.Click
         Call sambung()
         If TextBox2.Text = "" Then 
             MessageBox.Show("form olah data belum terisi")
         Else
             Try
                 Dim str As String
                 str = "INSERT INTO pelanggan VALUES ('" & TextBox2.Text & 
   "','" & TextBox3.Text & "', '" & TextBox4.Text & "', '" & TextBox5.Text & 
י<br>"'\"
                 objCommand = New MySqlCommand(str, MyCon)
```

```
 objCommand.ExecuteNonQuery()
                 MessageBox.Show("Insert Data pelanggan Berhasil Dilakukan")
             Catch ex As Exception
                 MessageBox.Show("Insert data pelanggan gagal dilakukan.")
             End Try
             Call kuda()
         End If
         TextBox2.Text = ""
         TextBox3.Text = ""
         TextBox4.Text = ""
         TextBox5.Text = ""
     End Sub
     Private Sub Button2_Click(ByVal sender As System.Object, ByVal e As 
System.EventArgs) Handles Button2.Click
         If TextBox1.Text = "" Then
             MsgBox("belum ada data yang dicari")
         Else
             MsgBox("anda yakin ingin menghapus data ini?", 
MsgBoxStyle.YesNo + MsgBoxStyle.Question, "info")
             If vbYes Then
                 Try
                      MyCon = New MySqlConnection(strCon)
                     objDatatable = New DataTable
                     MyCon.Open()
                     strSql = "DELETE FROM pelanggan WHERE user id ='" &
TextBox1.Text & "'"
                      objCommand = New MySqlCommand(strSql, MyCon)
                     If objCommand.ExecuteNonQuery Then
                          MsgBox("data telah dihapus")
                      Else
                          MsgBox("gagal dihapus")
                      End If
                 Catch ex As Exception
                      MsgBox(ex.Message.ToString)
                 Finally
                      MyCon = Nothing
                     objReader = Nothing
                 End Try
                 Call kuda()
                 TextBox1.Text = ""
             End If
         End If
         Call kuda()
     End Sub
     Private Sub TextBox1_TextChanged(ByVal sender As System.Object, ByVal e 
As System.EventArgs) Handles TextBox1.TextChanged
         Try
             MyCon = New MySqlConnection(strCon)
             objDatatable = New DataTable
             MyCon.Open()
             strSql = "SELECT * FROM pelanggan WHERE user_id ='" & 
TextBox1.Text & "'"
             objCommand = New MySqlCommand(strSql, MyCon)
             objReader = objCommand.ExecuteReader(CommandBehavior.Default)
             objDatatable.Load(objReader)
             DataGridView1.DataSource = objDatatable
```

```
 DataGridView1.Columns(0).Width = 80
             DataGridView1.Columns(1).Width = 80
             DataGridView1.Columns(2).Width = 80
             DataGridView1.Columns(3).Width = 80
             objCommand.Dispose()
         Catch ex As Exception
             MsgBox("Error " & ex.Message.ToString)
         Finally
             ' MyCon.Close()
             MyCon = Nothing
         End Try
     End Sub
     Private Sub Button1_Click(ByVal sender As System.Object, ByVal e As 
System.EventArgs) Handles Button1.Click
         If TextBox1.Text = "" Or TextBox3.Text = "" Or TextBox3.Text = "" 
Or TextBox4.Text = "" Or TextBox5.Text = "" Then
             MsgBox("tidak ada yang diedit")
         Else
             MsgBox("anda yakin ingin mengubah data ini?", MsgBoxStyle.YesNo 
+ MsgBoxStyle.Question, "info")
             If vbYes Then
                 Try
                      MyCon = New MySqlConnection(strCon)
                     objDatatable = New DataTable
                    MyCon.Open()
                     strSql = "UPDATE pelanggan SET nama ='" & TextBox2.Text 
& "',user_id ='" & TextBox3.Text & "',alamat = '" & TextBox4.Text & 
"',no_telpon ='" & TextBox5.Text & "' WHERE user_id = '" & TextBox1.Text & 
"'"
                      objCommand = New MySqlCommand(strSql, MyCon)
                     If objCommand.ExecuteNonQuery Then
                          MsgBox("data telah diubah")
                      Else
                          MsgBox("gagal diubah")
                      End If
                 Catch ex As Exception
                      MsgBox(ex.Message.ToString)
                 Finally
                     MyCon = Nothing
                     objReader = Nothing
                 End Try
                 Call kuda()
                 TextBox1.Text = ""
                 TextBox2.Text = ""
                 TextBox3.Text = ""
                 TextBox4.Text = ""
                 TextBox5.Text = ""
             End If
         End If
     End Sub
     Private Sub TabPage3_Click(ByVal sender As System.Object, ByVal e As 
System.EventArgs) Handles TabPage3.Click
         Call kuda()
     End Sub
     Private Sub baca()
```

```
 'baca sms yang masuk
     End Sub
     Private Sub harga()
         If TextBox6.Text <= 10 Then
             TextBox7.Text = TextBox6.Text * 3550
         ElseIf 10 < TextBox6.Text And TextBox6.Text <= 20.0 Then
             TextBox7.Text = TextBox6.Text * 4700
         ElseIf TextBox6.Text > 20.0 Then
             TextBox7.Text = TextBox6.Text * 5500
         End If
     End Sub
     Private Sub Button3_Click(ByVal sender As System.Object, ByVal e As 
System.EventArgs) Handles Button3.Click
         Me.Hide()
         Form2.Show()
     End Sub
     Private Sub PictureBox2_Click(ByVal sender As System.Object, ByVal e As 
System.EventArgs) Handles PictureBox2.Click
     End Sub
     Private Sub Label12_Click(ByVal sender As System.Object, ByVal e As 
System.EventArgs) Handles Label12.Click
         Call kuda()
     End Sub
     Private Sub Label11_Click(ByVal sender As System.Object, ByVal e As 
System.EventArgs) Handles Label11.Click
         Form4.Show()
         Me.Hide()
     End Sub
     Private Sub grdInbox_CellContentClick(ByVal sender As System.Object, 
ByVal e As System.Windows.Forms.DataGridViewCellEventArgs) Handles 
grdInbox.CellContentClick
     End Sub
     Private Sub Form1_Load(ByVal sender As System.Object, ByVal e As 
System.EventArgs) Handles MyBase.Load
         tulisan(0) = "Noor M Arief H 5215111759"
        tulisan(1) = "Noor M Arief H 5215111759"
         tulisan(2) = "Noor M Arief H 5215111759"
        Label13.Text = tulisan(j) Timer2.Start()
     End Sub
```
```
 Private Sub Timer2_Tick(ByVal sender As System.Object, ByVal e As 
System.EventArgs) Handles Timer2.Tick
         If i.Equals(tulisan(j).Length) Then
             Me.Label13.Text = ""
             If j < tulisan.Length - 1 Then
                j = j + 1 Else
                 j = 0
             End If
            i = 0 End If
        Label13.Text = tulisan(j).Substring(0, i)
        i = i + 1 End Sub
     Private Sub Label13_Click(ByVal sender As System.Object, ByVal e As 
System.EventArgs) Handles Label13.Click
```

```
 End Sub
End Class
```
## **Form 2**

```
Imports System.Data
Imports MySql.Data.MySqlClient
Public Class Form2
     Public koneksi As String
    Public strCon As String = "server=localhost;user
id=root;database=gajah"
     Public MyCon As MySqlConnection
     Public strSql As String
     Public objDatatable As DataTable
    Public objReader As MySqlDataReader
     Public objCommand As MySqlCommand
     Public objDataAdapter As MySqlDataAdapter
    Public objDatatext As TextBox
     Sub sambung()
         Try
             Dim str As String = "Server=localhost;user 
id=root;database=gajah"
             MyCon = New MySqlConnection(str)
             If MyCon.State = ConnectionState.Closed Then
                 MyCon.Open()
             End If
         Catch ex As Exception
             MessageBox.Show(ex.Message)
         End Try
```
End Sub

 Private Sub Button1\_Click(ByVal sender As System.Object, ByVal e As System.EventArgs) Handles Button1.Click

> Try If TextBox1.Text = "" And TextBox2.Text = "" Then

```
 MessageBox.Show("Isi lebih dahulu!")
            ElseIf TextBox1.Text = "" Then MessageBox.Show("password kosong!")
             ElseIf TextBox2.Text = "" Then
                 MessageBox.Show("nama anda kosong!")
             Else
                 Try
                      MyCon = New MySqlConnection(strCon)
                     objDatatable = New DataTable
                    MyCon.Open()
                     strSql = "SELECT * FROM admin WHERE nama = '" & 
TextBox2.Text & "' And password = '" & TextBox1.Text & "'"
                      objCommand = New MySqlCommand(strSql, MyCon)
                     objReader = objCommand.ExecuteReader()
                     If objReader.HasRows = True Then
                          MessageBox.Show(" selamat datang!!")
                          Me.Hide()
                          Form1.Show()
                         TextBox1.Text = ""
                         TextBox2.Text = ""
                      Else
                          MessageBox.Show("nama dan password anda salah")
                      End If
                     ' objCommand.Dispose()
                 Catch ex As Exception
                      MsgBox("Error " & ex.Message.ToString)
                 Finally
                      ' MyCon = Nothing
                 End Try
                  'TextBox2.Text = "h" And TextBox1.Text = "h" Then
                  'MessageBox.Show(" selamat datang!!")
                  'TextBox1.Text = ""
                  'TextBox2.Text = ""
                  'Me.Hide()
                  'Form1.Show()
             End If
         Catch ex As Exception
         End Try
     End Sub
     Private Sub Button2_Click(ByVal sender As System.Object, ByVal e As 
System.EventArgs) Handles Button2.Click
         MessageBox.Show("terimakasih")
         End
     End Sub
     Private Sub Form2_Load(ByVal sender As System.Object, ByVal e As 
System.EventArgs) Handles MyBase.Load
     End Sub
End Class
```

```
Imports System.Data
Imports MySql.Data.MySqlClient
Public Class Form3
     Public koneksi As String
     Public strCon As String = "server=localhost;user 
id=root;database=gajah"
     Public MyCon As MySqlConnection
     Public strSql As String
     Public objDatatable As DataTable
     Public objReader As MySqlDataReader
     Public objCommand As MySqlCommand
     Public objDataAdapter As MySqlDataAdapter
     Public objDatatext As TextBox
     Private Sub kuda()
         Try
             MyCon = New MySqlConnection(strCon)
             objDatatable = New DataTable
             MyCon.Open()
             strSql = "Select * From admin "
             objCommand = New MySqlCommand(strSql, MyCon)
             objReader = objCommand.ExecuteReader(CommandBehavior.Default)
             objDatatable.Load(objReader)
             DataGridView1.DataSource = objDatatable
             objCommand.Dispose()
         Catch ex As Exception
             MsgBox("Error " & ex.Message.ToString)
         Finally
             MyCon.Close()
             MyCon = Nothing
         End Try
     End Sub
     Sub sambung()
         Try
             Dim str As String = "Server=localhost;user 
id=root;database=gajah"
             MyCon = New MySqlConnection(str)
             If MyCon.State = ConnectionState.Closed Then
                 MyCon.Open()
             End If
         Catch ex As Exception
             MessageBox.Show(ex.Message)
         End Try
     End Sub
     Private Sub Label3_Click(ByVal sender As System.Object, ByVal e As 
System.EventArgs) Handles Label3.Click
         Me.Hide()
         Form1.Show()
     End Sub
     Private Sub Button3_Click(ByVal sender As System.Object, ByVal e As 
System.EventArgs) Handles Button3.Click
        If TextBox3.Text = "" Or TextBox4.Text = "" Then
             MessageBox.Show("form masih kosong")
```

```
 Else
             Try
                 MyCon = New MySqlConnection(strCon)
                 objDatatable = New DataTable
                 MyCon.Open()
                 strSql = "SELECT * FROM admin where nama = '" & 
TextBox3.Text & "' And password = '" & TextBox3.Text & "'"
                 objCommand = New MySqlCommand(strSql, MyCon)
                 objReader = 
objCommand.ExecuteReader(CommandBehavior.Default)
                 objDatatable.Load(objReader)
                 DataGridView1.DataSource = objDatatable
                 DataGridView1.Columns(0).Width = 80
                 DataGridView1.Columns(1).Width = 80
                 objCommand.Dispose()
             Catch ex As Exception
                 MsgBox("Error " & ex.Message.ToString)
             Finally
                 ' MyCon.Close()
                 MyCon = Nothing
                 Call kuda()
                 TextBox3.Text = ""
                 TextBox4.Text = ""
             End Try
         End If
     End Sub
     Private Sub Button1_Click(ByVal sender As System.Object, ByVal e As 
System.EventArgs) Handles Button1.Click
         Call sambung()
         If TextBox1.Text = "" Or TextBox2.Text = "" Then
             MessageBox.Show("form olah data belum terisi")
         Else
             Try
                 Dim str As String
                 str = "INSERT INTO admin VALUES ('" & TextBox1.Text & "','" 
& TextBox2.Text & "')"
                 objCommand = New MySqlCommand(str, MyCon)
                 objReader = objCommand.ExecuteReader
                 If objReader.HasRows > 0 Then
                     MsgBox("Data sudah ada!")
                 Else
                      'objCommand.ExecuteNonQuery()
                     MessageBox.Show("Insert Data pelanggan Berhasil 
Dilakukan")
                 End If
             Catch ex As Exception
                 MessageBox.Show("Insert data pelanggan gagal dilakukan.")
             End Try
         End If
         TextBox1.Text = ""
         TextBox2.Text = ""
```

```
 Call kuda()
     End Sub
     Private Sub Button2_Click(ByVal sender As System.Object, ByVal e As 
System.EventArgs) Handles Button2.Click
         If TextBox3.Text = "" Then
             MsgBox("belum ada data yang dicari")
         Else
             MsgBox("anda yakin ingin menghapus data ini?", 
MsgBoxStyle.YesNo + MsgBoxStyle.Question, "info")
             If vbYes Then
                 Try
                      MyCon = New MySqlConnection(strCon)
                     objDatatable = New DataTable
                     MyCon.Open()
                     strSql = "DELETE FROM admin WHERE nama ='" & 
TextBox3.Text & "'and password = '" & TextBox4.Text & "'"
                      objCommand = New MySqlCommand(strSql, MyCon)
                      If objCommand.ExecuteNonQuery Then
                          MsgBox("data telah dihapus")
                      Else
                          MsgBox("data tidak ada / gagal dihapus")
                      End If
                 Catch ex As Exception
                      MsgBox(ex.Message.ToString)
                 Finally
                      MyCon = Nothing
                     objReader = Nothing
                 End Try
                 TextBox3.Text = ""
                 TextBox4.Text = ""
                 Call kuda()
             End If
         End If
     End Sub
     Private Sub Form3_Load(ByVal sender As System.Object, ByVal e As 
System.EventArgs) Handles MyBase.Load
```
 End Sub End Class

## **Form 4**

```
Public Class Form4
     Private Sub Label3_Click(ByVal sender As System.Object, ByVal e As 
System.EventArgs) Handles Label3.Click
```
End Sub

Private Sub Button1 Click(ByVal sender As System.Object, ByVal e As System.EventArgs) Handles Button1.Click If  $TextBox1.F(x) = ""$  Or  $TextBox2.F(x) = ""$  Then

```
 MessageBox.Show("form masih kosong!!")
elseif TextBox1.Text = "h" And TextBox2.Text = "h" Then
       Me.Hide()
       Form3.Show()
       TextBox1.Text = ""
       TextBox2.Text = ""
   Else
       TextBox1.Text = ""
       TextBox2.Text = ""
       MessageBox.Show("data tidak dikenal")
   End If
```

```
 End Sub
```

```
 Private Sub Form4_Load(ByVal sender As System.Object, ByVal e As 
System.EventArgs) Handles MyBase.Load
```
End Sub

```
 Private Sub Button2_Click(ByVal sender As System.Object, ByVal e As 
System.EventArgs) Handles Button2.Click
         Me.Hide()
         Form1.Show()
     End Sub
End Class
```
*Lampiran 3 Gambar Pelaksanaan Pengujian Alat*

## **DAFTAR GAMBAR PENGUJIAN ALAT**

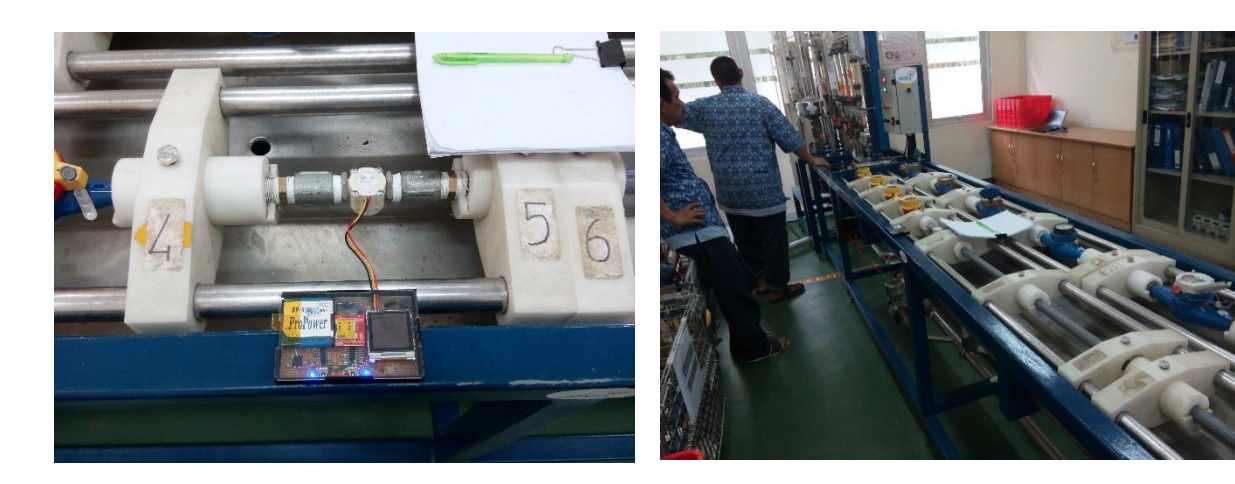

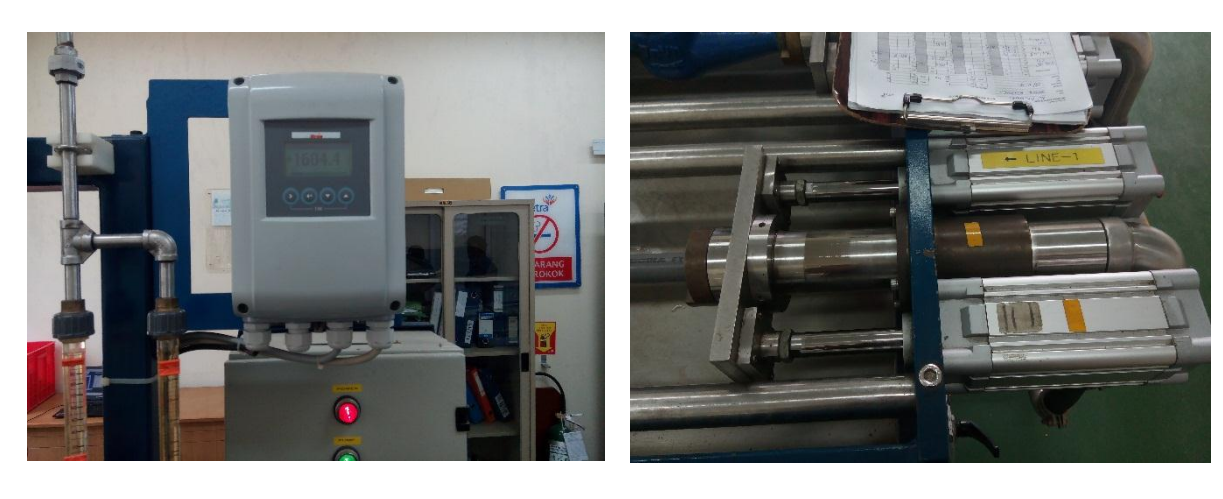

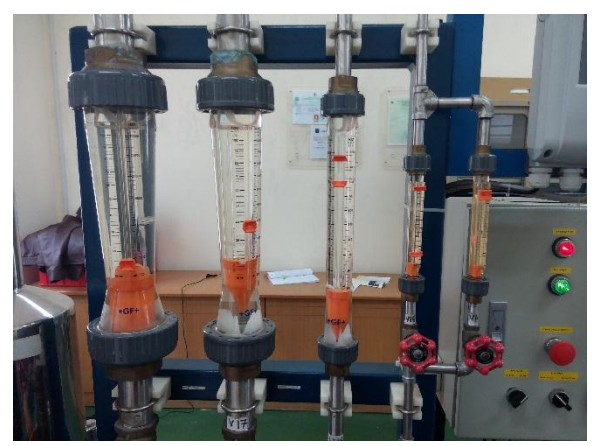

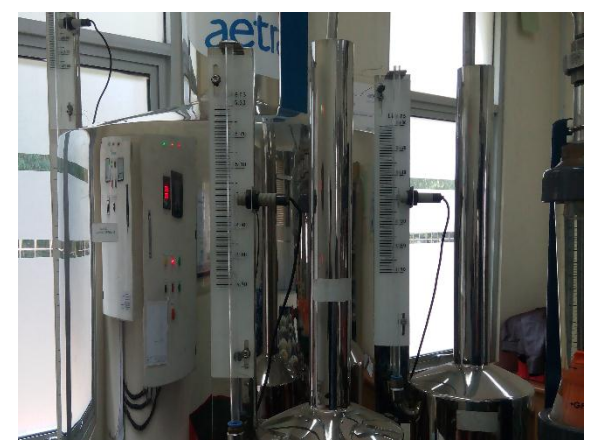

## **BIODATA PENULIS**

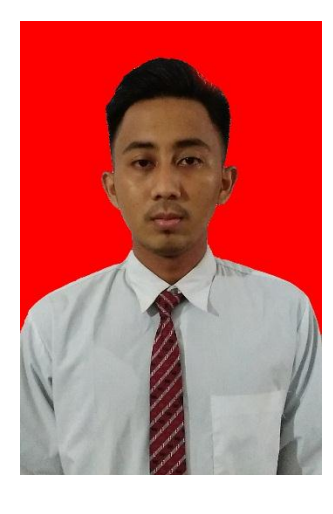

Noor Muhammad Arief Hedhian dilahirkan pada tanggal 20 Agustus 1993 di Jakarta. Dilahirkan dari keluarga sederhana dan dibesarkan dengan cara yang luar biasa oleh kedua orang tua, Suharto dan Juwartini. Arief lulus TK pada tahun 1999, Melanjutkan SD dan lulus pada tahun 2005 di SDN Mangun Jaya 06. Melanjutkan di SMPN 7 Tambun Selatan dan lulus pada tahun 2008.

Kemudian lulus SMA pada tahun 2011 di SMAN 3 Tambun Selatan.

 Selanjutnya mendaftar di Universitas Negeri Jakarta di Jurusan Teknik Elektro Program Studi Pendidikan Teknik Elektronika Pada Tahun 2011. Arief melaksanakan PKL di PT AGRU FARMA TEKNOLOGI. Jalan tegal danas, Cikarang Pusat pada bulan Agustus 2014. Dan melaksanakan PPL di SMKN 5 Jakarta pada bulan Januari – Juni 2015 sebagai guru Elektronika dasar.

Jika ingin menghubungi Arief dapat melalui email dan facebook di hedhian@gmail.com